# **Intel® Entry Storage System SS4200-E. Руководство пользователя**

### **Руководство для квалифицированного технического персонала, занимающегося монтажом узлов/изделий Intel®**

Номер заказа Intel E20699-002

#### **Правовая оговорка**

Информация, приведенная в этом документе, связана с соответствующей продукцией Intel®. Этот документ никоим образом, в том числе процессуальным порядком или иным способом, не предоставляет прямых или косвенных прав на использование интеллектуальной собственности. Intel не принимает на себя никакой ответственности сверх оговоренной в установленных Intel условиях продажи продукции данного типа. Intel не принимает на себя никакой ответственности и обязательств, выраженных явно или подразумеваемых, связанных с продажей и (или) использованием продукции Intel®, включая гарантийные обязательства и ответственность, относящиеся к адекватности продукции для конкретных применений, гарантии прибыли, соблюдению патентного права, авторского права и прочих прав на интеллектуальную собственность. Продукция Intel не предназначена для использования в области медицины или спасения жизни, в системах жизнеобеспечения, а также для решения любых других задач, отказ продукции Intel при выполнении которых может стать причиной травмы или смерти. Intel оставляет за собой право вносить изменения в технические характеристики продукции и соответствующую документацию в любое время без уведомления.

Серверные платы Intel® содержат различные СБИС и элементы электропитания, расположенные на ограниченной площади и требующие для охлаждения соответствующей циркуляции воздуха. Конструкция корпусов Intel обеспечивает соответствие установленным температурным требованиям, предъявляемым к этим элементам, при эксплуатации системы в полном сборе. В случае использования системным интегратором серверных компонентов, разработанных не корпорацией Intel, он обязан самостоятельно определить параметры циркуляции воздуха для каждого конкретного случая применения и условий окружающей среды, пользуясь паспортами оборудования и информацией о рабочих параметрах, предоставленных поставщиком оборудования. Корпорация Intel не несет ответственности за выход из строя компонентов или некорректную работу серверной платы в случае их эксплуатации за пределами каких-либо указанных в документации рабочих или нерабочих режимов.

Intel, Intel Pentium и Intel Xeon являются торговыми марками или зарегистрированными торговыми марками Intel Corporation или дочерних компаний в Соединенных Штатах Америки и в других странах.

\* Другие названия и марки могут являться собственностью других компаний.

Авторское право © 2007, Intel Corporation. Все права защищены

# *Информация о безопасности*

# **Important Safety Instructions**

Read all caution and safety statements in this document before performing any of the instructions. See also Intel Server Boards and Server Chassis Safety Information on the *Intel*® *Server Deployment Toolkit CD* and/or at http://support.intel.com/support/ motherboards/server/sb/cs-010770.htm.

# **Wichtige Sicherheitshinweise**

Lesen Sie zunächst sämtliche Warnund Sicherheitshinweise in diesem Dokument, bevor Sie eine der Anweisungen ausführen. Beachten Sie hierzu auch die Sicherheitshinweise zu Intel-Serverplatinen und Servergehäusen auf der *Intel*® *Server Deployment Toolkit CD* oder unter http://support.intel.com/support/motherboards/server/sb/cs-010770.htm.

# **Consignes de sécurité**

Lisez attention toutes les consignes de sécurité et les mises en garde indiquées dans ce document avant de suivre toute instruction. Consultez Intel Server Boards and Server Chassis Safety Information sur le *Intel*® *Server Deployment Toolkit CD* ou bien rendezvous sur le site http://support.intel.com/support/motherboards/server/sb/cs-010770.htm.

## **Instrucciones de seguridad importantes**

Lea todas las declaraciones de seguridad y precauciуn de este documento antes de realizar cualquiera de las instrucciones. Vea Intel Server Boards and Server Chassis Safety Information en el *Intel*® *Server Deployment Toolkit CD* y/o en http://support.intel.com/ support/motherboards/server/sb/cs-010770.htm.

# 重要安全指导

在执行任何指令之前,请阅读本文档中的所有注意事项及安全声明。 另请参阅 Intel® Server Deployment Toolkit CD 和/或 http://support.intel.com/support/motherboards/server/sb/cs-010770.htm 上的 Intel Server Boards and Server Chassis Safety Information (Intel 服务器主板 与服务器机箱安全信息)。

# 重要安全性指示

在執行任何指示之前,請先閱讀本文件中所有的注意及安全聲明。亦請參閱 Intel® Server Deployment Toolkit CD 和/或

http://support.intel.com/support/motherboards/server/sb/cs-010770.htm 上的《Intel 伺服器主機板及伺服器底座安全性資訊》(Intel Server Boards and Server Chassis Safety Information) .

## **Важная информация о технике безопасности**

Перед выполнением каких-либо действий в соответствии с инструкциями необходимо прочитать всю информацию о мерах предосторожности и информацию о технике безопасности, приведенную в настоящем документе. См. также документ Intel Server Boards and Server Chassis Safety Information («Информация о технике безопасности при работе с серверными платами и серверными корпусами Intel») на компакт-диске Intel® Server Deployment Toolkit CD («Компакт-диск средств для установки сервера Intel®») и (или) на сайте http://support.intel.com/support/ motherboards/server/sb/cs-010770.htm.

# 중요 안전 지침

작업을 시작하기 전에 이 설명서의 모든 주의 사항과 안전 지침을 자세히 읽으십시오. Intel® Server Deployment Toolkit CD 및 http://support.intel.com/support/motherboards/server/sb/cs-010770.htm에서 제공하는 Intel Server Boards and Server Chassis Safety Information(Intel 서버 보드 및 서버 본체 안전 지침)도 읽으십시오.

## **Importanti istruzioni per la sicurezza**

Leggere tutte le avvertenze e le precauzioni per la sicurezza contenute in questo documento prima di procedere con le istruzioni. Si consiglia inoltre di consultare il documento Intel Server Boards and Server Chassis Safety Information disponibile in *Intel*® *Server Deployment Toolkit CD* e/o all'indirizzo http://support.intel.com/support/ motherboards/server/sb/cs-010770.htm.

### **Меры предосторожности**

Приведенные в данном разделе меры предосторожности следует соблюдать каждый раз при снятии крышки корпуса для доступа к внутренним компонентам системы хранения. К обслуживанию и конфигурированию системы допускается только квалифицированный персонал.

**Соблюдение техники безопасности.** Перед началом работы с системой хранения необходимо внимательно изучить указания по технике безопасности вне зависимости от того, используется ли для справки настоящее руководство или любой другой документ. Соответствие выданным на продукцию сертификатам и аттестатам обеспечивается только в случае выполнения требований к сборке, перечисленных в настоящем руководстве. Допускается применение только разрешенных компонентов, перечисленных в настоящем руководстве, отвечающих установленным требованиям. Применение иной продукции / компонентов влечет за собой аннулирование сертификата UL и прочих сертификатов, выданных на данную продукцию, и в большинстве случаев является причиной нарушения соответствия местным требованиям, предъявляемым к продукции в регионе (регионах) продажи.

**Включение/выключение электропитания системы.** Кнопка включения НЕ ОТКЛЮЧАЕТ систему от источника электропитания переменного тока. Для отключения системы от источника электропитания необходимо отсоединить разъем шнура электропитания переменного тока от настенной розетки или от корпуса. Перед вскрытием корпуса, а также установкой или извлечением каких-либо компонентов следует убедиться, что шнур питания переменного тока отсоединен от источника электропитания.

**Опасное состояние устройств или кабелей.** Кабели электропитания, телефонные кабели и кабели связи могут находиться в опасном состоянии. Перед вскрытием системы хранения следует отключить ее и отсоединить от нее шнур электропитания, а также подключенное к ней телекоммуникационное оборудование, сети и модемы. Невыполнение этого требования может привести к травме или повреждению оборудования.

**Электростатические разряды и защита от электростатических разрядов.** Электростатические разряды могут привести к повреждению приводов жестких дисков, плат и прочего оборудования. Все процедуры, описанные в настоящем документе, рекомендуется проводить на рабочем месте, оснащенном средствами защиты от электростатических разрядов. При отсутствии такого места перед работой с компонентами оборудования необходимо обеспечить защиту от электростатических разрядов, надев защитный браслет, заземленный на массу (любая неокрашенная металлическая поверхность) системы хранения.

**Электростатические разряды и работа с печатными платами.** При работе с платами всегда следует соблюдать осторожность. Платы могут обладать высокой чувствительностью к статическому электричеству. Держать платы следует за края. Запрещается прикасаться к контактам разъемов. После снятия с платы защитной оболочки или извлечения платы из сервера плату необходимо положить на заземленную антистатическую поверхность стороной элементов вверх. В качестве такой поверхности следует использовать подушку из токопроводящей пены, а не упаковку платы. Запрещается двигать плату по какой-либо поверхности.

**Установка и снятие перемычек.** Перемычка представляет собой размещенный в пластмассовом корпусе небольшой проводник, устанавливаемый на два контакта. На некоторых перемычках в верхней части имеется небольшой выступ, упрощающий установку перемычки при помощи пальцев или острогубцев. При установке или снятии перемычек, не оснащенных таким выступом, с помощью острогубцев перемычку следует осторожно удерживать за узкие грани. Зажимать перемычку за широкие грани запрещается. При удерживании перемычки за широкие грани возможно повреждение контактов внутри перемычки, что может привести к возникновению перемежающихся отказов функции, для управления которой используется данная перемычка. Удерживая перемычку острогубцами или другим инструментом, следует избегать ее сдавливания. Невыполнение этого требования может привести к изгибу или повреждению контактов на печатной плате.

**Установка крышки корпуса**. Для обеспечения необходимого охлаждения и циркуляции воздуха перед включением системы хранения необходимо всегда устанавливать на место крышку корпуса. Эксплуатация системы без установленной крышки может привести к повреждению компонентов системы.

# *Предисловие*

# **Об этом руководстве**

Благодарим вас за приобретение и использование Intel® Entry Storage System SS4200-E.

Настоящее руководство предназначено для технического персонала, занимающегося конфигурированием, устранением неисправностей, обновлением и ремонтом системы хранения. В этом документе приводится краткое описание отличительных особенностей системы; перечень комплектующих и другого оборудования, которое может потребоваться; информация, необходимая для поиска и устранения неисправностей; а также указания по установке новых и замене имеющихся компонентов Intel® Entry Storage System SS4200-E. Наиболее актуальную версию настоящего руководства можно найти по адресу http://support.intel.com/support/motherboards/server/ss4200-e/.

### **Состав изделия, варианты заказа и комплектующие**

В комплект поставки системы хранения входят следующие элементы:

- Intel<sup>®</sup> Entry Storage System SS4200-E
- Информационный документ (в коробке с изделием)
- *Краткое руководство пользователя Intel® Entry Storage System SS4200-E*  (в коробке с изделием)
- Шнур питания переменного тока (только в странах Северной Америки)
- RVR-винты для жестких дисков (для компенсации вращательной вибрации внутри корпуса)
- Установочный CD

Кроме того, вам могут потребоваться следующие комплектующие для установки в систему хранения (приобретаются дополнительно):

• Жесткие диски

Информацию о комплектующих, устройствах памяти и аппаратном обеспечении сторонних производителей, которые прошли испытания на совместимость и могут использоваться совместно с системой хранения, а также информацию, необходимую для заказа продукции Intel®, можно найти по адресу http://support.intel.com/support/ motherboards/server/ss4200-e/compat.htm.

# **Дополнительная информация и программное обеспечение**

В случае необходимости дополнительную информацию о данном изделии и информацию о комплектующих, совместимых с данной системой хранения, можно найти в следующих документах. Указанные файлы можно найти по адресу http://support.intel.com/support/motherboards/server/ss4200-e/.

Если в следующей таблице не указано иное, после перехода на эту страницу следует ввести название документа или программного обеспечения в поле поиска, расположенное в левой части экрана, и выбрать опцию поиска «This Product (данное изделие)».

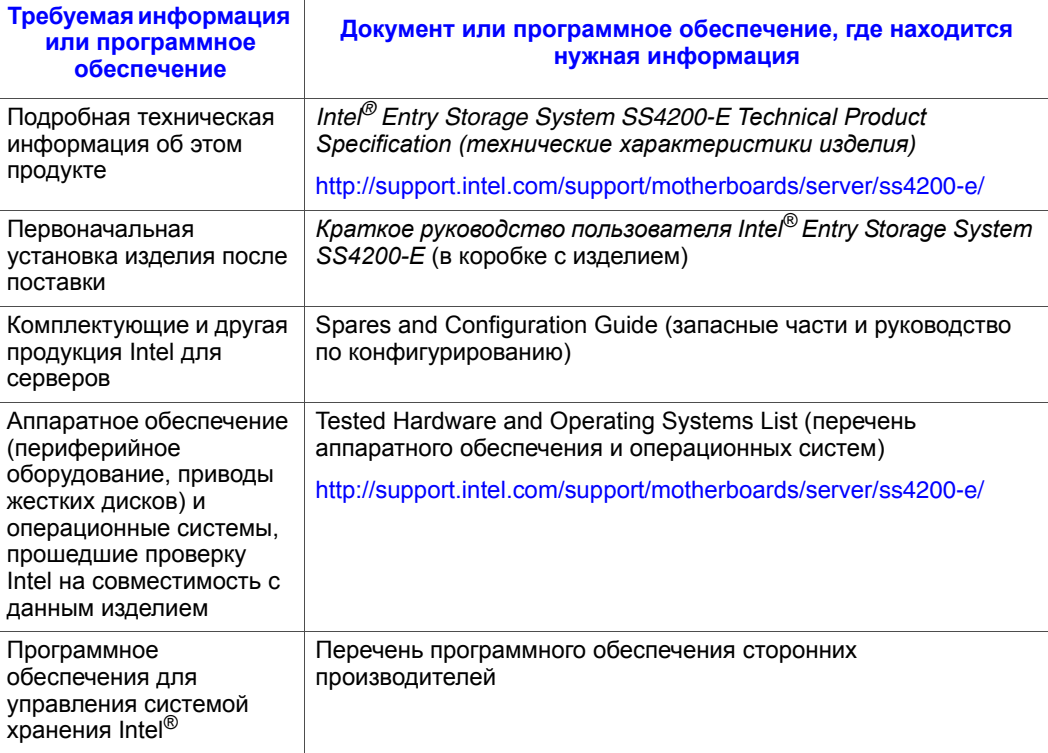

# Содержание

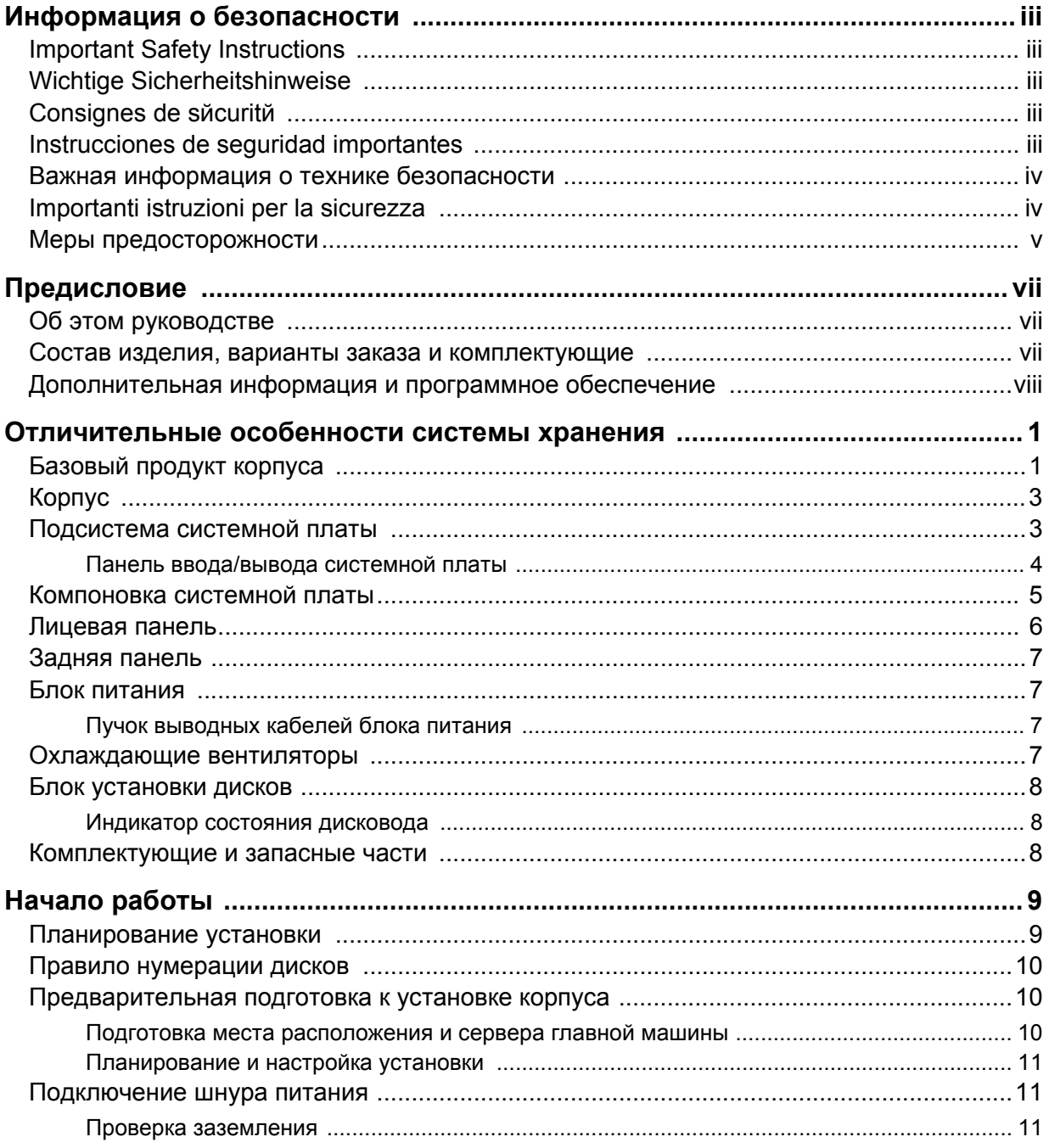

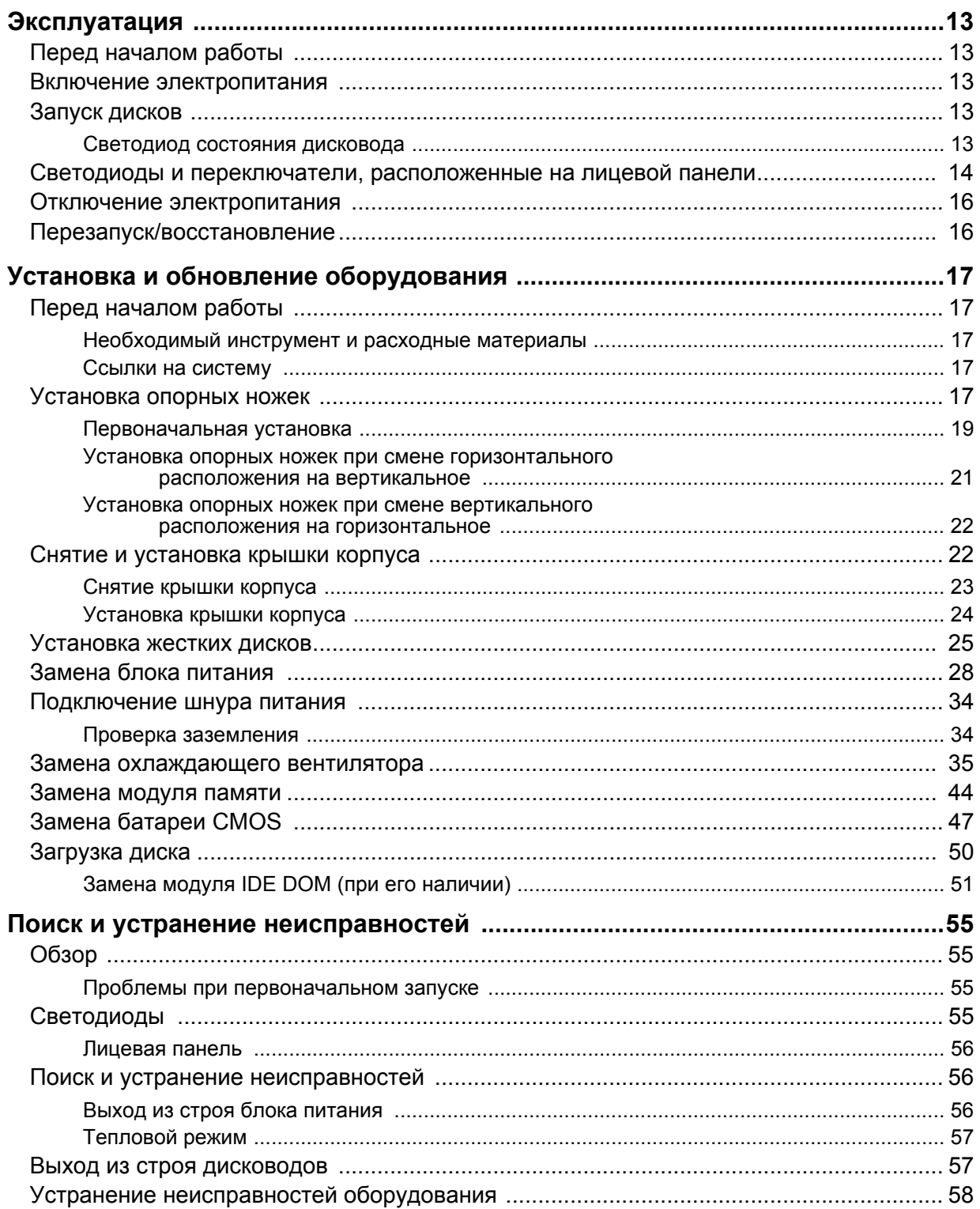

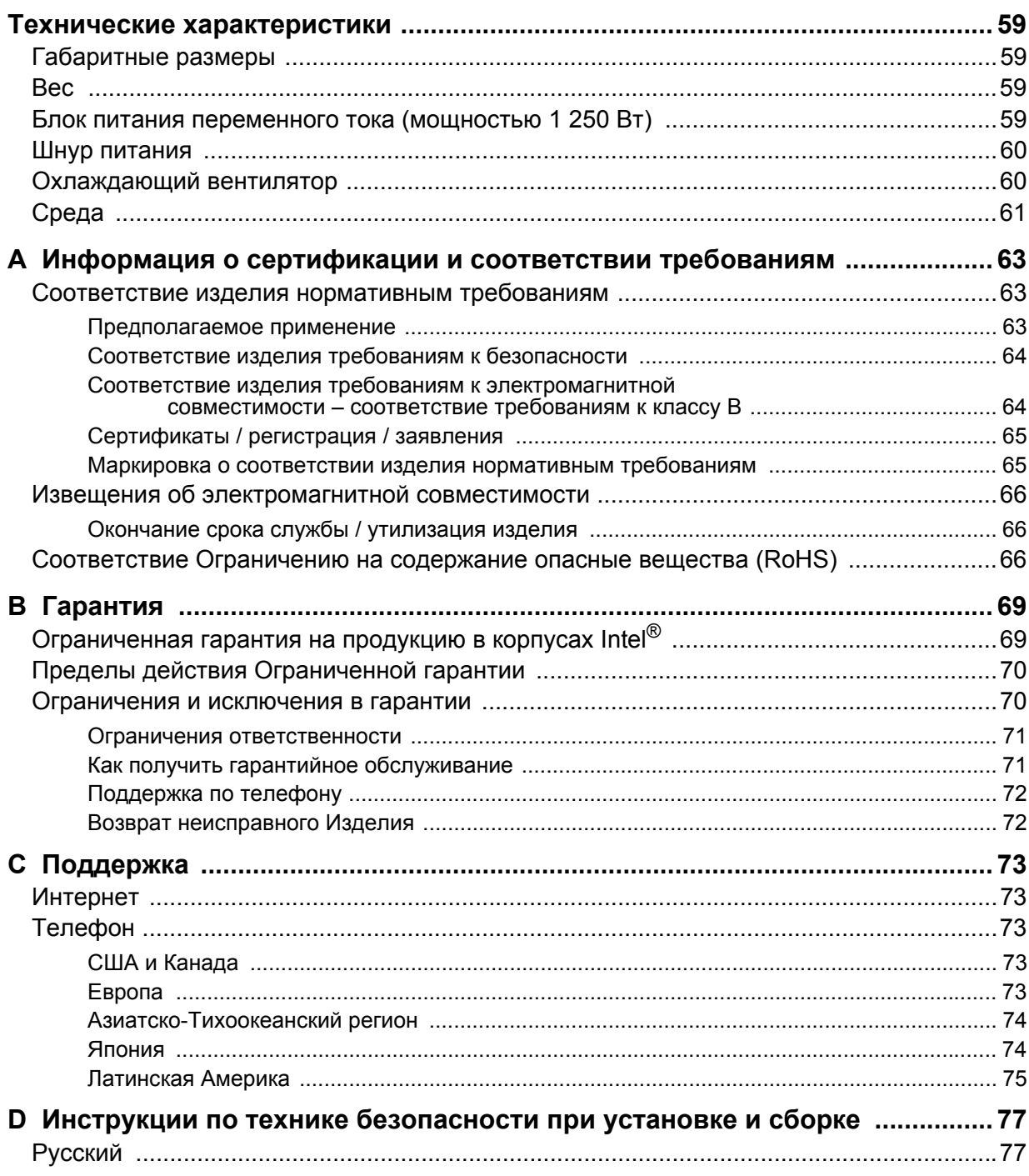

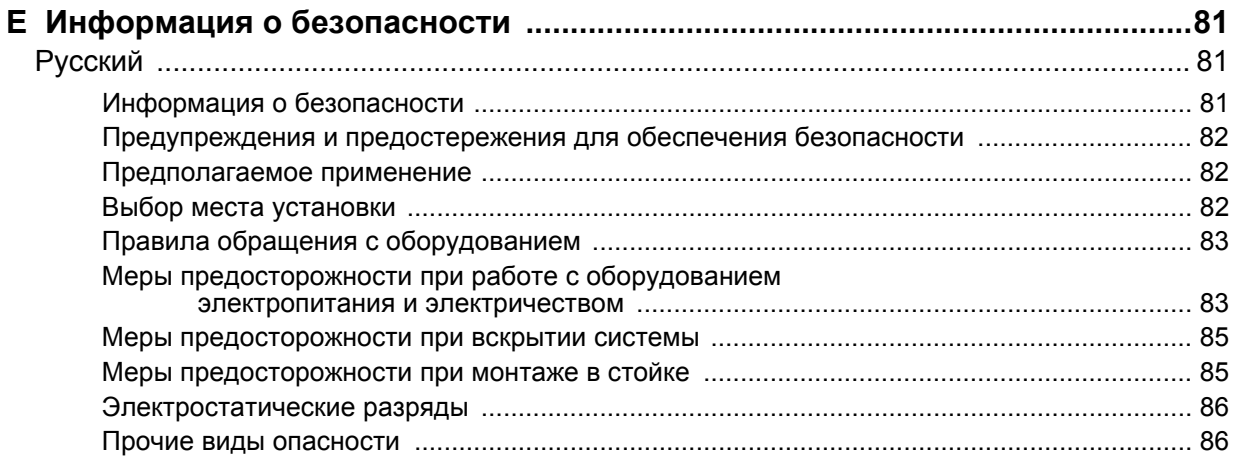

# **Перечень таблиц**

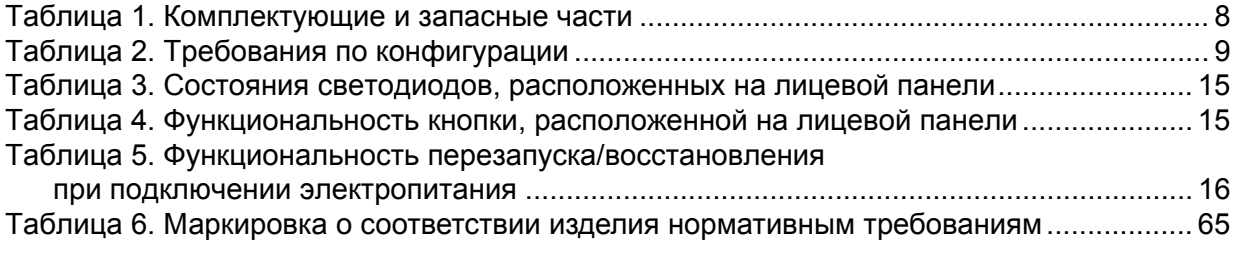

*Перечень таблиц*

# **Перечень рисунков**

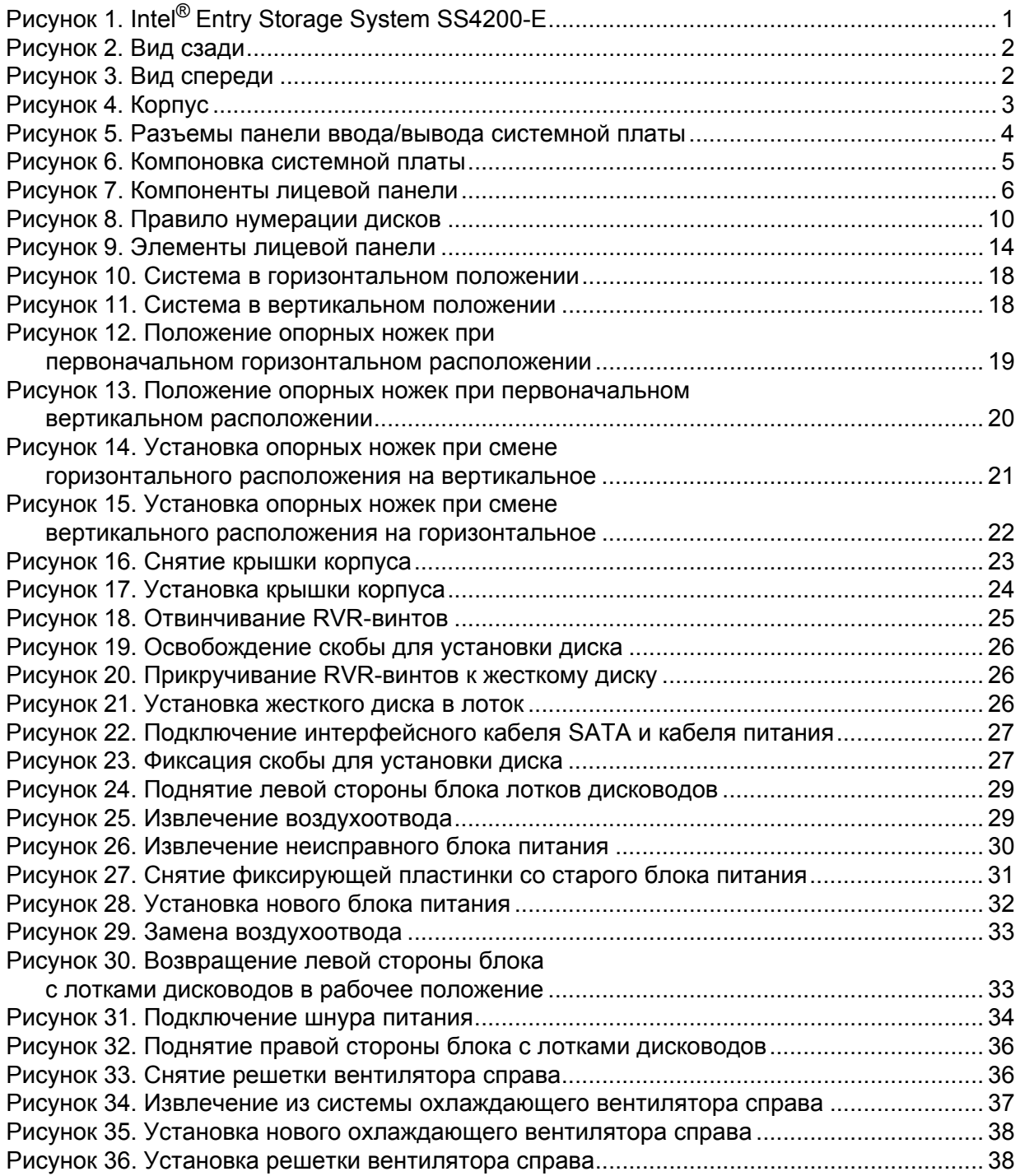

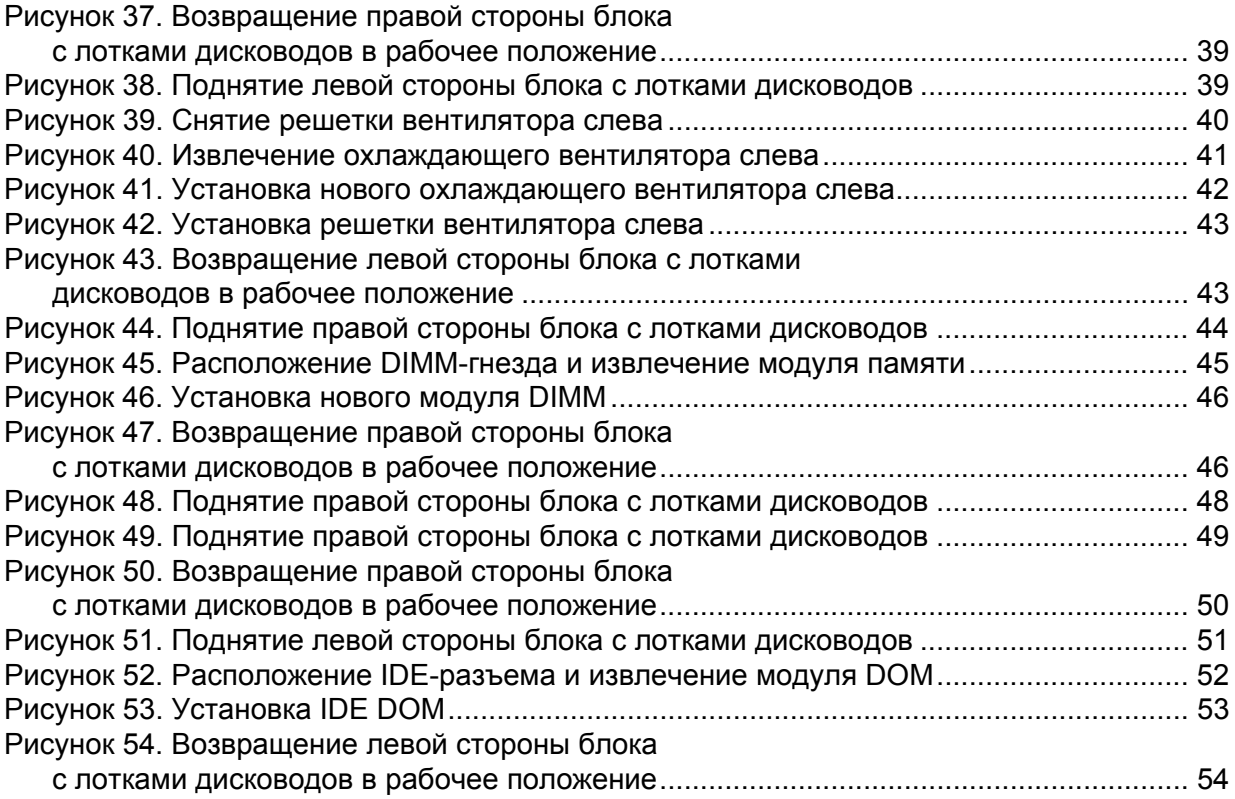

# **1 Отличительные особенности системы хранения**

Intel<sup>®</sup> Entry Storage System SS4200-E - это специальный корпус, позволяющий разместить до четырех низкопрофильных (высотой в 1") дисков с интерфейсом SATA, форм-фактором 3,5" и скоростью передачи данных 1,5/3,0 ГБ/с. Каждый отдельный диск может быть заменен на месте эксплуатации.

На рисунке [Рисунок](#page-16-0) 1 показан вид системы Intel® Entry Storage System SS4200-E спереди .

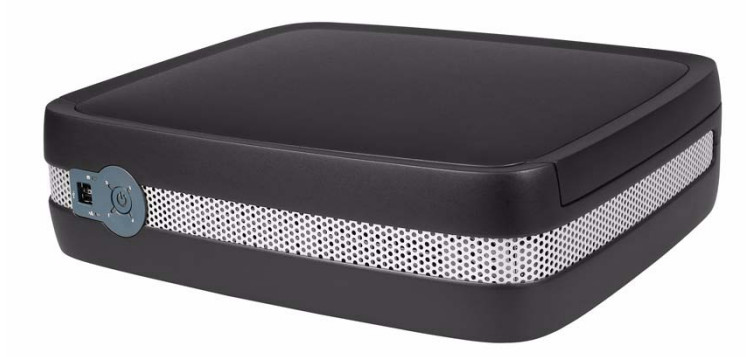

**Рисунок 1: Intel® Entry Storage System SS4200-E**

# **Базовый продукт корпуса**

<span id="page-16-0"></span>В основе концепции разработки Intel® Entry Storage System SS4200-E лежит специальный корпус, а в *комплект поставки* входят следующие компоненты:

- Корпус, включающий
	- лицевую панель,
	- целостную заднюю панель,
	- блок питания мощностью 250 Вт.
- Двухскоростные однороторные вентиляторы, подключаемые по отдельности.
- Четыре модуля с корзинами для установки жесткого диска.

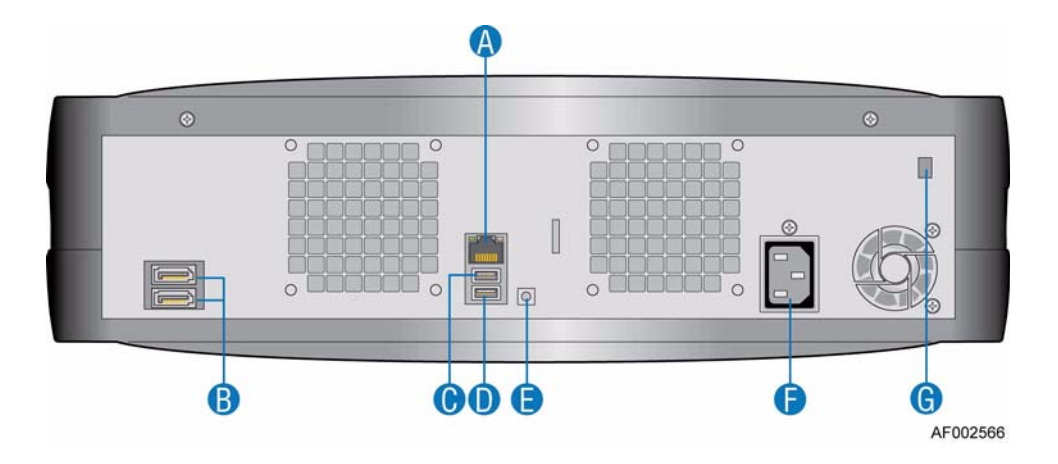

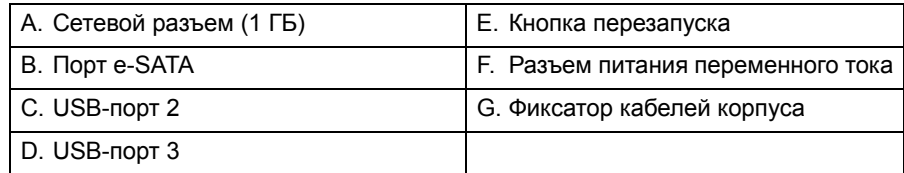

<span id="page-17-0"></span>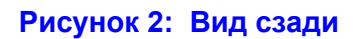

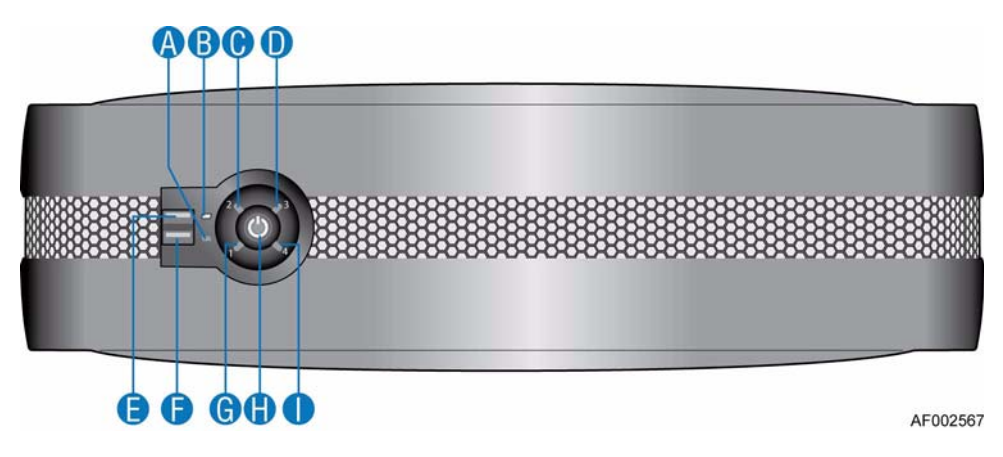

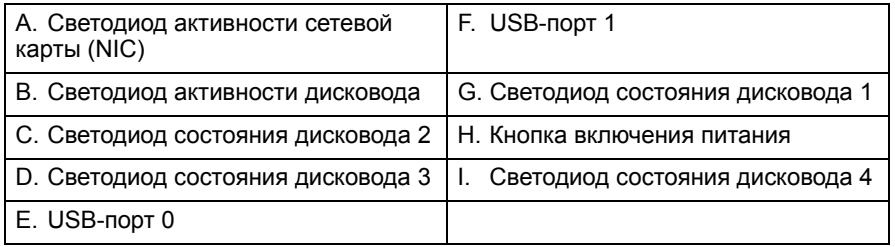

#### **Рисунок 3: Вид спереди**

## **Корпус**

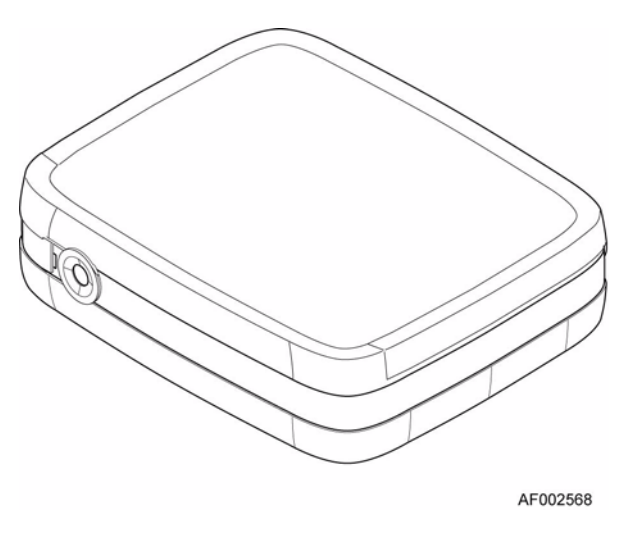

#### **Рисунок 4: Корпус**

Корпус представляет собой блок из листовой стали, состоящий из печатной платы и пластмассовой оболочки.

Верхняя крышка корпуса позволяет получить доступ к охлаждающим вентиляторам, системной плате, блоку питания и жестким дискам.

*Внимание: Снятие крышки корпуса должно выполняться только квалифицированным обслуживающим персоналом, поскольку в открытом корпусе возможен доступ к части системы, не предназначенной для пользователей. После установки крышку НЕОБХОДИМО закрепить, затянув невыпадающие винты в верхних углах задней панели корпуса.*

### **Подсистема системной платы**

Компонентами подсистемы системной платы являются:

- системная плата Intel $^{\circledR}$ ;
- отдельный слот PCI-e, предназначенный только для отладочных целей.

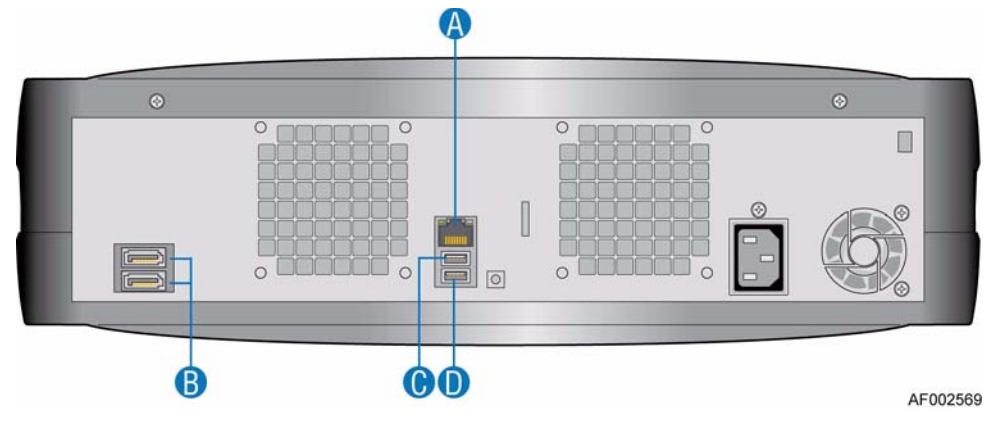

## **Панель ввода/вывода системной платы**

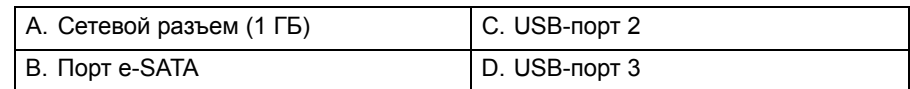

#### **Рисунок 5: Разъемы панели ввода/вывода системной платы**

#### **Разъемы**

На панели ввода/вывода системной планы имеются следующие разъемы:

- один разъем RJ-45 сетевой порт 1 (1 ГБ);
- один разъем e-SATA;
- два разъема USB: 2 и 3.

#### **Светодиоды сетевой карты**

Два светодиода с правой и с левой стороны от сетевого разъема предоставляют сведения о состоянии сетевой карты.

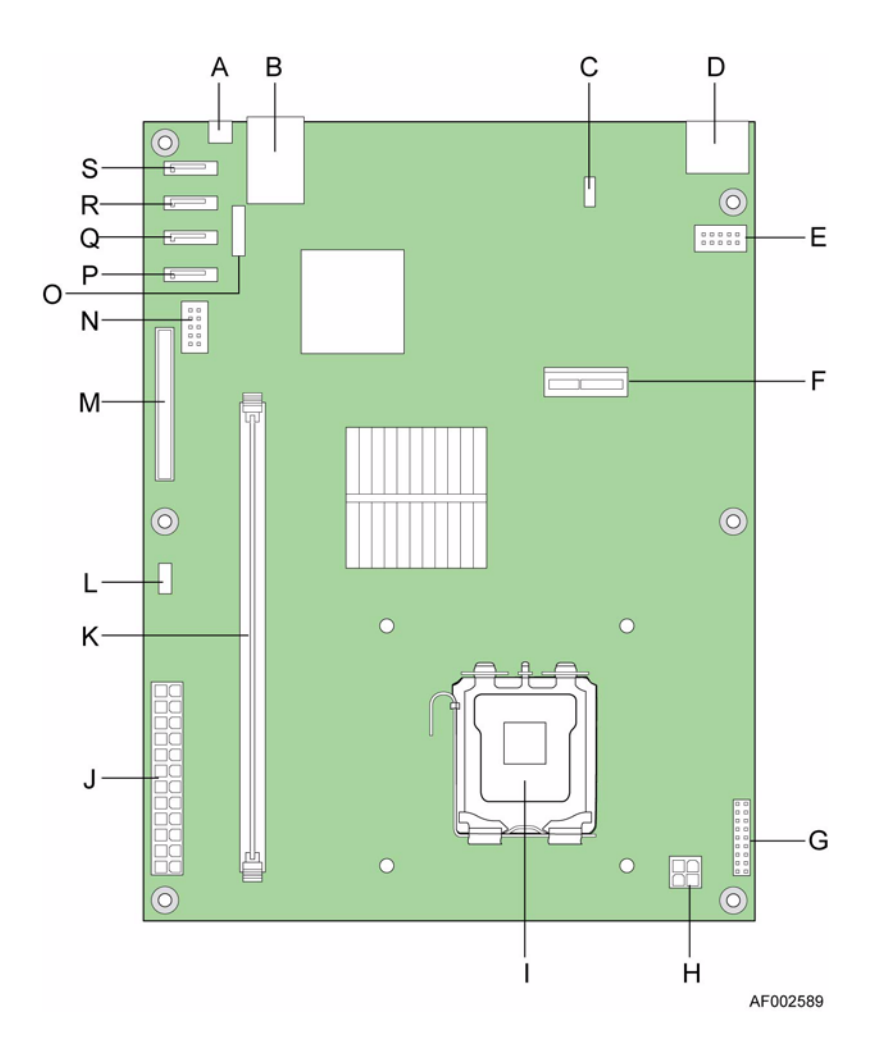

# **Компоновка системной платы**

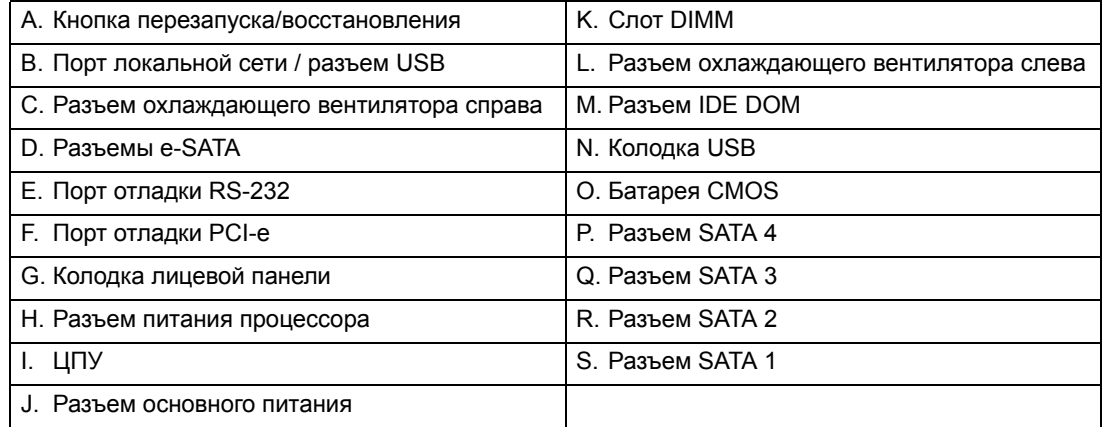

#### **Рисунок 6: Компоновка системной платы**

## **Лицевая панель**

Лицевая панель, на которой имеются два разъема USB, шесть светодиодов и одна подсвечиваемая кнопка включения питания, находится с лицевой стороны корпуса.

*Внимание: Лицевая панель — это встроенная часть блока корпуса, ее замена в условиях эксплуатации невозможна.*

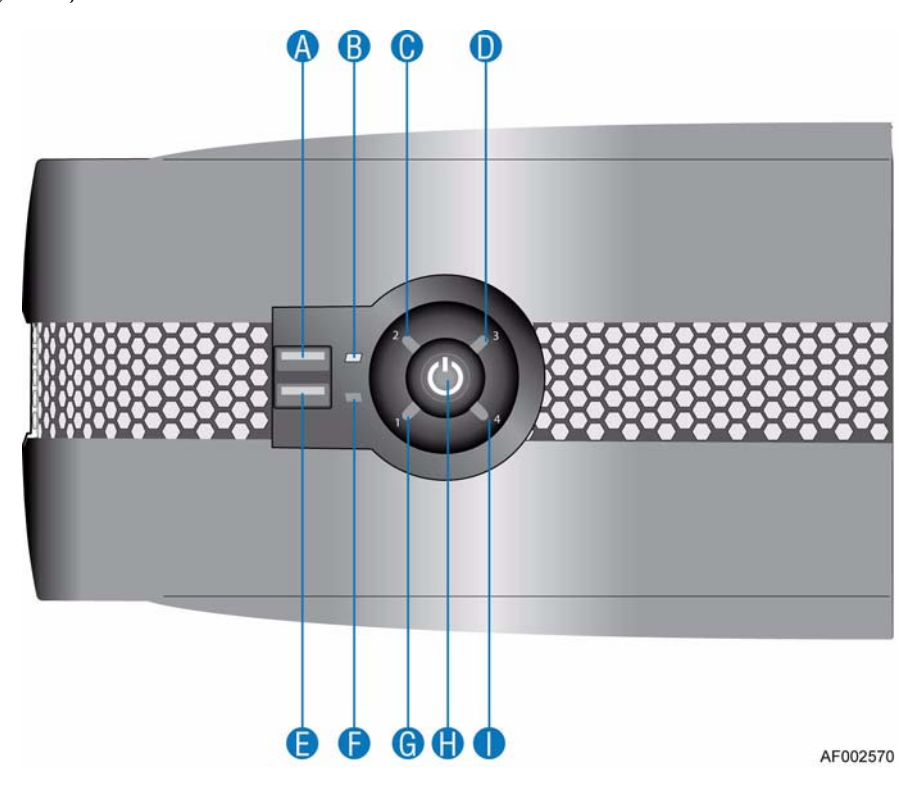

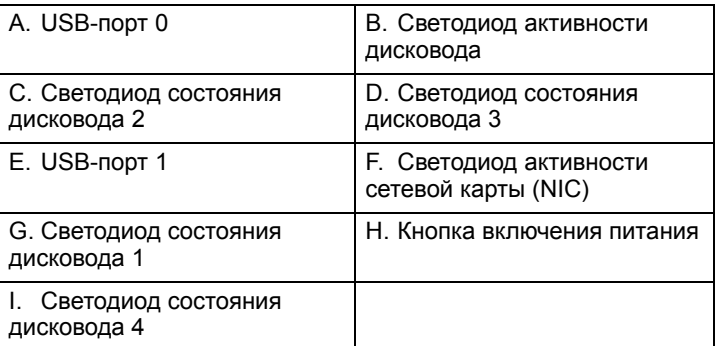

#### **Рисунок 7: Компоненты лицевой панели**

<span id="page-21-0"></span>Полное описание светодиодов и функций переключения лицевой панели см. в разделе «Светодиоды и переключатели, [расположенные](#page-29-0) на лицевой панели» [на стр](#page-29-0). 14.

## **Задняя панель**

Задняя панель, на которой имеются сетевой разъем, двойной порт e-SATA и два USB-разъема, находится с тыловой стороны корпуса.

### **Блок питания**

Постоянный/переменный ток поставляется встроенным блоком питания, особые нагрузочные возможности, механическая компоновка и пучок выводных кабелей которого соответствуют данному продукту.

Рабочее напряжение питания (переменный ток): 100 – 240 В (номинально, выбирается автоматически).

#### **Пучок выводных кабелей блока питания**

В пучке выводных кабелей блока питания имеются следующие выходы:

- P1 разъем основного питания системной платы (24 контакта);
- Р2 разъем питания процессора (4 контакта);
- P3, P4, P6 и P7 разъемы питания периферийного оборудования (4 по 5 контактов);
- $P5 pas$ ьем IDE DOM (4 контакта).

### **Охлаждающие вентиляторы**

Два двухскоростных однороторных вентилятора находятся в задней части корпуса.

При циркуляции воздушный поток направляется от передней части корпуса к задней, причем охлажденный воздух проходит поперек дисков, пересекает вентиляторы и выводится через заднюю панель корпуса. Отверстия в задней панели корпуса обеспечивают прохождение охлажденного воздуха над теплоотводом процессора и системной платой.

*Внимание: Задняя панель — это встроенная часть корпуса, ее замена в условиях эксплуатации невозможна.*

## **Блок установки дисков**

Блок установки дисков представляет собой блок в виде крыла чайки, закрепленный шарниром в центральной части корпуса. С каждой стороны блока установки дисков можно расположить два низкопрофильных (высотой в 1") диска с интерфейсом SATA и форм-фактором 3,5".

Привод каждого диска остается в специальном устройстве для установки диска, позволяющем обеспечить максимальную защиту диска от физических повреждений и минимизировать вращательную вибрацию.

#### **Индикатор состояния дисковода**

Четыре светодиода на лицевой панели (по одному на каждый дисковод с интерфейсом SATA) представляют визуальные сигналы о функциональности жестких дисков. Расположение светодиодов состояния дисководов см. в разделе «[Компоненты](#page-21-0) лицевой панели» на стр. 6. Описание состояний светодиодов состояния дисководов см. в разделе «Состояния светодиодов, [расположенных](#page-30-0) на [лицевой](#page-30-0) панели» на стр. 15.

### **Комплектующие и запасные части**

Для системы Intel® Entry Storage System SS4200-Eвыпускаются следующие заменяемые части.

#### **Таблица 1: Комплектующие и запасные части**

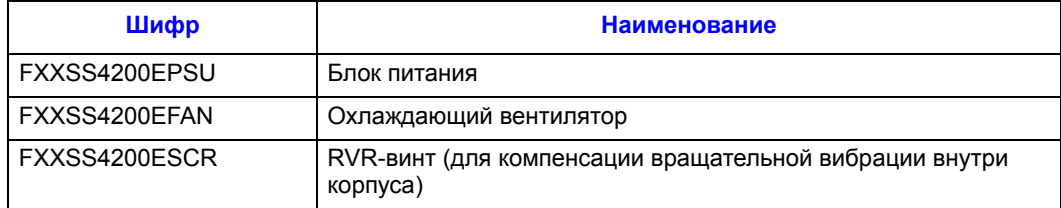

В данной главе объясняется установка продукта Intel® Entry Storage System SS4200-E.

*Осторожно:Для подключения Intel® Entry Storage System SS4200-E необходимо использовать только входящий в комплект поставки шнур питания либо шнур питания, соответствующий напряжению и частоте тока страны пребывания.*

## <span id="page-24-0"></span>**Планирование установки**

*Внимание: Процедура установки должна осуществляться исключительно квалифицированным техническим персоналом.*

> Прежде чем начать установку Intel® Entry Storage System SS4200-E, ознакомьтесь с требованиями по конфигурации, перечисленными в следующей таблице.

#### **Таблица 2. Требования по конфигурации**

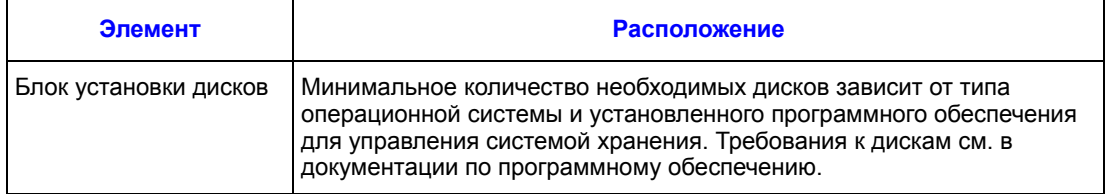

## **Правило нумерации дисков**

![](_page_25_Figure_2.jpeg)

Нумерация дисков в блоке установки дисков осуществляется следующим образом:

<span id="page-25-0"></span>**Рисунок 8. Правило нумерации дисков**

## **Предварительная подготовка к установке корпуса**

*Осторожно:При работе с компонентами системы нужно обязательно пользоваться антистатическим браслетом (на запястье или лодыжке), который перед использованием необходимо проверить и отрегулировать, а также соблюдать все обычные меры предосторожности для защиты от электростатических разрядов. Следует избегать прикосновения к элементам системной платы и другим внутренним компонентам.*

#### **Подготовка места расположения и сервера главной машины**

Перед началом работы убедитесь, что предполагаемое место установки и эксплуатации Intel® Entry Storage System SS4200-E имеет стандартное электроснабжение от независимого источника переменного тока или блока распределения электроэнергии с источником бесперебойного питания.

В целях надлежащего охлаждения системы вокруг всех решетчатых поверхностей системы хранения необходимо обеспечить достаточный воздушный поток.

#### **Планирование и настройка установки**

Информацию о требованиях к общей конфигурации системы можно найти в разделе «[Планирование](#page-24-0) установки» на стр. 9.

Указания по первоначальной установке Intel® Entry Storage System SS4200-E можно найти в *Кратком руководстве пользователя*, входящем в комплект поставки.

Сведения о программных решениях сторонних производителей можно найти в поставляемой производителями документации по установке операционных систем или дополнительного аппаратного обеспечения.

## **Подключение шнура питания**

*Осторожно:Перед отсоединением блока питания от корпуса электропитание должно быть отключено.*

> Указания по подключению системы хранения к источнику питания можно найти в разделе «[Подключение](#page-49-0) шнура питания» на стр. 34.

#### **Проверка заземления**

Источник питания, подключаемый к Intel® Entry Storage System SS4200-E, должен быть заземлен.

Перед включением питания заземление системы должно быть проверено квалифицированным техническим персоналом.

*Начало работы*

## **Перед началом работы**

Перед включением питания системы Intel $^{\circledR}$  Entry Storage System SS4200-E убедитесь в том, что все жесткие диски установлены надлежащим образом и зафиксированы.

#### **Включение электропитания**

*Осторожно:Не используйте систему Intel® Entry Storage System SS4200-E до тех пор, пока температура окружающей среды не будет соответствовать указанному диапазону рабочих температур. После установки жестких дисков до их эксплуатации должно пройти некоторое время, необходимое для их акклиматизации.*

*Примечание:Информацию о светодиодах, расположенных на лицевой панели, и соответствующих неисправных состояниях можно найти в разделе «[Светодиоды](#page-29-1) и переключатели, [расположенные](#page-29-1) на лицевой панели» на стр. 14.*

Подключите к системе электропитание переменного тока.

Сразу после подачи электропитания, когда система находится в рабочем состоянии, кнопка включения питания на лицевой панели начинает светиться ровным синим цветом. Запускается работа дисководов.

### **Запуск дисков**

Во время подачи питания все диски, находящиеся в корпусе, должны быть автоматически запущены. Отсутствие такой активности может свидетельствовать о сбоях в системе электропитания.

#### **Светодиод состояния дисковода**

Для каждого диска на лицевой панели предусмотрен соответствующий светодиод состояния. Информацию о состояниях свечения можно найти в разделе «[Состояния](#page-30-1) светодиодов, [расположенных](#page-30-1) на лицевой панели» на стр. 15. Порядок расположения жестких дисков можно найти в разделе «Правило [нумерации](#page-25-0) дисков» на стр. 10.

# <span id="page-29-1"></span><span id="page-29-0"></span>**Светодиоды и переключатели, расположенные на лицевой панели**

Состояния светодиодов и выключателей, расположенных на лицевой панели, определены в [Таблица](#page-30-1) 3.

![](_page_29_Picture_3.jpeg)

![](_page_29_Picture_154.jpeg)

![](_page_29_Picture_155.jpeg)

![](_page_30_Picture_374.jpeg)

#### <span id="page-30-1"></span><span id="page-30-0"></span>**Таблица 3. Состояния светодиодов, расположенных на лицевой панели**

#### **Таблица 4. Функциональность кнопки, расположенной на лицевой панели**

![](_page_30_Picture_375.jpeg)

## **Отключение электропитания**

*Примечание:Перед отключением электропитания системы обратитесь к документации по программному обеспечению системы хранения, чтобы ознакомиться с указаниями по отключению питания.*

Чтобы выключить систему хранения,

• нажмите кнопку включения питания, расположенную на лицевой панели, и удерживайте ее нажатой не больше 3 секунд, чтобы выполнить правильное отключение системы,

или

• нажмите кнопку включения питания, расположенную на лицевой панели, и удерживайте ее нажатой более четырех (4) секунд, чтобы выполнить жесткое отключение системы.

## **Перезапуск/восстановление**

В нормальном рабочем состоянии процесс загрузки системы хранения осуществляется в следующем порядке:

- 1. Внутренние жесткие диски (с интерфейсом SATA).
- 2. Внутренний интерфейс ATA (DOM, при его наличии).

Функциональность системной загрузки изменяется (см. следующую таблицу), если во время подключения электропитания к системе нажата кнопка перезапуска/ восстановления.

#### **Таблица 5. Функциональность перезапуска/восстановления при подключении электропитания**

![](_page_31_Picture_473.jpeg)

# **4 Установка и обновление оборудования**

В этой главе приводятся указания по извлечению, установке и замене компонентов системы хранения Intel® Entry Storage System SS4200-E.

- *Осторожно:Для подключения Intel® Entry Storage System SS4200-E к источнику питания необходимо использовать только входящий в комплект поставки шнур питания либо шнур питания, соответствующий характеристикам, приведенным в разделе* «Шнур [питания](#page-75-0)» на стр. 60*.*
- *Осторожно:При работе с модулями и компонентами системы хранения рекомендуется пользоваться антистатическим браслетом, который перед использованием необходимо проверить, и подушкой из токопроводящей пены, а также соблюдать все обычные меры предосторожности для защиты от электростатических разрядов.*

## **Перед началом работы**

Перед началом работы с системой хранения следует ознакомиться с мерами защиты от статического электричества и важной информацией по технике безопасности, приведенной в разделе «Информация о [безопасности](#page-96-0)» на стр. 81.

#### **Необходимый инструмент и расходные материалы**

- Крестовая отвертка Phillips\* (с жалами №1 и №2)
- Острогубцы
- Антистатический браслет и подушка из токопроводящей пены (рекомендуются)

#### **Ссылки на систему**

Все ссылки на левую, правую, переднюю, верхнюю и нижнюю стороны подразумевают положение работника лицом к системе хранения.

### **Установка опорных ножек**

В поставляемом комплекте Intel® Entry Storage System SS4200-E опорные ножки не установлены. Систему можно расположить горизонтально или вертикально.

*Примечание:Установка опорных ножек необходима для обеспечения стабильности системы и компенсации вращательной вибрации.*

![](_page_33_Picture_1.jpeg)

**Рисунок 10. Система в горизонтальном положении**

![](_page_33_Picture_3.jpeg)

**Рисунок 11. Система в вертикальном положении**

# **Первоначальная установка**

Горизонтальное расположение. Извлеките опорные ножки из упаковки. Установите опорные ножки в слоты горизонтального положения корпуса (поз. «A» на следующем рисунке). Конструкция ножек допускает только один способ их фиксации в слотах.

![](_page_34_Figure_3.jpeg)

**Рисунок 12. Положение опорных ножек при первоначальном горизонтальном расположении**

Вертикальное расположение. Извлеките опорные ножки из упаковки. Установите опорные ножки в слоты вертикального положения корпуса (поз. «A» на следующем рисунке). Конструкция ножек допускает только один способ их фиксации.

![](_page_35_Figure_2.jpeg)

**Рисунок 13. Положение опорных ножек при первоначальном вертикальном расположении**
## **Установка опорных ножек при смене горизонтального расположения на вертикальное**

1. Извлеките опорные ножки из слотов горизонтального положения корпуса (поз. «A» на следующем рисунке) и установите их в слоты вертикального положения (поз. «B»). Конструкция ножек допускает только один способ их фиксации в слотах.

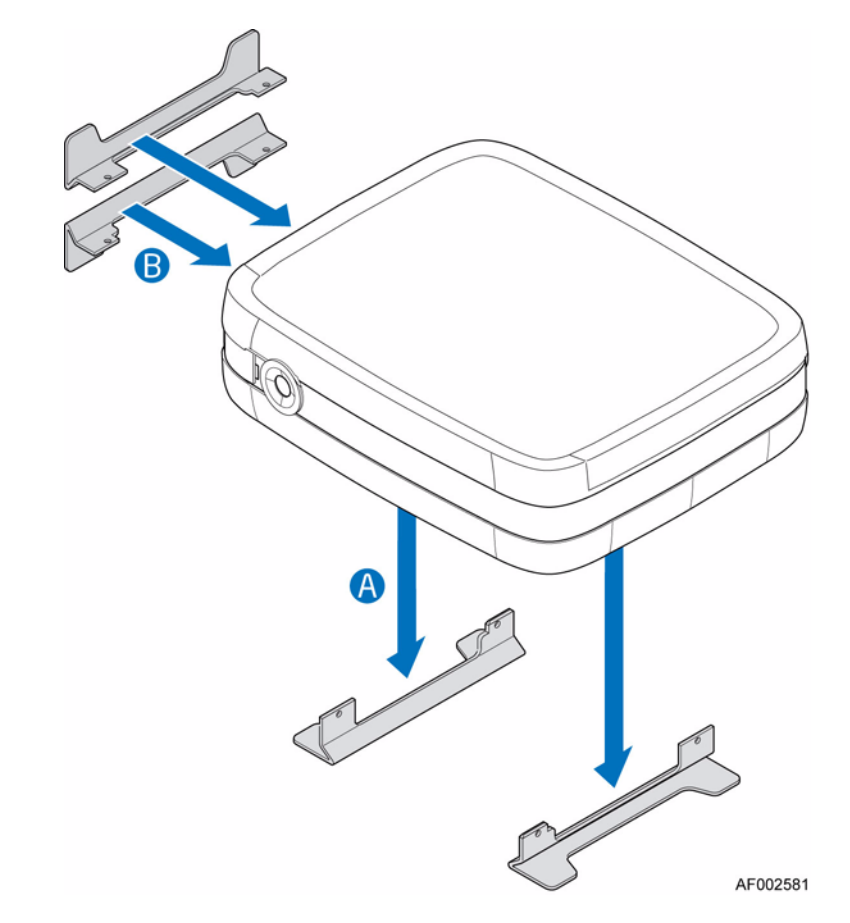

**Рисунок 14. Установка опорных ножек при смене горизонтального расположения на вертикальное**

## **Установка опорных ножек при смене вертикального расположения на горизонтальное**

1. Извлеките опорные ножки из слотов вертикального положения корпуса (поз. «A» на следующем рисунке) и установите их в слоты горизонтального положения (поз. «B»).

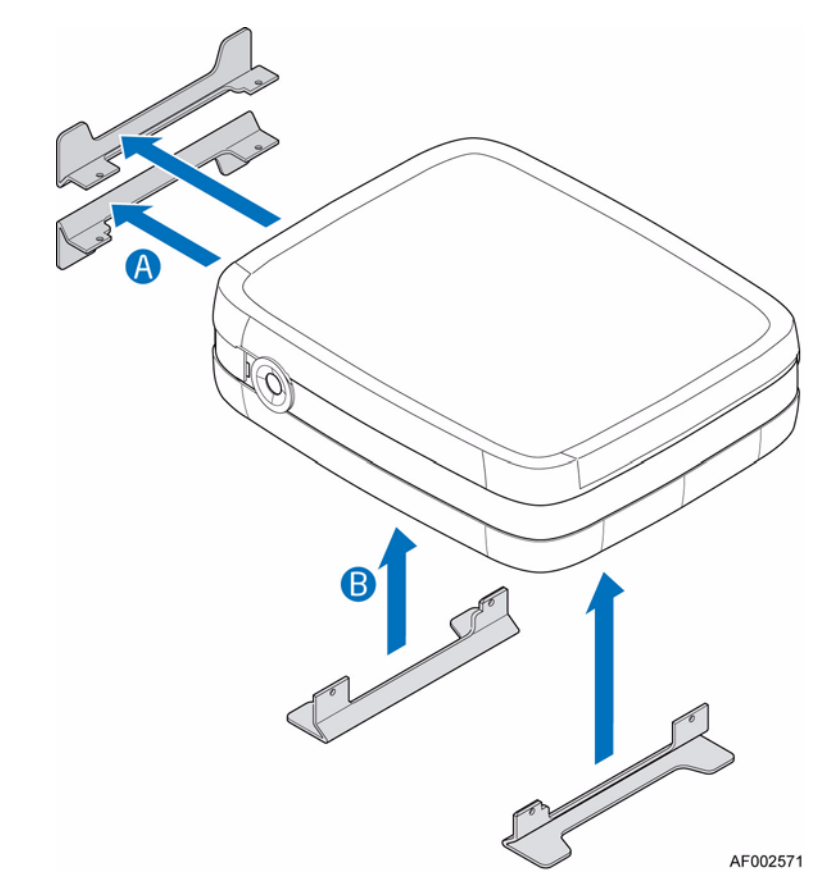

**Рисунок 15. Установка опорных ножек при смене вертикального расположения на горизонтальное**

# **Снятие и установка крышки корпуса**

*Внимание: К снятию крышки корпуса допускается только квалифицированный обслуживающий персонал, поскольку в открытом корпусе возможен доступ к части системы, не предназначенной для пользователей. Возможные факторы риска:*

- *— Опасность поражения электрическим током*
- *— Вращающиеся лопасти вентиляторов*
- *— Горячие поверхности*
- *— Попадание пальцев в отверстия блока питания*

*После установки крышку НЕОБХОДИМО закрепить, затянув невыпадающие винты на задней панели системы. При необходимости для затягивания невыпадающих винтов можно воспользоваться отверткой Phillips\*.*

## <span id="page-38-0"></span>**Снятие крышки корпуса**

- 1. Необходимо соблюдать все меры предосторожности и меры защиты от статического электричества, перечисленные в главе «[Информация](#page-96-0) о [безопасности](#page-96-0)» на стр. 81.
- 2. Ослабьте два невыпадающих винта в задней части крышки системы (поз. «A» на следующем рисунке). Сдвиньте крышку корпуса назад (поз. «B») и, приподняв ее, снимите с системы.

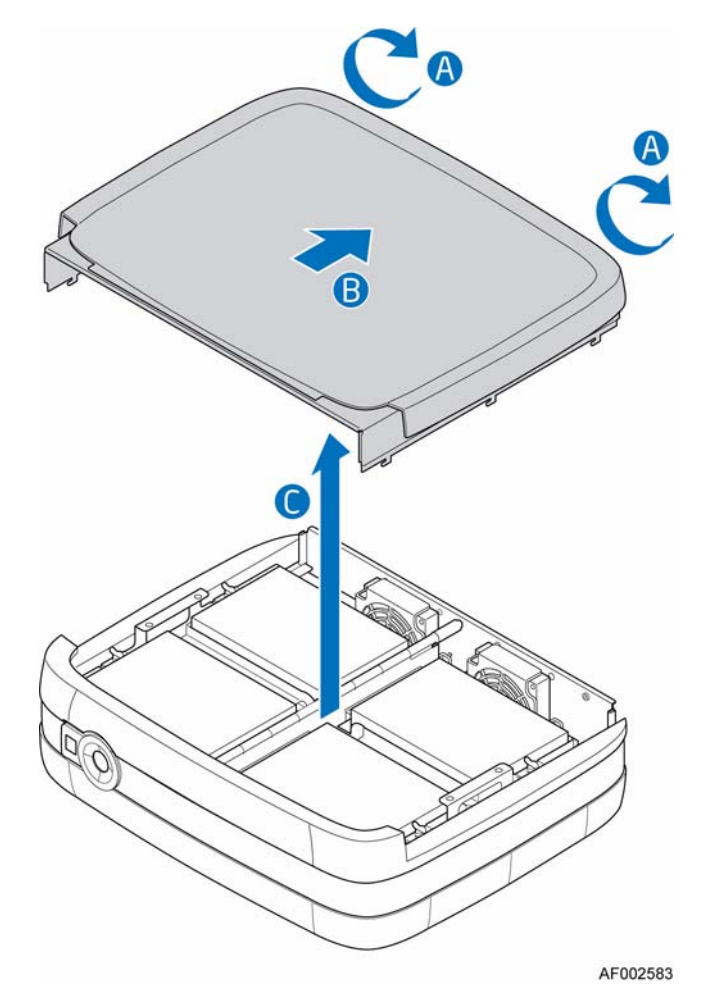

**Рисунок 16. Снятие крышки корпуса**

## <span id="page-39-0"></span>**Установка крышки корпуса**

- 1. Необходимо соблюдать все меры предосторожности и меры защиты от статического электричества, перечисленные в главе «[Информация](#page-96-0) о [безопасности](#page-96-0)» на стр. 81.
- 2. Расположите крышку корпуса параллельно боковым панелям системы (поз.«A» на следующем рисунке). Сдвиньте крышку корпуса в направлении передней панели системы (поз. «B»). Зафиксируйте крышку на корпусе системы, затянув два невыпадающих винта в задней части системы (поз. «C»).

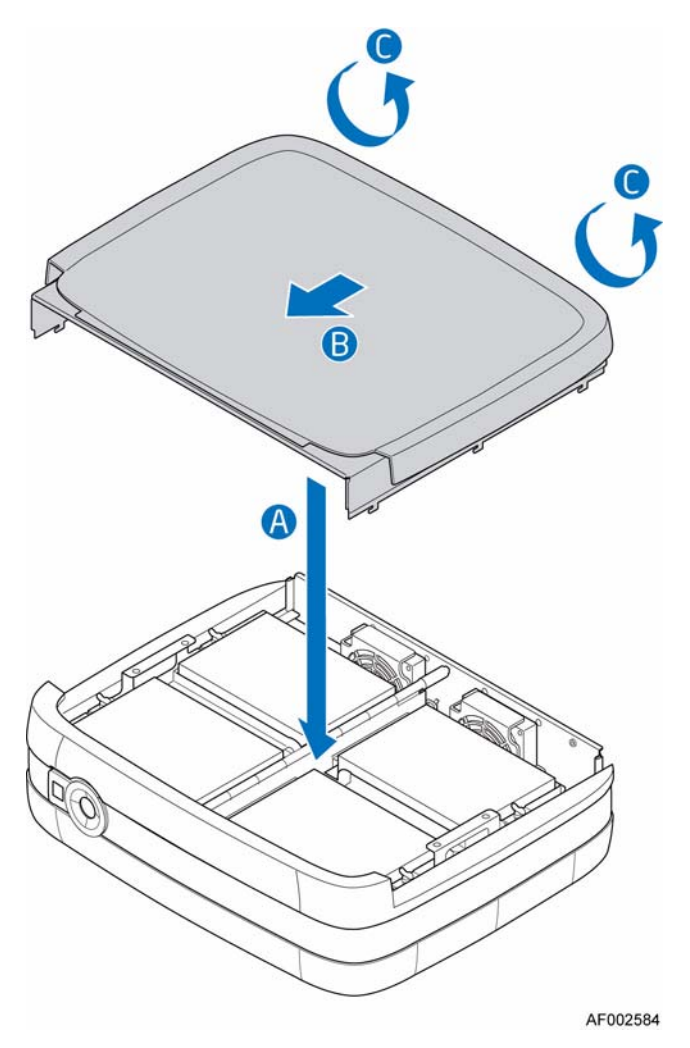

**Рисунок 17. Установка крышки корпуса**

# **Установка жестких дисков**

- 1. Необходимо соблюдать все меры предосторожности и меры защиты от статического электричества, перечисленные в главе «[Информация](#page-96-0) о [безопасности](#page-96-0)» на стр. 81.
- 2. Отключите все периферийные устройства, подключенные к системе хранения. Отключите электропитание системы хранения.
- 3. Отсоедините шнур питания переменного тока.
- 4. Снимите крышку корпуса. Указания можно найти в разделе «Снятие [крышки](#page-38-0) [корпуса](#page-38-0)» на стр. 23.
- 5. Отвинтите четыре RVR-винта (предусмотренные для компенсации вращательной вибрации) со скобы для установки диска (поз. «A» на следующем рисунке).

*Примечание:RVR-винты можно выкрутить как до поднятия скобы для установки диска, так и после него.*

*Примечание:Запасные RVR-винты находятся в передней части системы внутри корпуса, у передней панели.*

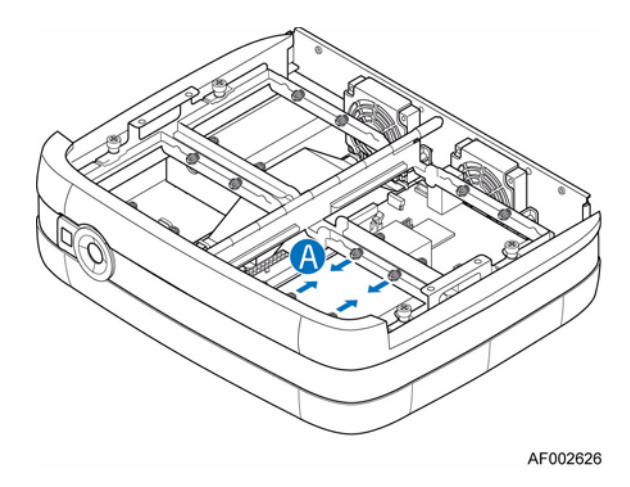

**Рисунок 18. Отвинчивание RVR-винтов**

6. Ослабьте невыпадающий винт в передней части скобы для установки диска (поз. «A» на следующем рисунке) и приподнимите скобу (поз. «B»).

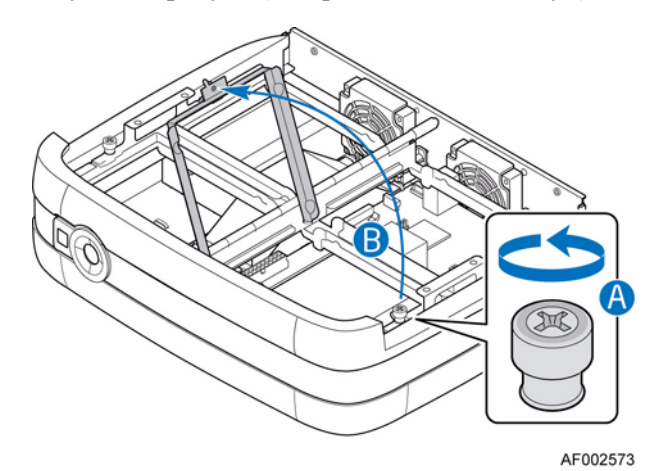

#### **Рисунок 19. Освобождение скобы для установки диска**

7. Извлеките новый жесткий диск из защитной упаковки. Прикрутите к жесткому диску четыре RVR-винта (поз. «A» на следующем рисунке).

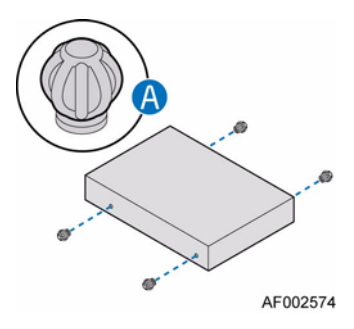

#### **Рисунок 20. Прикручивание RVR-винтов к жесткому диску**

8. Установите жесткий диск в устройство установки диска.

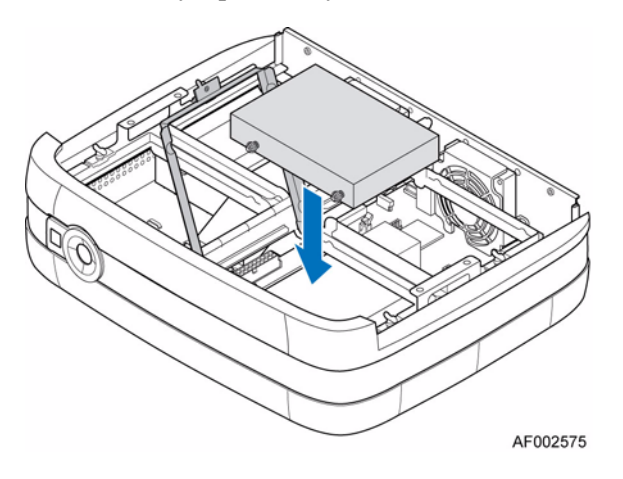

**Рисунок 21. Установка жесткого диска в лоток**

- 9. Подсоедините интерфейсный кабель SATA от системной платы (поз. «A» на следующем рисунке). Подсоедините кабель питания от блока питания (поз. «B»).
	- *Примечание: Кабели можно подсоединить до размещения жесткого диска в нижний лоток установки диска. Возможен и другой вариант: сначала зафиксировать жесткий диск в нижнем лотке для установки диска, перевернуть сборку дисковода и только тогда подсоединить кабели.*

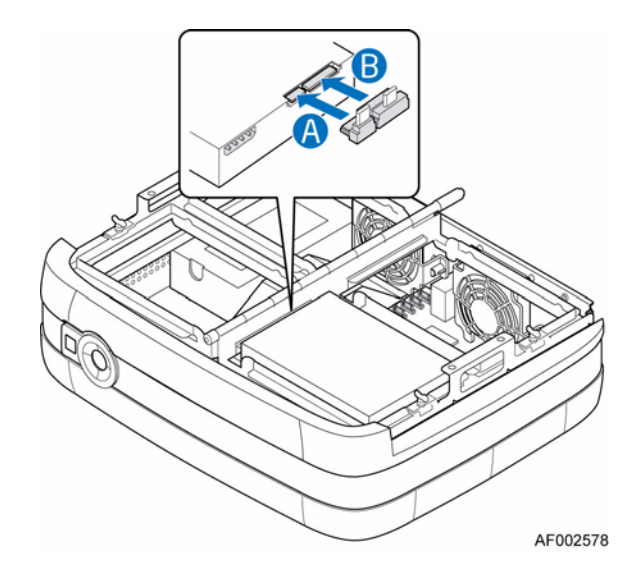

#### **Рисунок 22. Подключение интерфейсного кабеля SATA и кабеля питания**

10. Опустите скобу для установки диска (поз. «A» на следующем рисунке) и затяните невыпадающий винт (поз. «B»).

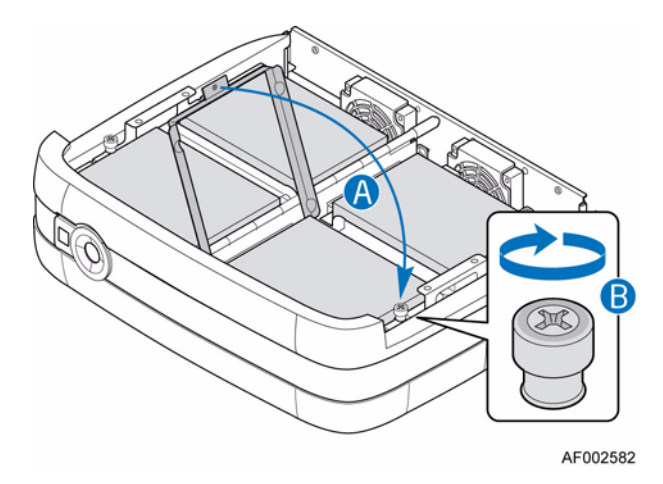

**Рисунок 23. Фиксация скобы для установки диска**

- 11. Установите крышку корпуса. Указания можно найти в разделе «[Установка](#page-39-0) [крышки](#page-39-0) корпуса» на стр. 24.
- 12. Повторно подключите все периферийные устройства и шнур питания переменного тока. Включите питание системы хранения.

# **Замена блока питания**

- *Внимание: Не снимайте крышку блока питания! Существует риск поражения электрическим током. С целью ремонта передайте блок питания производителю.*
- *Внимание: Извлечение блока питания должно осуществляться квалифицированным обслуживающим персоналом. Возможные факторы риска:*
	- *— Опасность поражения электрическим током*
	- *— Горячие поверхности*
	- *— Попадание пальцев в отверстия блока питания*
- *Осторожно:Перед проведением любых работ по техническому обслуживанию системы необходимо выполнить резервное копирование данных. Придерживайтесь указаний по выключению системы, приведенных в руководствах по операционным системам или документации по программному обеспечению сторонних производителей.*
- *Внимание: По завершении замены блока питания крышку корпуса НЕОБХОДИМО установить надлежащим образом, чтобы обеспечить требуемое охлаждение системы.*
	- 1. Проверьте новый блок питания на наличие повреждений. При наличии повреждений верните блок питания производителю с просьбой замены.
	- 2. Необходимо соблюдать все меры предосторожности и меры защиты от статического электричества, перечисленные в главе «[Информация](#page-96-0) о [безопасности](#page-96-0)» на стр. 81.
	- 3. Отключите все периферийные устройства, подключенные к системе хранения. Отключите электропитание системы хранения.
	- 4. Отсоедините шнур питания переменного тока.
	- 5. Снимите крышку корпуса. Указания можно найти в разделе «Снятие [крышки](#page-38-0) [корпуса](#page-38-0)» на стр. 23.

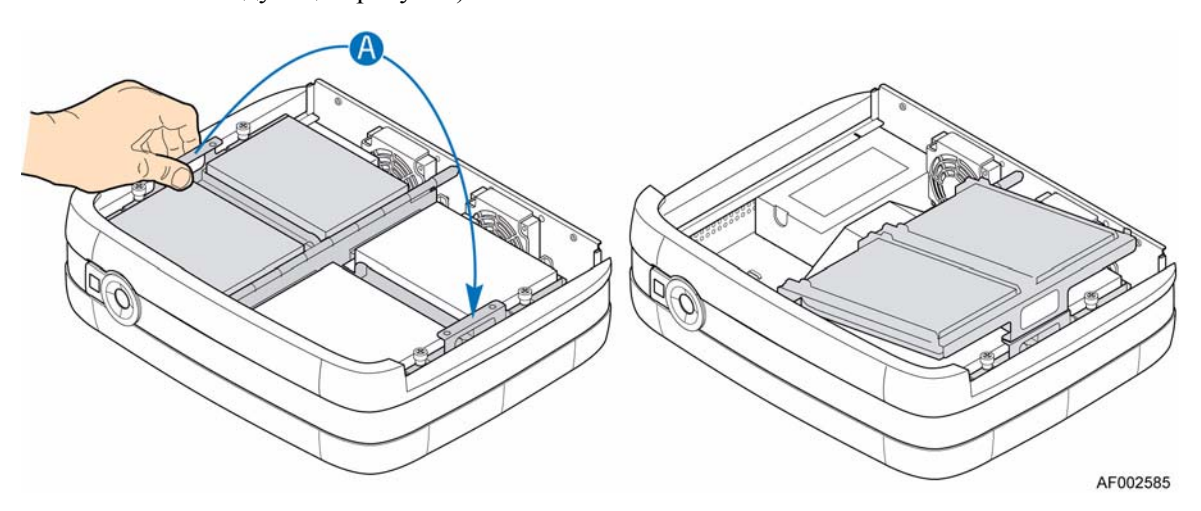

6. Приподнимите левую сторону блока лотков дисководов (поз. «A» на следующем рисунке).

### **Рисунок 24. Поднятие левой стороны блока лотков дисководов**

7. Извлеките воздухоотвод. Чтобы выдвинуть воздухоотвод из двух пластинок корпуса, расположенных с обеих сторон воздухоотвода, может потребоваться слегка сжать его.

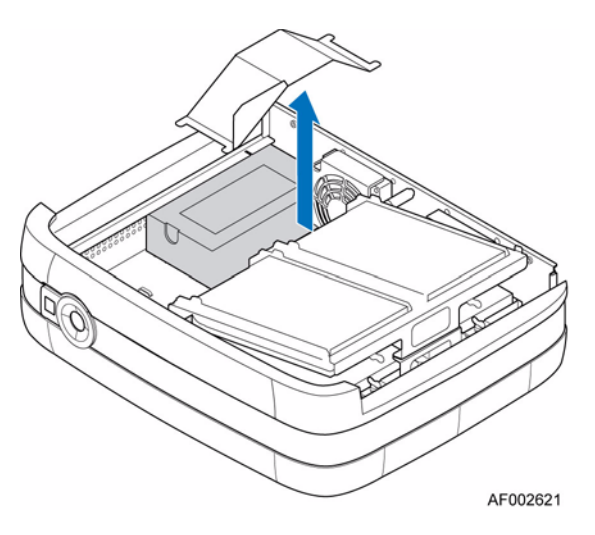

**Рисунок 25. Извлечение воздухоотвода**

8. Отсоедините кабели питания от всех установленных жестких дисков (поз. «A» на следующем рисунке). Отсоедините кабели питания от разъемов основного питания и питания процессора на системной плате (поз. «B»). Вывинтите в задней части корпус три винта, фиксирующие блок питания в системе (поз. «C»). Сдвиньте блок питания в направлении передней панели системы (поз. «D») и извлеките его из корпуса (поз. «E»).

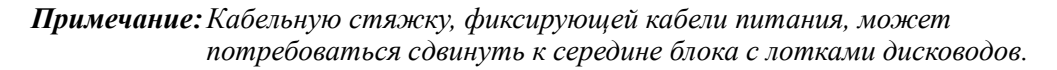

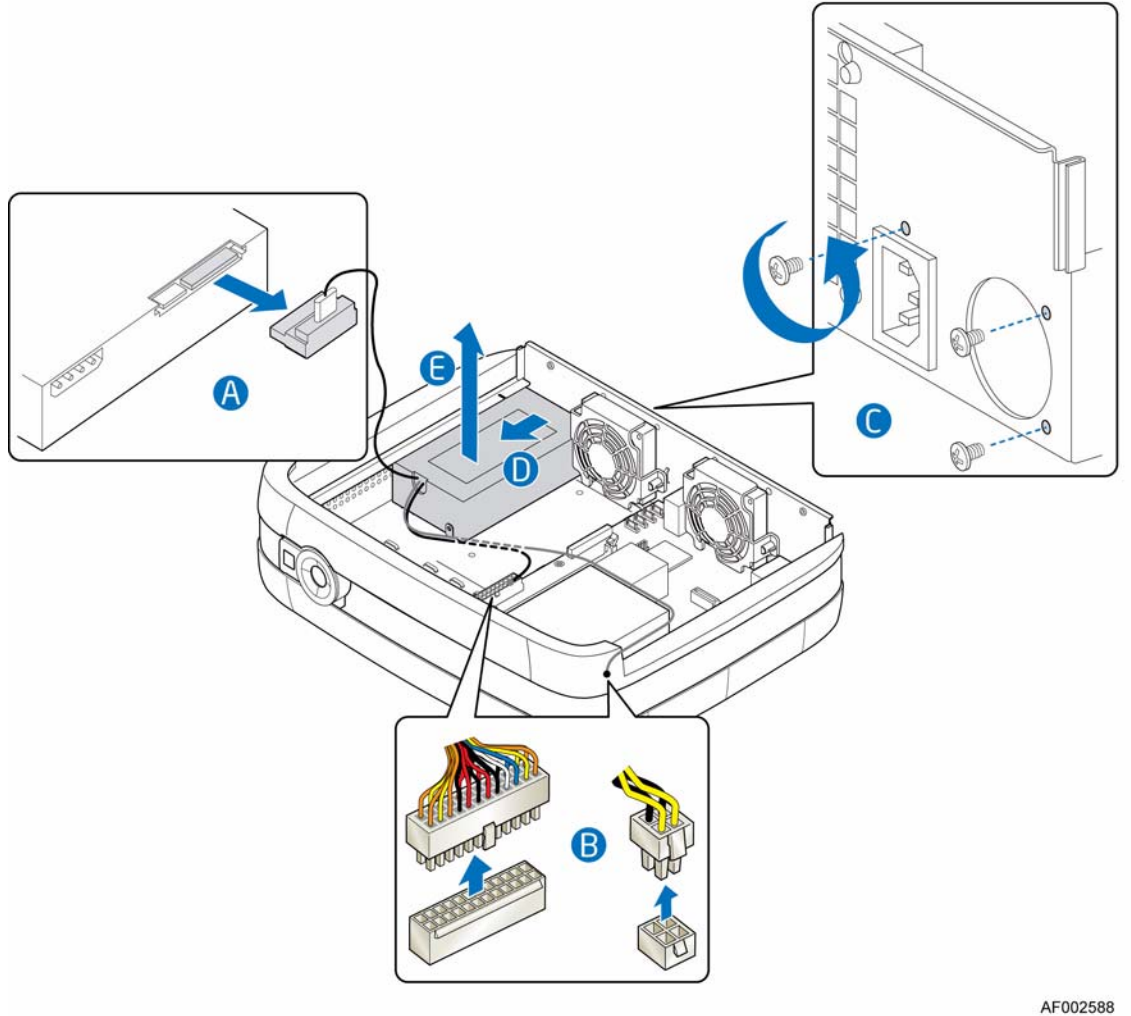

*Примечание:Блок с лотками дисководов снят в демонстративных целях.*

**Рисунок 26. Извлечение неисправного блока питания**

9. Снимите со старого блока питания фиксирующую пластинку (поз. «A» на следующем рисунке).

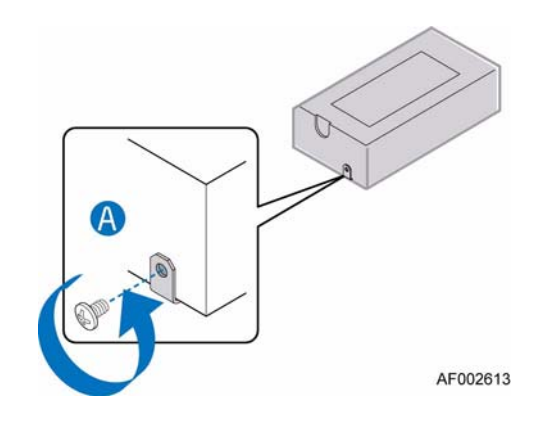

**Рисунок 27. Снятие фиксирующей пластинки со старого блока питания**

10. Установите фиксирующую пластинку на новый блок питания.

11. Установите новый блок питания в систему (поз. «A» на следующем рисунке). Убедитесь, что фиксирующая пластинка зафиксирована в слоте корпуса (поз. «B»). Зафиксируйте новый блок питания в системе с помощью выкрученных ранее трех винтов (поз. «C»). Подсоедините кабели питания ко всем установленным жестким дискам (поз. «D»). Подсоедините кабели питания к разъемам основного питания и питания процессора на системной плате (поз. «E»).

*Примечание:В нижней части блока с лотками дисководов имеются отверстия, предназначенные для фиксирующих кабельных стяжек.*

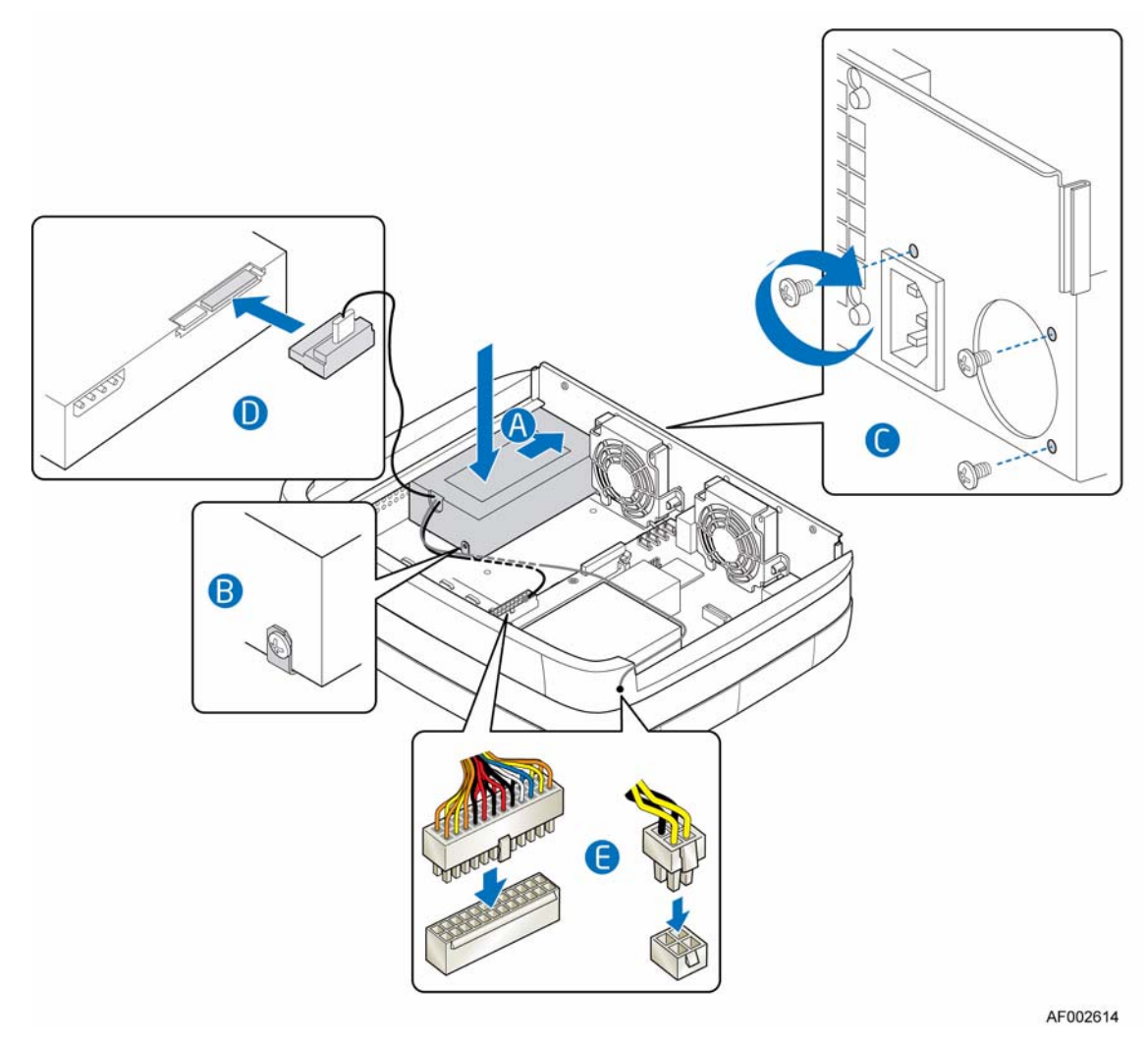

*Примечание:Блок с лотками дисководов снят в демонстративных целях.*

**Рисунок 28. Установка нового блока питания**

12. Установите воздухоотвод. Убедитесь, что воздухоотвод надежно зафиксирован между двумя пластинками корпуса, расположенных с обеих сторон воздухоотвода. Чтобы поместить воздухоотвод между пластинками корпуса, может потребоваться слегка сжать его.

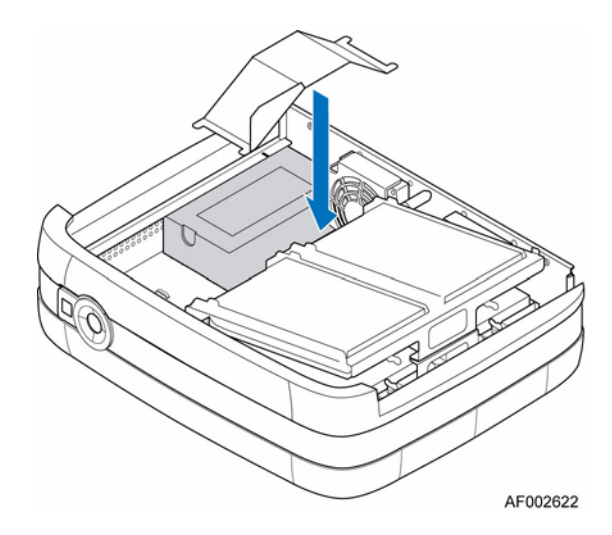

#### **Рисунок 29. Замена воздухоотвода**

13. Приведите левую сторону блока лотков дисководов в рабочее положение (поз. «A» на следующем рисунке).

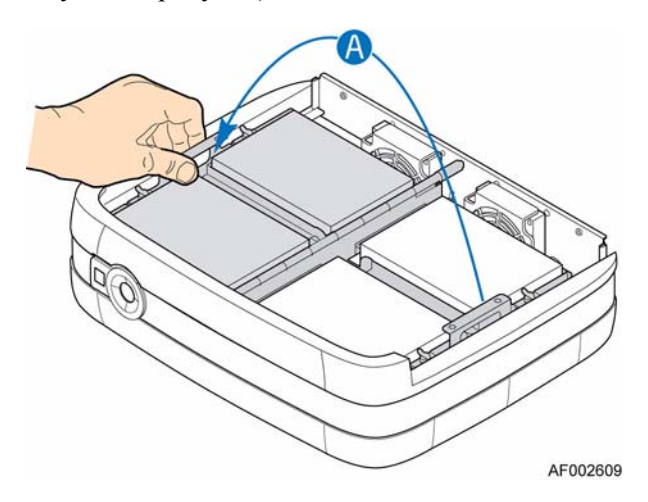

#### **Рисунок 30. Возвращение левой стороны блока с лотками дисководов в рабочее положение**

- 14. Установите крышку корпуса. Указания можно найти в разделе «[Установка](#page-39-0) [крышки](#page-39-0) корпуса» на стр. 24.
- 15. Повторно подключите все периферийные устройства и шнур питания переменного тока. Включите питание системы хранения.

# **Подключение шнура питания**

*Осторожно:Перед отсоединением блока питания от системы электропитание должно быть отключено.*

- 1. Необходимо соблюдать все меры предосторожности и меры защиты от статического электричества, перечисленные в главе «[Информация](#page-96-0) о [безопасности](#page-96-0)» на стр. 81.
- 2. Подсоедините шнур питания к разъему системы питания, расположенному на задней панели корпуса.

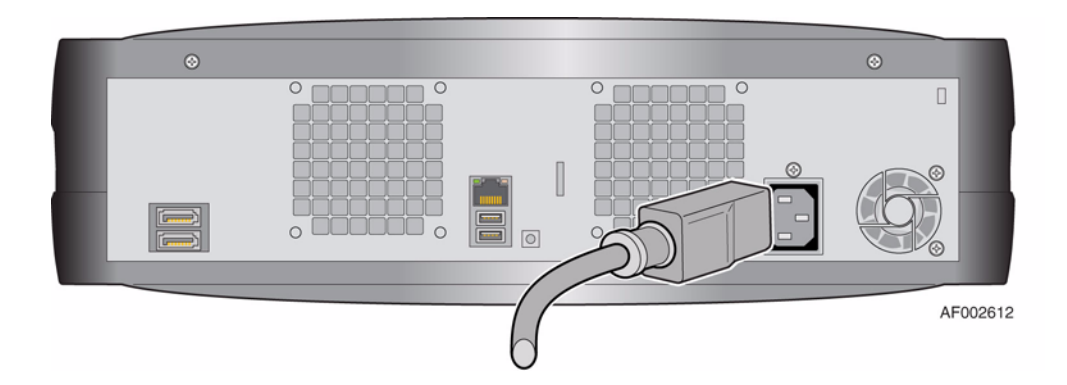

**Рисунок 31. Подключение шнура питания**

## **Проверка заземления**

Источник питания, подключаемый к данному изделию, должен быть заземлен.

Перед включением системы обеспечьте проверку заземления техническим персоналом, квалификация которого соответствует местным и национальным электротехническим стандартам.

## **Замена охлаждающего вентилятора**

- *Внимание: Извлечение охлаждающего вентилятора должно осуществляться квалифицированным обслуживающим персоналом. Возможные факторы риска:*
	- *— Опасность поражения электрическим током*
	- *— Горячие поверхности*
	- *— Попадание пальцев в отверстия блока питания*
- *Осторожно:Перед проведением любых работ по техническому обслуживанию системы необходимо выполнить резервное копирование данных. Придерживайтесь указаний по выключению системы, приведенных в руководствах по операционным системам или документации по программному обеспечению сторонних производителей.*
- *Внимание: По завершении замены охлаждающего вентилятора крышку корпуса НЕОБХОДИМО установить надлежащим образом, чтобы обеспечить требуемое охлаждение системы.*
	- 1. Проверьте новый вентилятор на наличие повреждений. При обнаружении видимых повреждений установку выполнять запрещается. Верните деталь производителю с просьбой замены.
	- 2. Необходимо соблюдать все меры предосторожности и меры защиты от статического электричества, перечисленные в главе «[Информация](#page-96-0) о [безопасности](#page-96-0)» на стр. 81.
	- 3. Отключите все периферийные устройства, подключенные к системе хранения. Отключите электропитание системы хранения.
	- 4. Отсоедините шнур питания переменного тока.
	- 5. Снимите крышку корпуса. Указания можно найти в разделе «Снятие [крышки](#page-38-0) [корпуса](#page-38-0)» на стр. 23.

#### Замена охлаждающего вентилятора справа

6. Приподнимите правую сторону блока с лотками дисководов (поз. «A» на следующем рисунке).

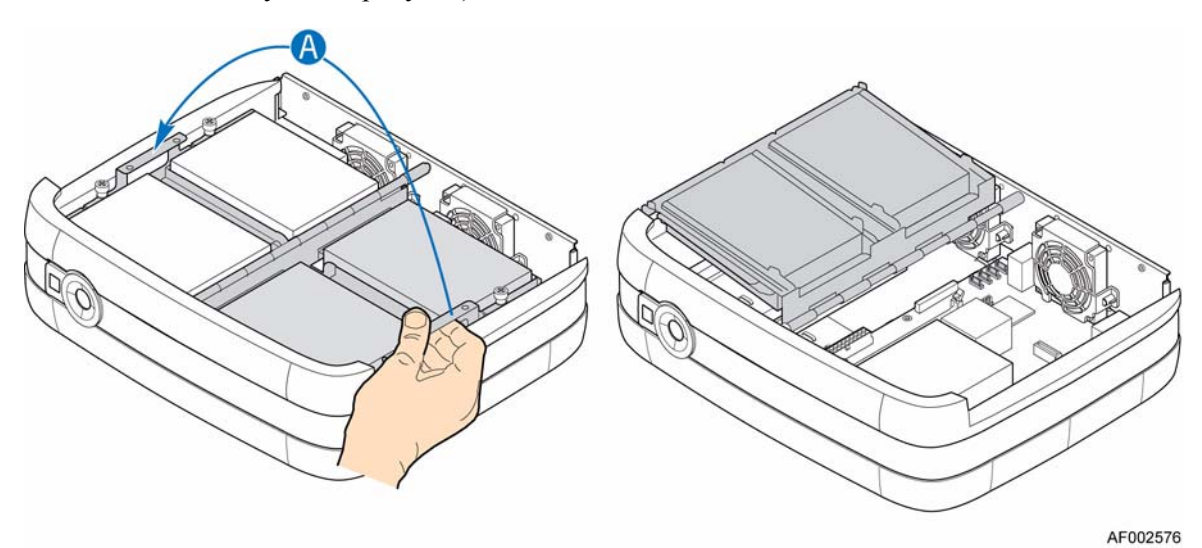

# **Рисунок 32. Поднятие правой стороны блока с лотками дисководов**

7. Вывинтите два винта, фиксирующие решетку вентилятора в задней части корпуса (поз. «A» на следующем рисунке). Извлеките решетку вентилятора (поз. «B»).

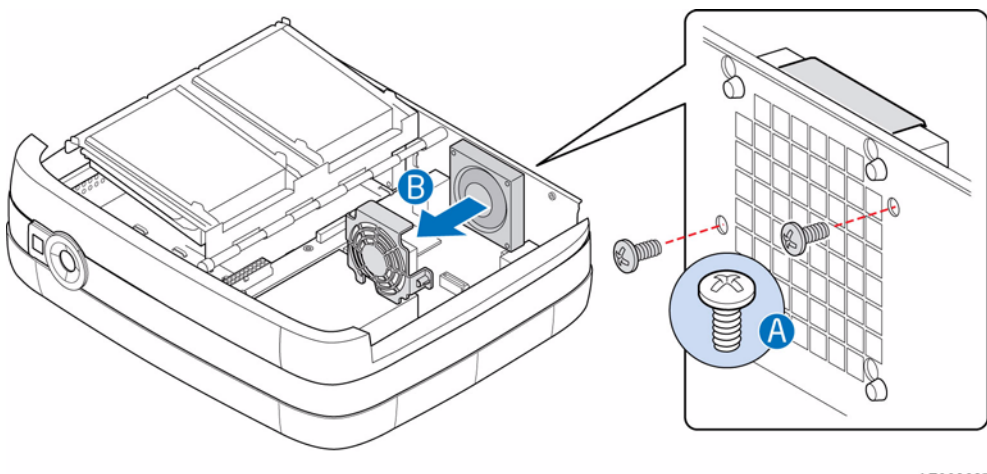

AF002627

**Рисунок 33. Снятие решетки вентилятора справа**

8. Отсоедините кабель питания от системной платы (поз. «A» на следующем рисунке). Отсоедините охлаждающий вентилятор от задней части корпуса, сдвинув его в направлении вверх и вынув из канавок корпуса (поз. «B»). Извлеките охлаждающий вентилятор из системы (поз. «C»).

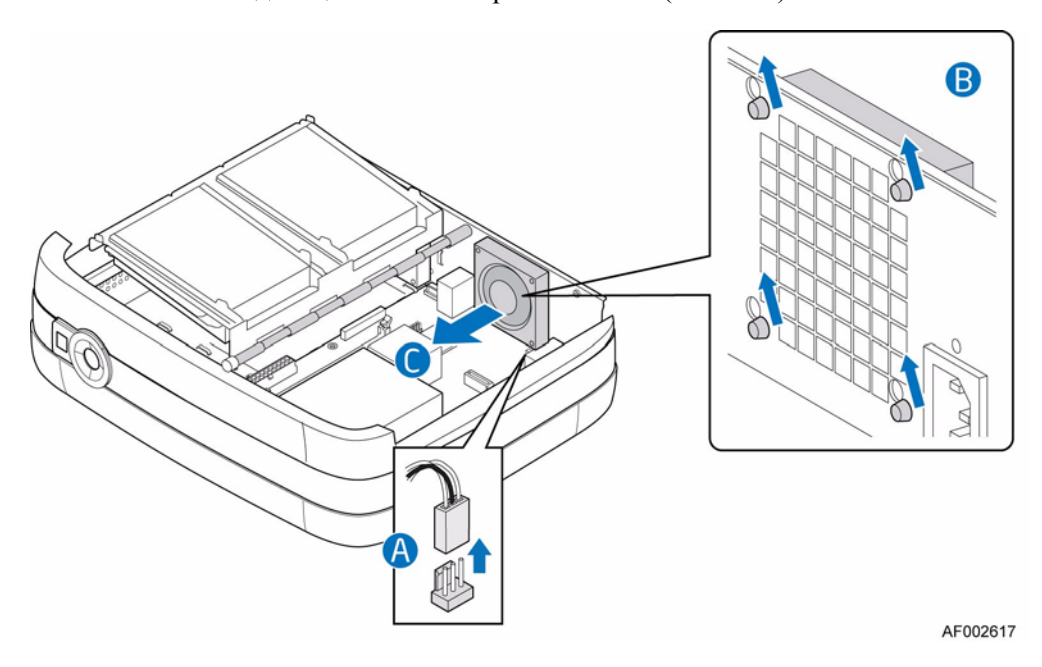

**Рисунок 34. Извлечение из системы охлаждающего вентилятора справа**

9. Установите новый охлаждающий вентилятор в систему (поз. «A» на следующем рисунке). Направьте уплотняющую прокладку в задней части охлаждающего вентилятора в соответствующие канавки корпуса (поз. «B»). Подключите кабель вентилятора к системной плате (поз. «C»).

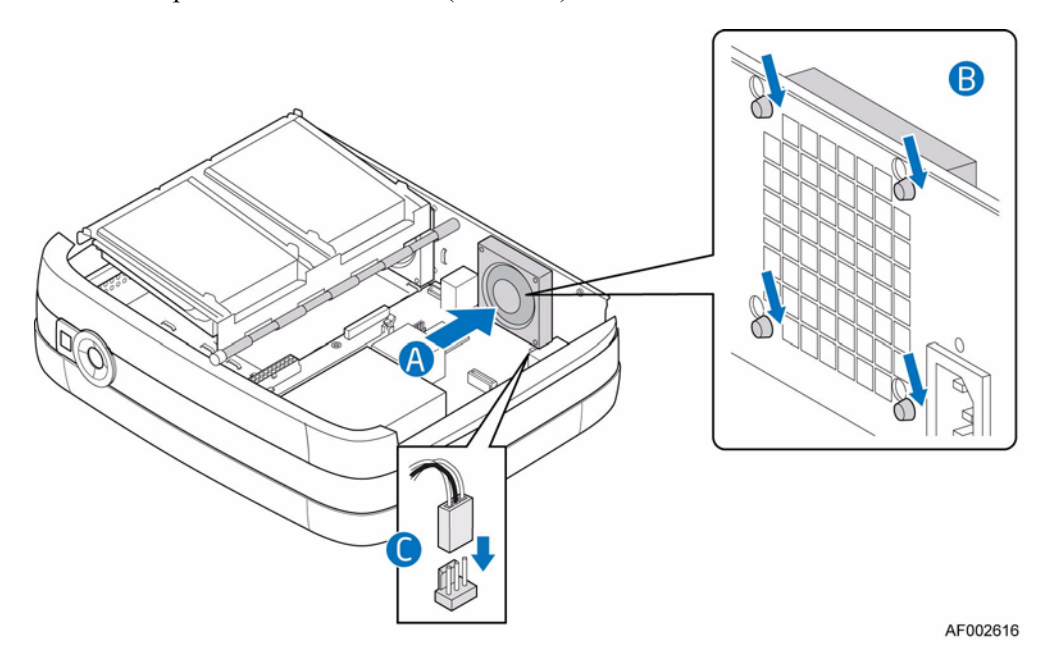

#### **Рисунок 35. Установка нового охлаждающего вентилятора справа**

10. Установите решетку вентилятора (поз. «A» на следующем рисунке). Зафиксируйте решетку вентилятора в задней части корпуса с помощью двух винтов, выкрученных ранее (поз. «B»).

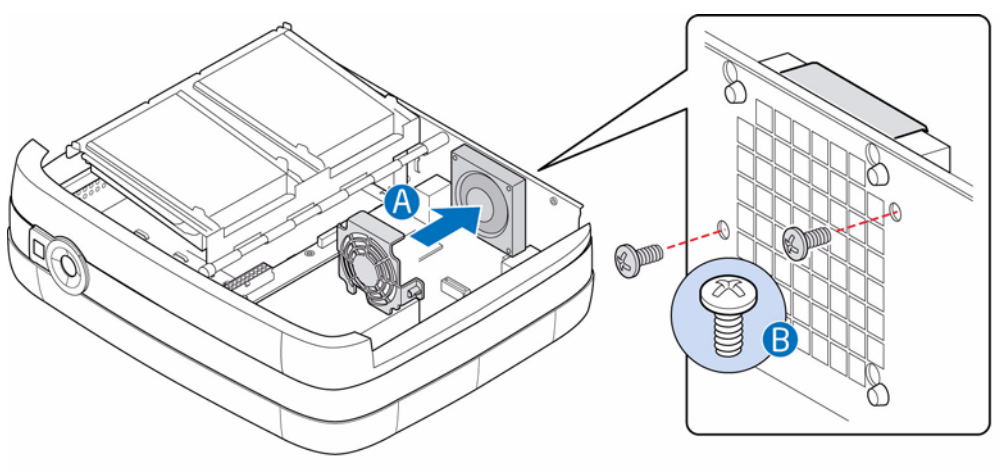

AF002628

#### **Рисунок 36. Установка решетки вентилятора справа**

11. Приведите правую сторону блока с лотками дисководов в рабочее положение (поз. «A» на следующем рисунке).

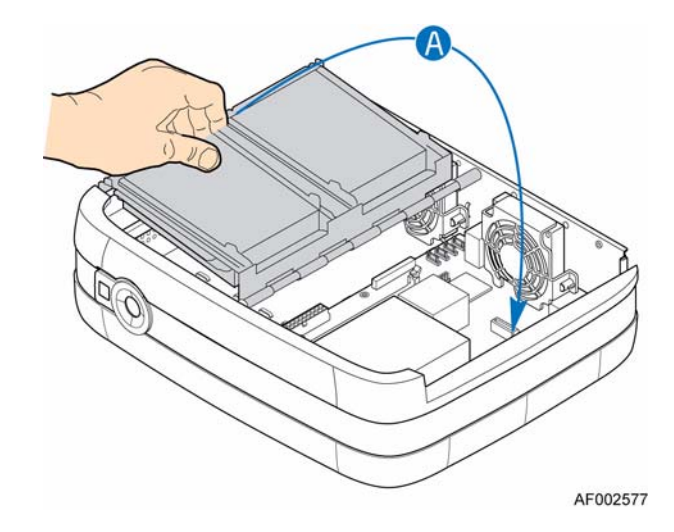

#### **Рисунок 37. Возвращение правой стороны блока с лотками дисководов в рабочее положение**

- 12. Установите крышку корпуса. Указания можно найти в разделе «[Установка](#page-39-0) [крышки](#page-39-0) корпуса» на стр. 24.
- 13. Повторно подключите все периферийные устройства и шнур питания переменного тока. Включите питание системы хранения.

#### Замена охлаждающего вентилятора слева

14. Приподнимите левую сторону блока с лотками дисководов (поз. «A» на следующем рисунке).

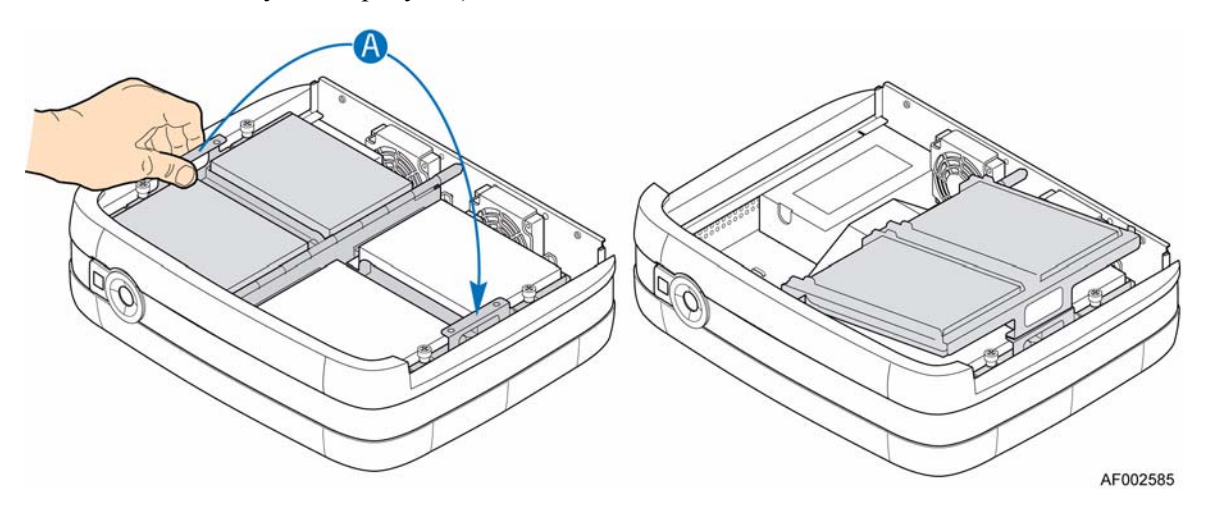

**Рисунок 38. Поднятие левой стороны блока с лотками дисководов**

15. Вывинтите два винта, фиксирующие решетку вентилятора в задней части корпуса (поз. «A» на следующем рисунке). Извлеките решетку вентилятора (поз. «B»).

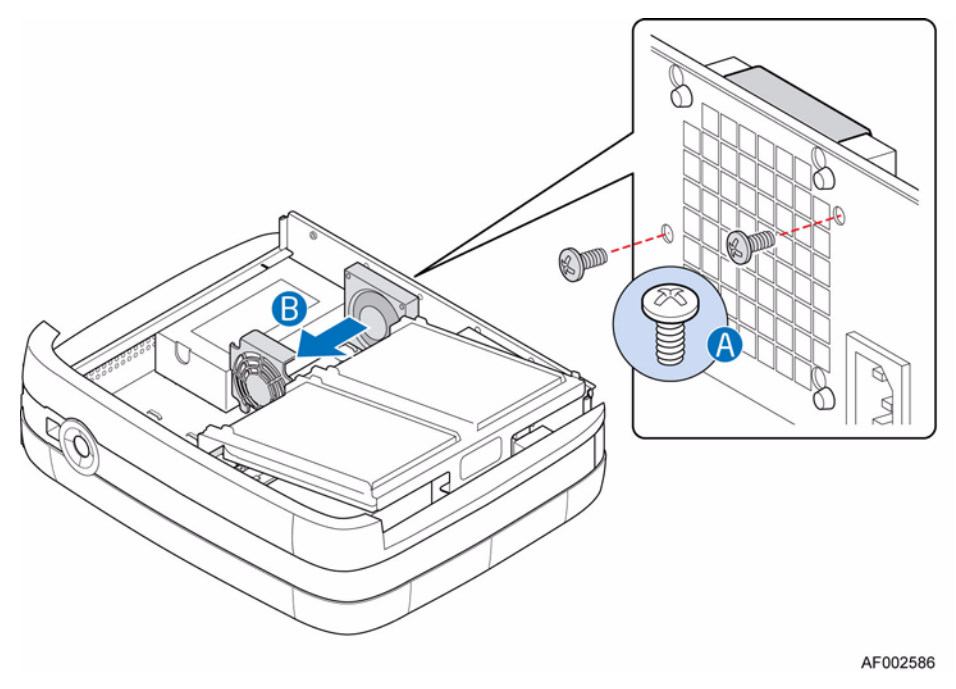

**Рисунок 39. Снятие решетки вентилятора слева**

16. Отсоедините кабель питания от системной платы (поз. «A» на следующем рисунке). Отсоедините охлаждающий вентилятор от задней части корпуса, сдвинув его в направлении вверх и вынув из канавок корпуса (поз. «B»). Извлеките охлаждающий вентилятор из системы (поз. «C»).

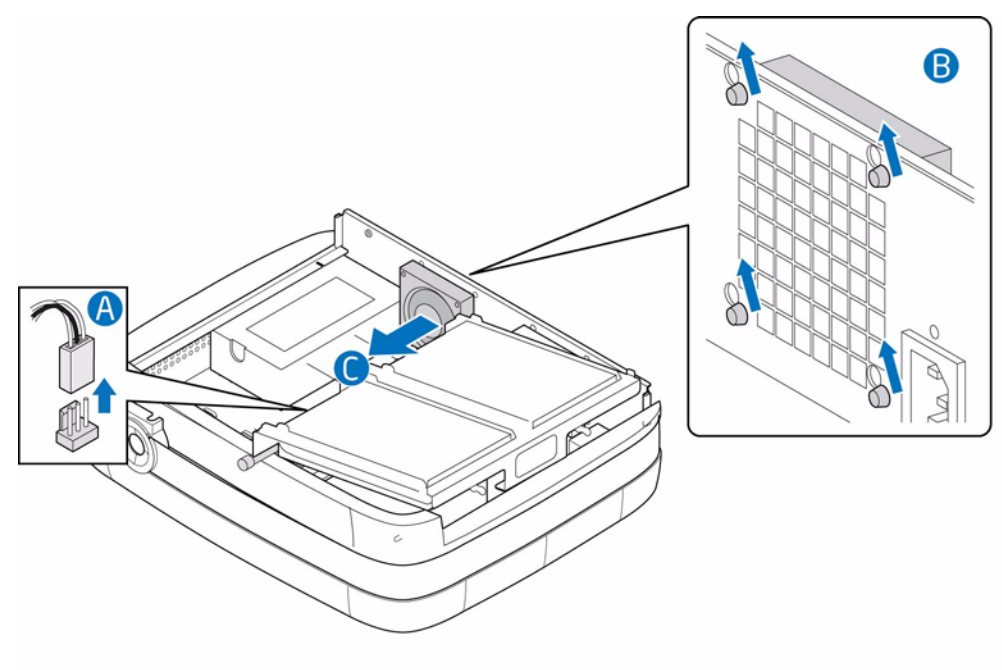

AF002587

#### **Рисунок 40. Извлечение охлаждающего вентилятора слева**

17. Установите новый охлаждающий вентилятор в систему (поз. «A» на следующем рисунке). Направьте уплотняющую прокладку в задней части охлаждающего вентилятора в соответствующие канавки корпуса (поз. «B»). Подключите кабель вентилятора к системной плате (поз. «C»).

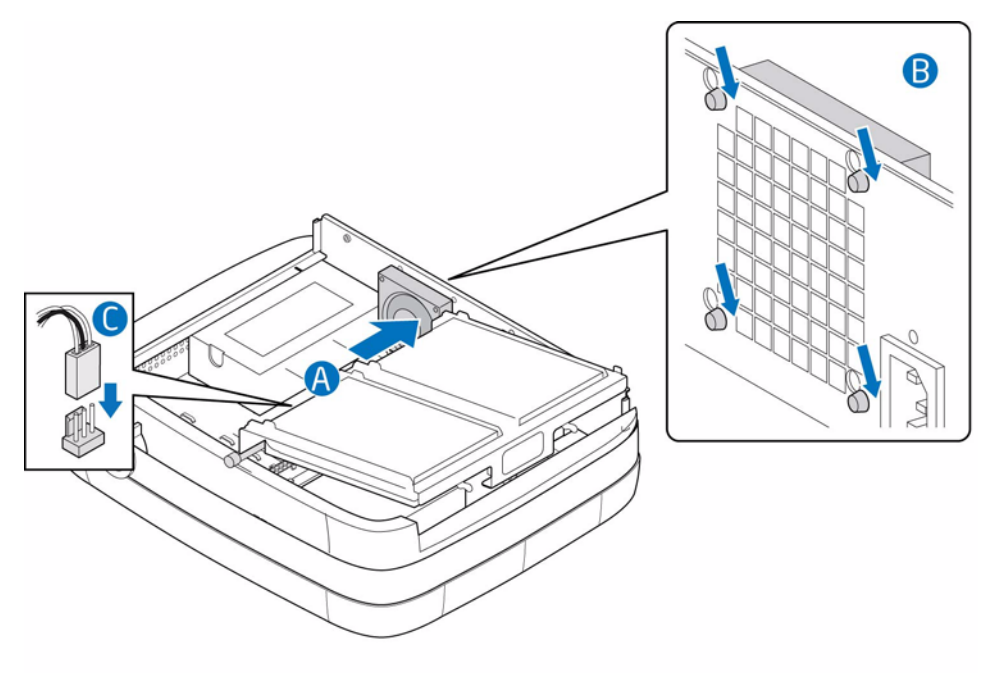

AF002615

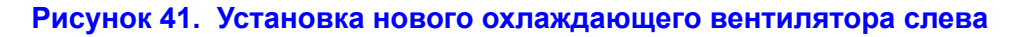

18. Установите решетку вентилятора (поз. «A» на следующем рисунке). Зафиксируйте решетку вентилятора в задней части корпуса с помощью двух винтов, выкрученных ранее (поз. «B»).

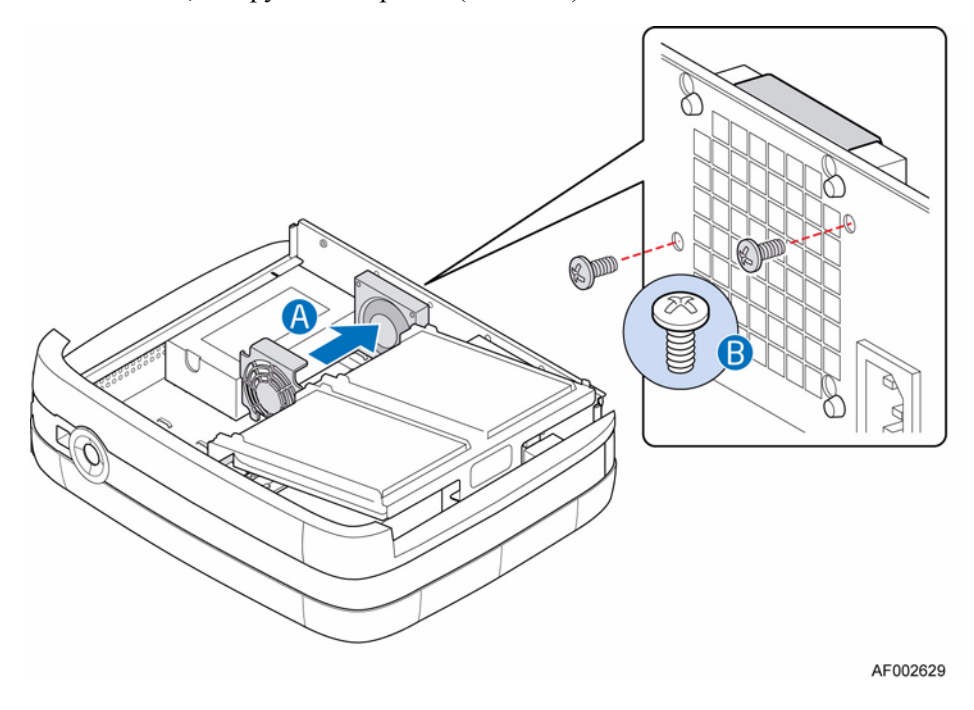

**Рисунок 42. Установка решетки вентилятора слева**

19. Приведите левую сторону блока лотков дисководов в рабочее положение (поз. «A» на следующем рисунке).

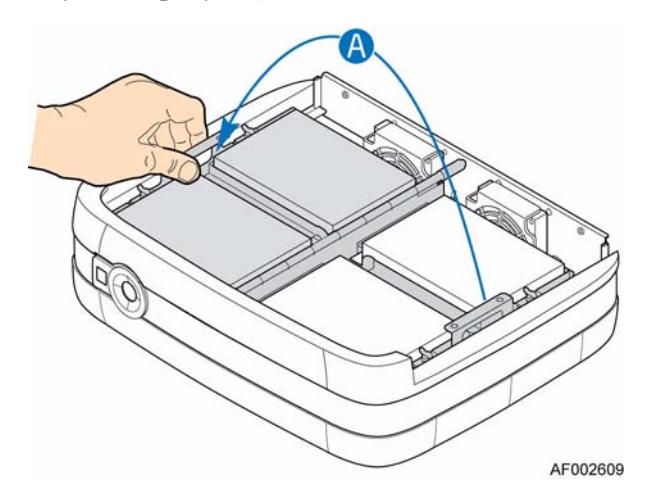

**Рисунок 43. Возвращение левой стороны блока с лотками дисководов в рабочее положение**

- 20. Установите крышку корпуса. Указания можно найти в разделе «[Установка](#page-39-0) [крышки](#page-39-0) корпуса» на стр. 24.
- 21. Повторно подключите все периферийные устройства и шнур питания переменного тока. Включите питание системы хранения.

## **Замена модуля памяти**

- 1. Необходимо соблюдать все меры предосторожности и меры защиты от статического электричества, перечисленные в главе «[Информация](#page-96-0) о [безопасности](#page-96-0)» на стр. 81.
- 2. Отключите все периферийные устройства, подключенные к системе хранения. Отключите электропитание системы хранения.
- 3. Отсоедините шнур питания переменного тока.
- 4. Снимите крышку корпуса. Указания можно найти в разделе «Снятие [крышки](#page-38-0) [корпуса](#page-38-0)» на стр. 23.
- 5. Приподнимите правую сторону блока с лотками дисководов (поз. «A» на следующем рисунке).

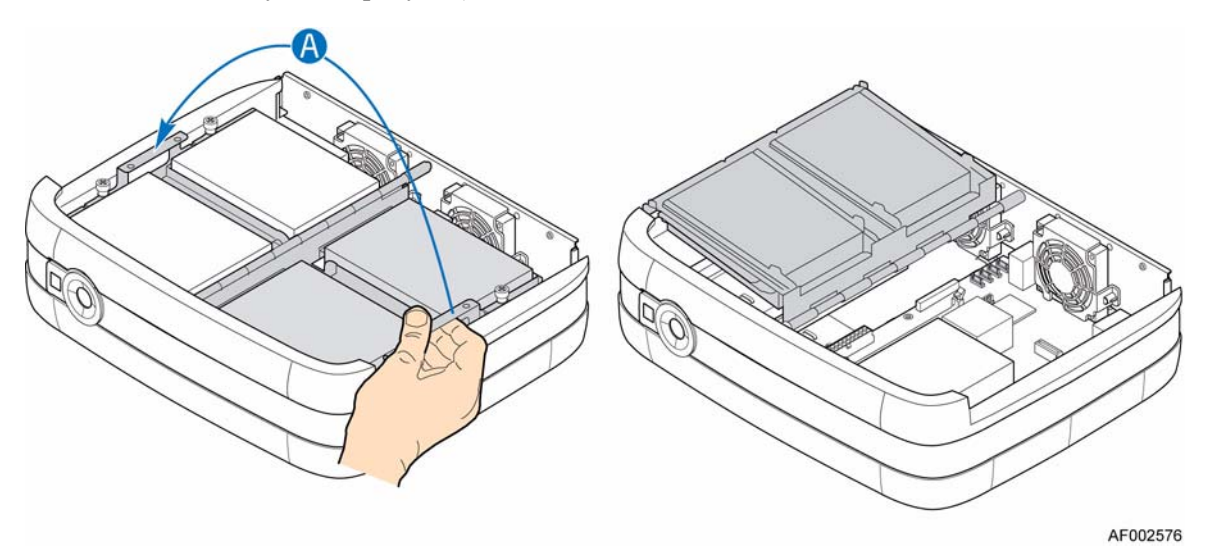

**Рисунок 44. Поднятие правой стороны блока с лотками дисководов**

6. Найдите DIMM-гнездо (см. следующий рисунок). Надавите на защелки с обеих сторон DIMM-гнезда в направлении наружу, чтобы привести их в открытое положение (поз. «A»). Удерживая модуль DIMM за края, выньте его из гнезда (поз. «B»). Поместите модуль DIMM в антистатическую защитную упаковку.

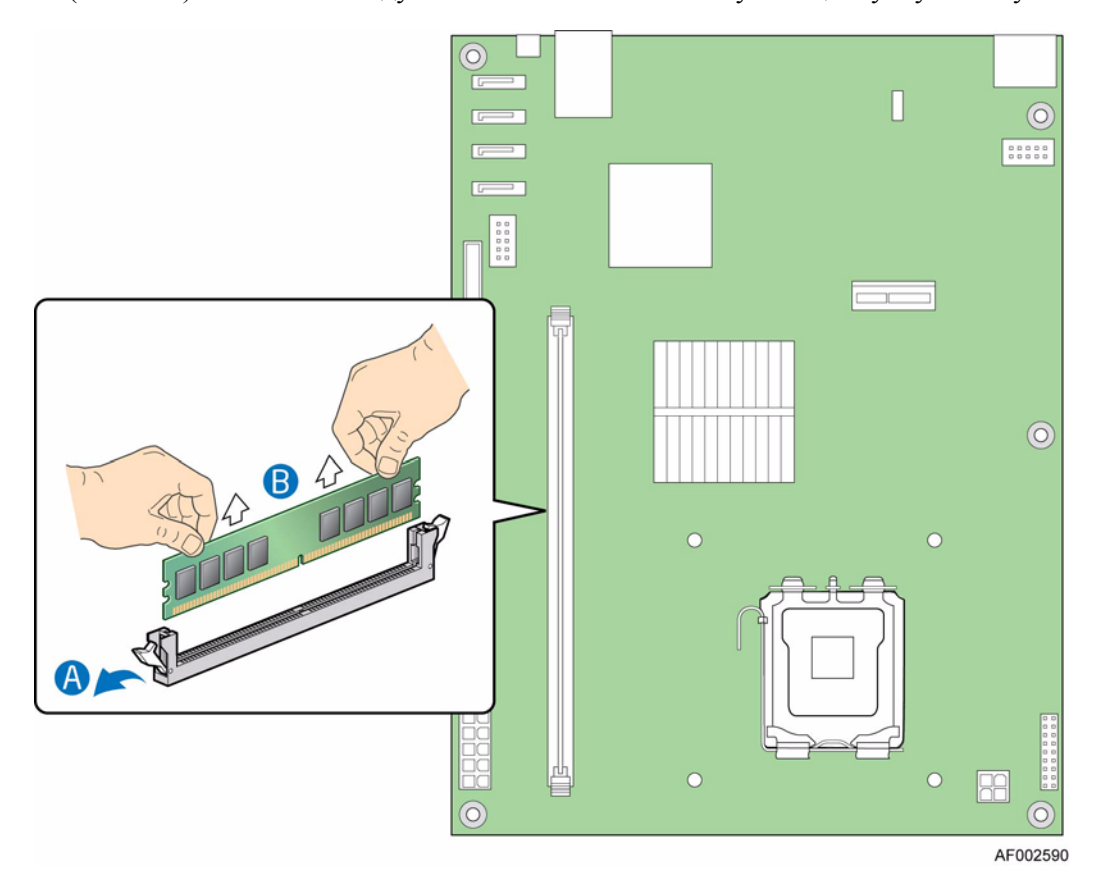

**Рисунок 45. Расположение DIMM-гнезда и извлечение модуля памяти**

7. Установите новый модуль DIMM. Убедитесь, что зажимы с обеих сторон DIMM-гнезда находятся в открытом положении (поз. «A» на следующем рисунке). Удерживая модуль DIMM за края, извлеките его из защитной антистатической упаковки. Расположите модуль DIMM над гнездом. Совместите выемку в нижней части модуля DIMM с направляющим элементом DIMM-гнезда. Стрелка позиции «B» на рисунке указывает на направляющий элемент гнезда. Вставьте нижнюю часть модуля DIMM в гнездо. Установив модуль DIMM, надавите на его верхний край так, чтобы пружинные защелки закрылись (поз. «C»). Убедитесь, что защелки надежно зафиксированы (поз. «D»).

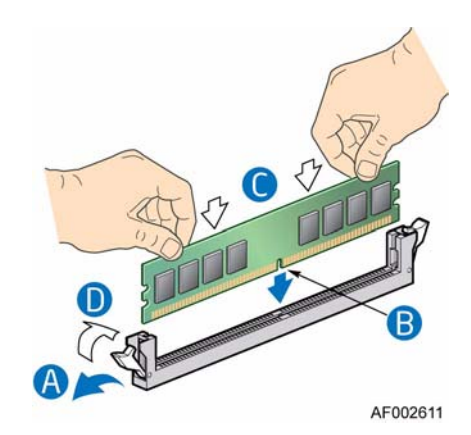

**Рисунок 46. Установка нового модуля DIMM**

8. Приведите правую сторону блока с лотками дисководов в рабочее положение (поз. «A» на следующем рисунке).

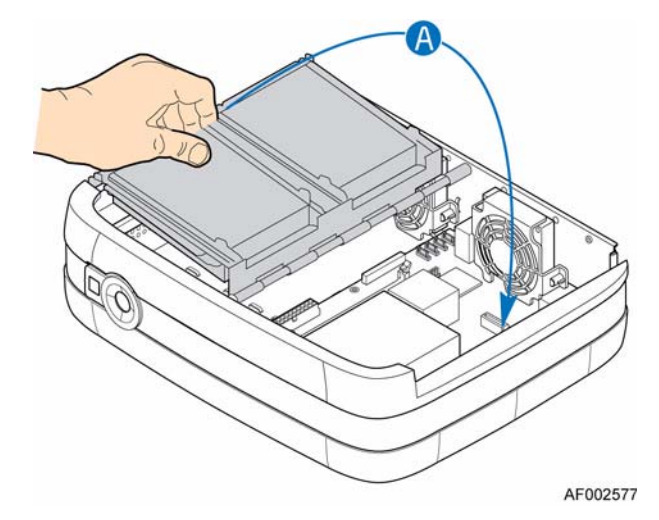

#### **Рисунок 47. Возвращение правой стороны блока с лотками дисководов в рабочее положение**

- 9. Установите крышку корпуса. Указания можно найти в разделе «[Установка](#page-39-0) [крышки](#page-39-0) корпуса» на стр. 24.
- 10. Повторно подключите все периферийные устройства и шнур питания переменного тока. Включите питание системы хранения.

# **Замена батареи CMOS**

Литиевая батарея CMOS на системной плате служит запасным источником питания для встроенного часового механизма. При разрядке батареи падает ее напряжение, и системные настройки, сохраненные в ОЗУ CMOS (например, дата и время), могут быть искажены. Чтобы получить перечень утвержденных для замены батарей, обратитесь к дилеру или представителю службы поддержки заказчиков.

- *Внимание: Неправильная установка батареи после замены может привести к взрыву. При замене батареи следует использовать такую же батарею или батарею аналогичного типа, рекомендованную изготовителем оборудования. Утилизация использованных батарей должна производиться в соответствии с указаниями изготовителя.*
	- *Advarsel: Lithiumbatteri Eksplosionsfare ved fejlagtig hеndtering. Udskiftning mе kun ske med batteri af samme fabrikat og type. Levйr det brugte batteri tilbage til leverandшren.*
	- *Varning: Explosionsfara vid felaktigt batteribyte. Anvдnd samma batterityp eller en ekvivalent typ som rekommenderas av apparattillverkaren. Kassera anvдnt batteri enligt fabrikantens instruktion.*
	- *Varoitus: Paristo voi räjähtää, jos se on virheellisesti asennettu. Vaihda paristo ainoastaan laitevalmistajan suosittelemaan tyyppiin. Hävitä käytetty paristo valmistajan ohjeiden mukaisesti.*
		- 1. Необходимо соблюдать все меры предосторожности и меры защиты от статического электричества, перечисленные в главе «[Информация](#page-96-0) о [безопасности](#page-96-0)» на стр. 81.
		- 2. Отключите все периферийные устройства, подключенные к системе хранения. Отключите электропитание системы хранения.
		- 3. Отсоедините шнур питания переменного тока.
		- 4. Снимите крышку корпуса. Указания можно найти в разделе «Снятие [крышки](#page-38-0) [корпуса](#page-38-0)» на стр. 23.
		- 5. Приподнимите правую сторону блока с лотками дисководов (поз. «A» на следующем рисунке).

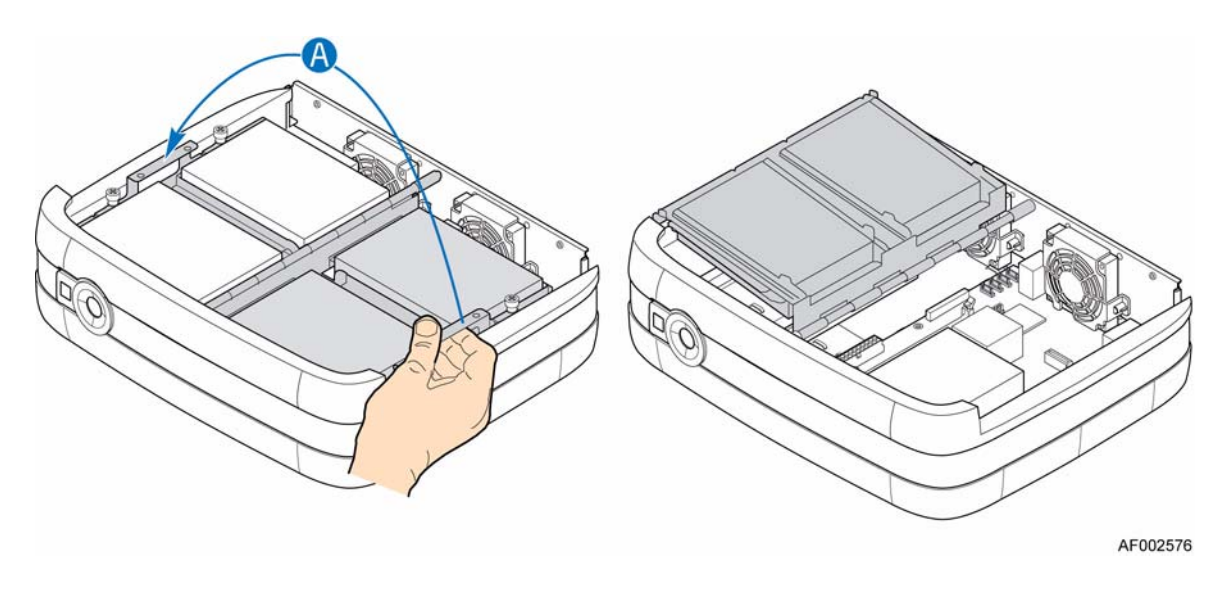

**Рисунок 48. Поднятие правой стороны блока с лотками дисководов**

- $\odot$  $000000$ 8888<br>888  $\odot$  $\circledcirc$  $\subset$  $\overline{C}$ ÷ C AF002565
- 6. Найдите батарею CMOS. С помощью пальцев оттяните язычок, закрепленный в верхней часть батареи, чтобы высвободить ее. Следует проявлять осторожность, чтобы не погнуть этот язычок. Выньте батарею из гнезда.

## **Рисунок 49. Нахождение и извлечение CMOS-батареи**

- 7. Утилизация батареи должна выполняться в соответствии с местными нормами.
- 8. Извлеките новую батарею из защитной упаковки.
- 9. Соблюдая полярность, установите батарею в соответствующее гнездо. Полюс «+» батареи должен находиться со стороны язычка, закрепленного на гнезде батареи, и быть обращенным в сторону надстраиваемых слотов платы.

10. Приведите правую сторону блока с лотками дисководов в рабочее положение (поз. «A» на следующем рисунке).

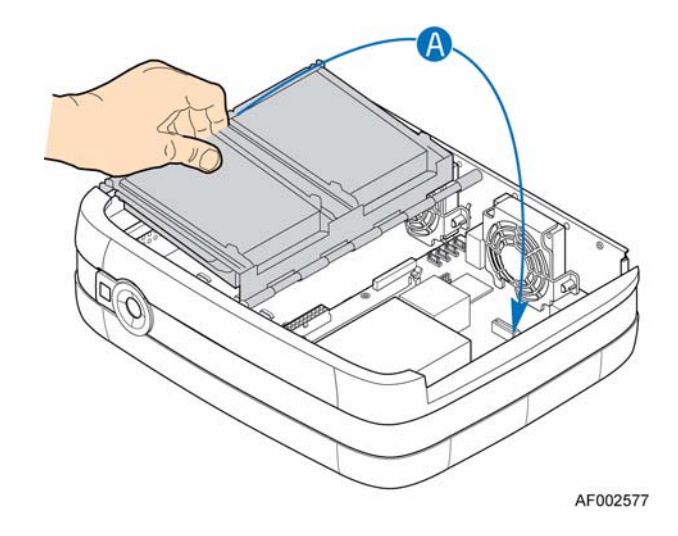

#### **Рисунок 50. Возвращение правой стороны блока с лотками дисководов в рабочее положение**

- 11. Установите крышку корпуса. Указания можно найти в разделе «[Установка](#page-39-0) [крышки](#page-39-0) корпуса» на стр. 24.
- 12. Повторно подключите все периферийные устройства и шнур питания переменного тока. Включите питание системы хранения.
- 13. Запустите программу установки BIOS, чтобы восстановить настройки конфигурации часов реального времени.

# **Загрузка диска**

Загрузка операционной системы или программного обеспечения системы хранения в Intel® Entry Storage System SS4200-E может быть осуществлена двумя способами.

Если в системе выполняется программное обеспечение управления системой хранения Intel $^{\circledR}$ , на системной плате имеется встроенный контроллер DOM. Этот модуль включает операционную систему и управляющее программное обеспечение. Электропитание модуля IDE DOM осуществляется от системы хранения с помощью кабеля питания P4, входящего в комплект поставки. Кабель питания P4 необходимо подсоединить к кабелю адаптера, поставляемого с модулем IDE DOM.

Если модуль IDE DOM в системе не установлен, указания по установке программного обеспечения для системы хранения можно найти в документации, предоставленной сторонними производителями.

## **Замена модуля IDE DOM (при его наличии)**

*Осторожно:Перед проведением любых работ по техническому обслуживанию системы необходимо выполнить резервное копирование данных.*

*Примечание:Указания по замене программного обеспечения для системы хранения можно найти в документации, предоставленной производителем'.*

- 1. Необходимо соблюдать все меры предосторожности и меры защиты от статического электричества, перечисленные в главе «[Информация](#page-96-0) о [безопасности](#page-96-0)» на стр. 81.
- 2. Отключите все периферийные устройства, подключенные к системе хранения. Отключите электропитание системы хранения.
- 3. Отсоедините шнур питания переменного тока.
- 4. Снимите крышку корпуса. Указания можно найти в разделе «Снятие [крышки](#page-38-0) [корпуса](#page-38-0)» на стр. 23.
- 5. Приподнимите левую сторону блока лотков дисководов (поз. «A» на следующем рисунке).

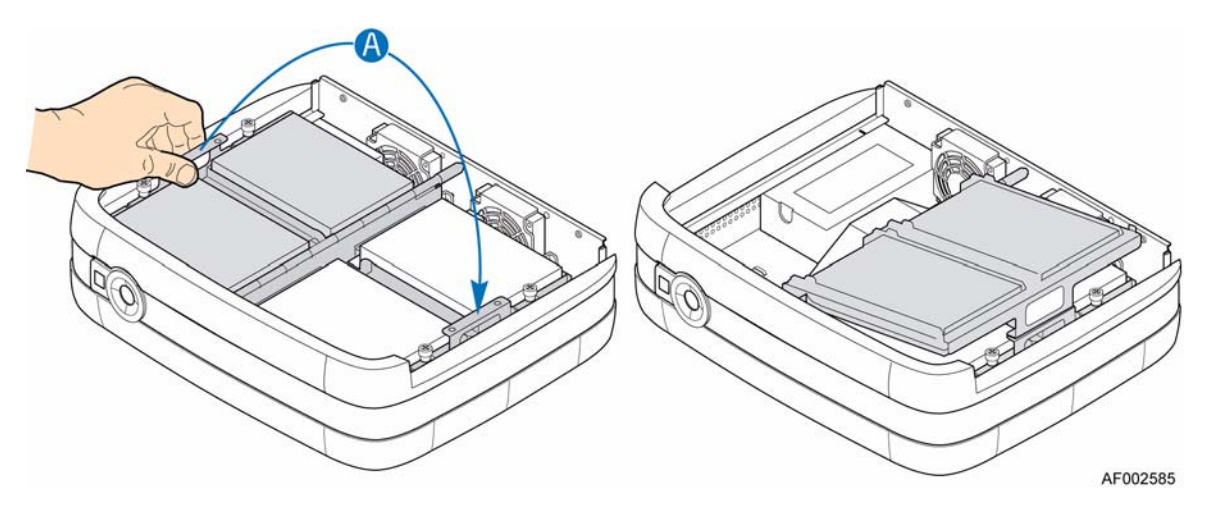

**Рисунок 51. Поднятие левой стороны блока с лотками дисководов**

6. Найдите IDE-разъем на серверной плате (см. следующий рисунок). Надавите на модуль с обеих сторон и, потянув наверх, вытяните неисправный модуль IDE DOM (поз. «A» на следующем рисунке). Чтобы избежать повреждения корпуса IDE-разъема, убедитесь, что фиксаторы закрыты и обеспечивают беспрепятственное снятие модуля IDE DOM. Отсоедините кабель питания от модуля IDE DOM (поз. «B»).

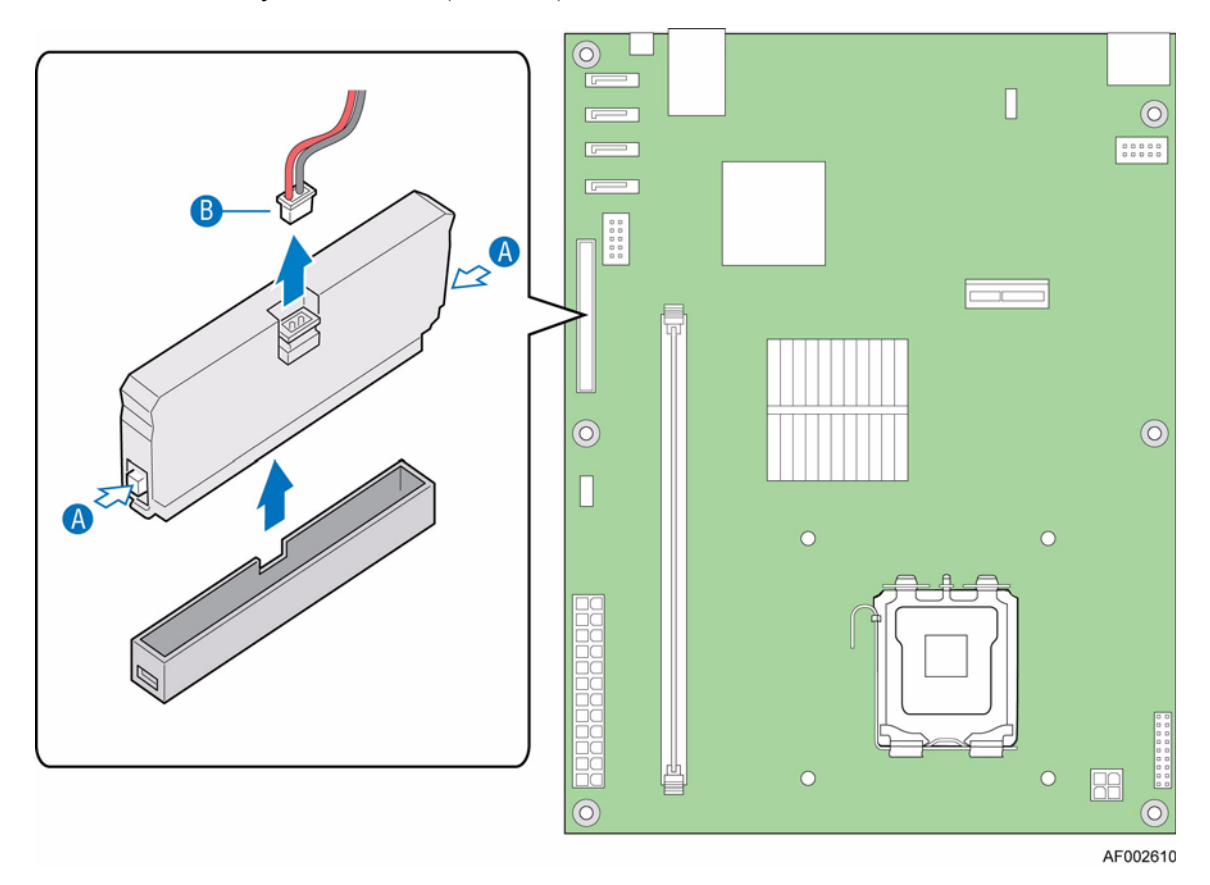

**Рисунок 52. Расположение IDE-разъема и извлечение модуля DOM**

7. Совместите выступающий элемент нового модуля IDE DOM с выемкой предыдущего IDE-разъема на серверной плате (поз. «A» на следующем рисунке). Установите новый модуль IDE DOM (поз. «B»). Подсоедините кабель питания к модулю IDE DOM (поз. «C»).

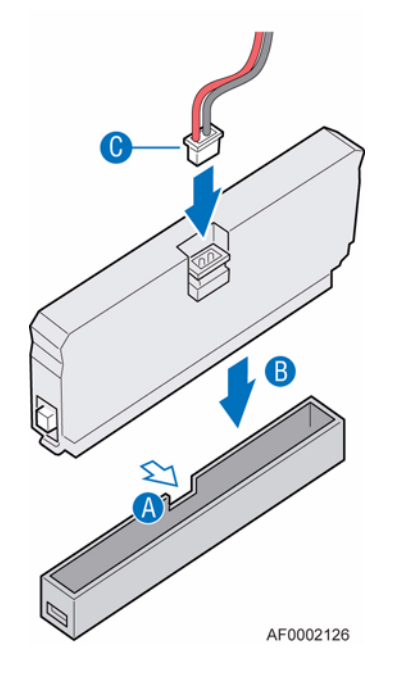

**Рисунок 53. Установка IDE DOM**

8. Приведите левую сторону блока лотков дисководов в рабочее положение (поз. «A» на следующем рисунке).

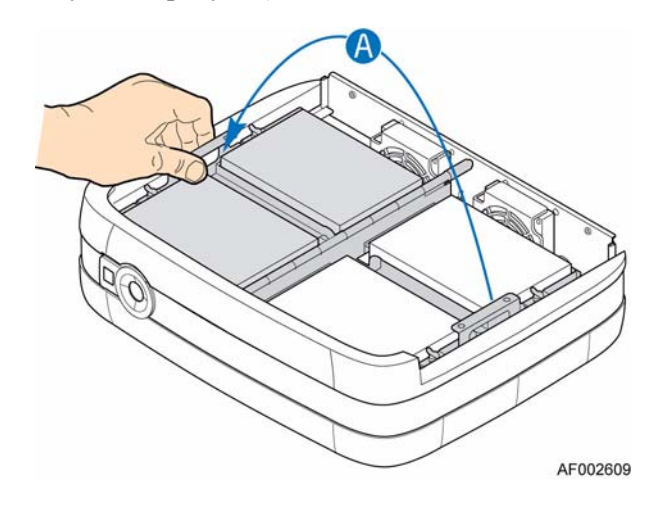

#### **Рисунок 54. Возвращение левой стороны блока с лотками дисководов в рабочее положение**

- 9. Установите крышку корпуса. Указания можно найти в разделе «[Установка](#page-39-0) [крышки](#page-39-0) корпуса» на стр. 24.
- 10. Повторно подключите все периферийные устройства и шнур питания переменного тока. Включите питание системы хранения.

# **5 Поиск и устранение неисправностей**

# **Обзор**

В системе Intel® Entry Storage System SS4200-E имеется логическое устройство мониторинга и управления, позволяющее осуществлять диагностику неисправностей в системах электропитания и охлаждения.

Датчики для отслеживания состояний систем электропитания и охлаждения находятся в блоке питания и в корпусе охлаждающих вентиляторов. Для каждого блока предусмотрено независимое наблюдение.

## **Проблемы при первоначальном запуске**

#### **Неисправные шнуры**

Проверьте, правильно ли выполнено подключение кабелей системы. Обратитесь к поставщику с просьбой замены в случае

- отсутствия или повреждения шнуров,
- наличия несоответствующих разъемов,
- недостаточной длины шнуров.

#### **Компьютеру не удается идентифицировать подсистему**

- 1. Проверьте, правильно ли интерфейсные кабели системы Intel® Entry Storage System SS4200-E подключены к главной машине или сетевому оборудованию.
- 2. Проверьте, светятся ли светодиоды всех установленных жестких дисков синим цветом.

*Примечание: Во время раскрутки дисков светодиоды дисководов не светятся.*

3. Убедитесь, что диски установлены верно.

# **Светодиоды**

Синий цвет свечения светодиодов всегда является положительным признаком. Ровное свечение светодиодов синим цветом или мигающий желтый цвет соответствуют неаварийным условиям.

## **Лицевая панель**

*Примечание: Лицевая панель — это встроенная часть базового продукта корпуса, ее замена силами пользователя в условиях эксплуатации невозможна.*

> Описание и расположение всех светодиодов лицевой панели можно найти в разделе «Светодиоды и переключатели, [расположенные](#page-29-0) на лицевой панели» на стр. 14.

# **Поиск и устранение неисправностей**

В следующих разделах описаны наиболее распространенные неисправности, возможные в Intel® Entry Storage System SS4200-E, и приводятся возможные способы их устранения.

Информацию об удалении или замене элементов можно найти в разделе «[Установка](#page-32-0) и обновление [оборудования](#page-32-0)» на стр. 17.

# **Выход из строя блока питания**

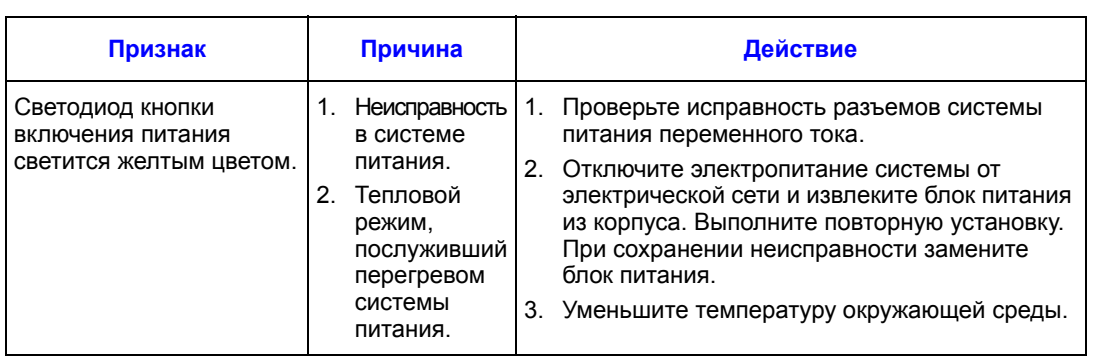
## **Тепловой режим**

Для поддержания низкой температуры элементов и минимизации акустического шума в системе Intel® Entry Storage System SS4200-E предусмотрены ограниченные возможности терморегулирования. При циркуляции воздуха поток направляется от передней панели корпуса к задней.

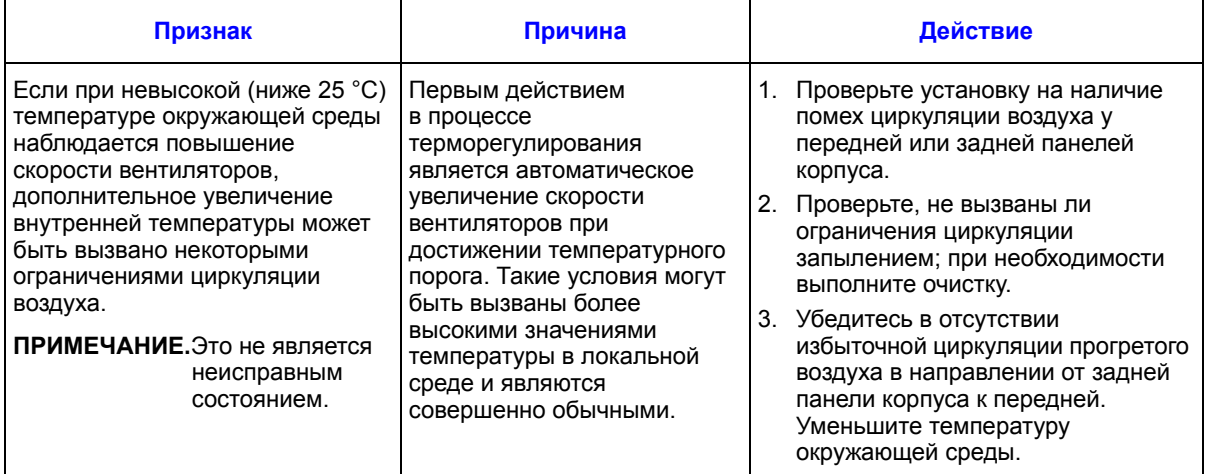

## **Выход из строя дисководов**

Для каждого диска на лицевой панели предусмотрен соответствующий светодиод состояния:

- В нормальном режиме работы светодиод состояния диска светится ровным синим цветом и меняется на мигающий при обращении к диску.
- Свечение светодиода состояния ровным желтым цветом свидетельствует о наличии неисправностей дисковода.
- Мигающее свечение светодиода состояния желтым цветом свидетельствует о процессе конфигурирования диска.

На лицевой панели имеется также светодиод общей активности дисковода. Этот светодиод светится синим цветом во время активности любого из установленных жестких дисков.

## **Устранение неисправностей оборудования**

Проверьте правильность типа имеющегося запасного элемента *перед* извлечением неисправного элемента.

- Замените неисправный дисковод однотипным дисководом такой же или большей емкости.
- Информацию об устранении неисправностей оборудования, связанных с приводом, при помощи программного обеспечения системы хранения можно найти в документации, предоставленной производителем.
- В целях обеспечения надлежащей циркуляции воздуха в корпусе все входящие в комплект поставки внутренние элементы и дисководы должны быть размещены на предназначенных для них местах.
- *Осторожно: При работе с компонентами системы соблюдайте обычные меры предосторожности для защиты от статистических разрядов.*
	- *Внимание: Верхняя крышка корпуса закрывает рабочую область, доступ к которой должен получать только квалифицированный обслуживающий персонал. После установки крышку НЕОБХОДИМО закрепить, затянув два невыпадающих винта в задней панели корпуса. Для затягивания невыпадающих винтов можно воспользоваться отверткой Phillips\*.*

## **Габаритные размеры**

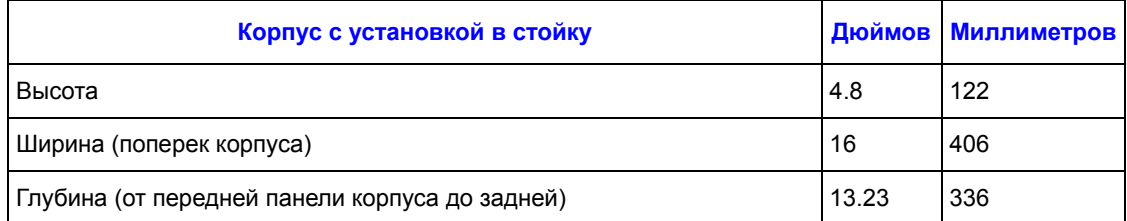

## **Вес**

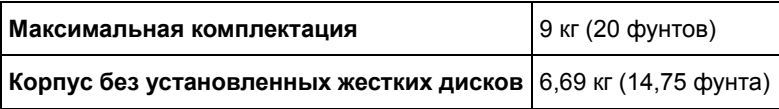

## **Блок питания переменного тока (мощностью 1 250 Вт)**

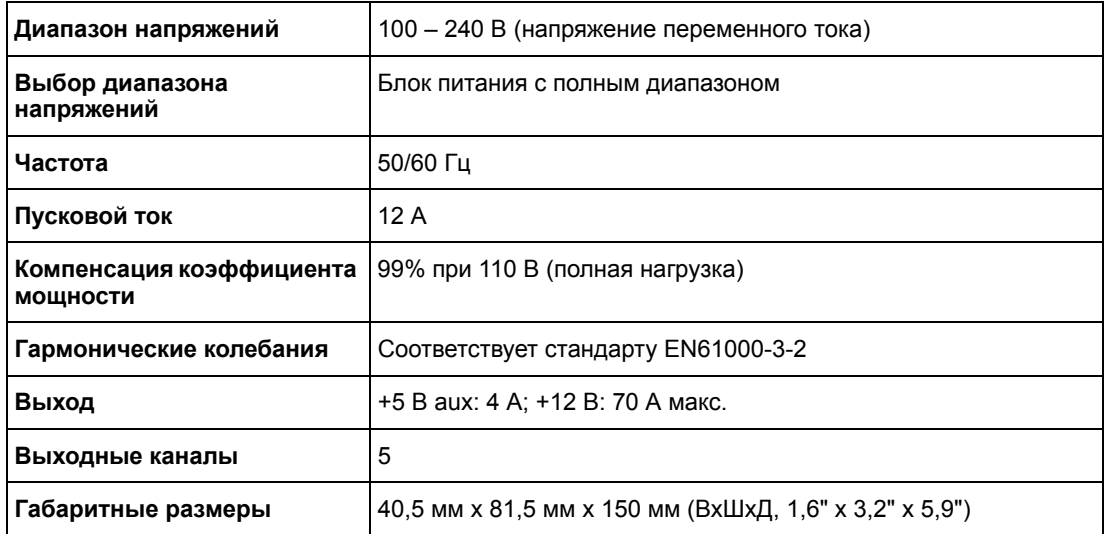

## **Шнур питания**

*Внимание:Штепсельная вилка и шнур питания в сборке должны соответствовать стандартам, принятым в стране эксплуатации изделия, и признанным в этой стране стандартам безопасности.*

### **США**

Требуется сертификация NRTL (Национальной проверочной лаборатории, например, лаборатории UL по технике безопасности)

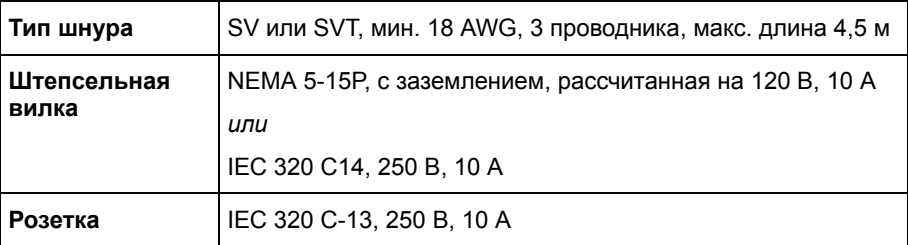

### **Европа и другие страны**

Общие требования:

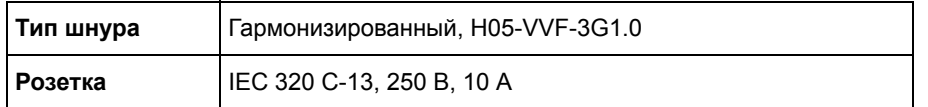

## **Охлаждающий вентилятор**

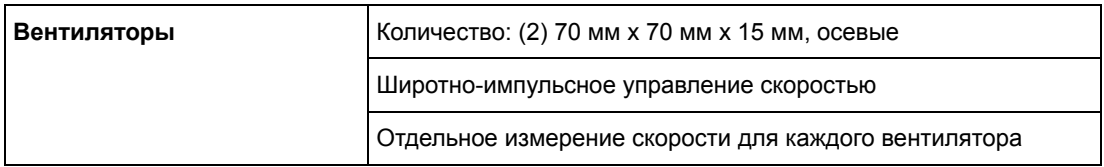

## **Среда**

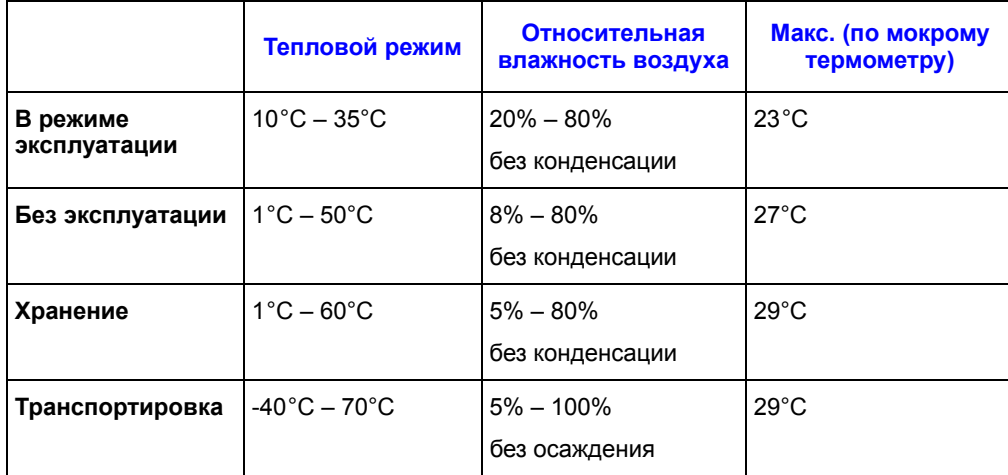

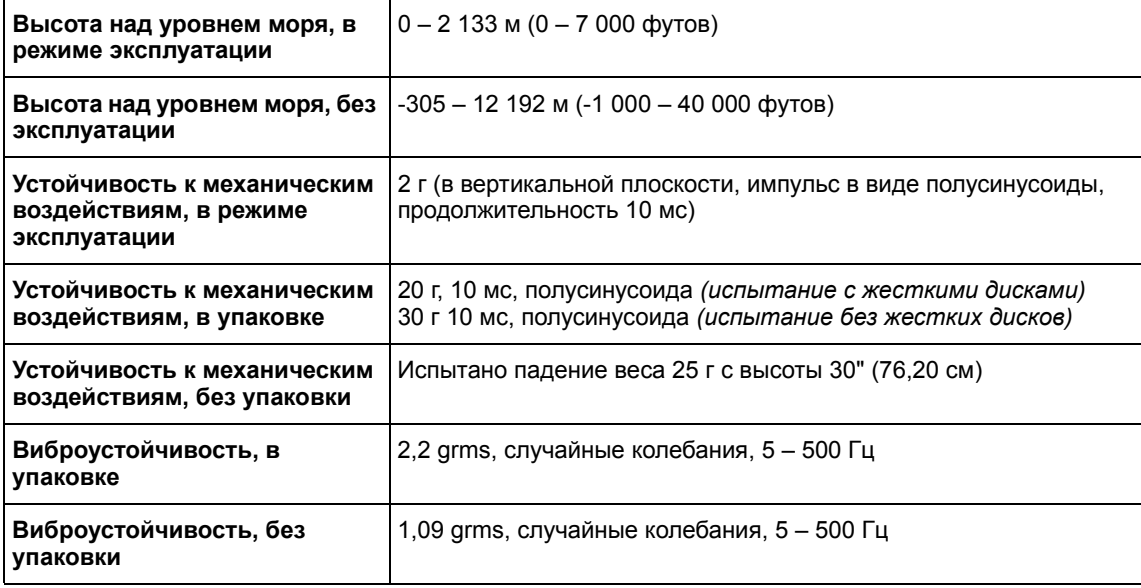

*Технические характеристики*

## **A Информация о сертификации и соответствии требованиям**

## **Соответствие изделия нормативным требованиям**

*Осторожно: Соответствие выданным на продукцию сертификатам и аттестатам, необходимое для обеспечения соответствия нормативным требованиям, обеспечивается только в случае выполнения требований к сборке, перечисленных в настоящем руководстве. Допускается применение только разрешенных компонентов, перечисленных в настоящем руководстве, отвечающих установленным требованиям. Применение иной продукции / компонентов влечет за собой аннулирование сертификата UL и прочих сертификатов, выданных на данную продукцию, и в большинстве случаев является причиной нарушения соответствия местным требованиям, предъявляемым к продукции в регионе (регионах) продажи.*

> *Для обеспечения соответствия местным требованиям к электромагнитной совместимости и правилам электромагнитной совместимости перед подключение к изделию какого-либо оборудования следует убедиться, что подключаемые периферийные устройства прошли испытания на соответствие нормам электромагнитной совместимости. В зависимости от окончательной конфигурации конечной системы может потребоваться проведение дополнительных испытаний на соответствие нормам электромагнитной совместимости. За дополнительной информацией обращайтесь к ближайшему представителю компании Intel.*

*Данное устройство соответствует нормам FCC для класса B.*

### **Предполагаемое применение**

Данное изделие классифицируется как оборудование сферы информационных технологий (ITE), которое может устанавливаться в домашних условиях, в офисах, учебных заведениях, компьютерных помещениях и аналогичных местах коммерческого назначения. Пригодность данного изделия для его применения для других целей и в других сферах (например, медицине, промышленности, сфере телекоммуникаций, в комплексах инженерного оборудования зданий, сфере эксплуатации зданий, в системах аварийной сигнализации, в составе испытательного оборудования и т.д.), отличных от сферы информационных технологий, может требовать проведения дополнительной оценки.

### **Соответствие изделия требованиям к безопасности**

Данное изделие отвечает требованиям следующих норм безопасности продукции:

- UL60950 CSA 60950 (США / Канада)
- EN60950 (Европа)
- IEC60950 (международный стандарт)
- Сертификат и отчет CB, IEC60950 (в отчете должны быть указаны все отклонения от национальных требований различных стран)
- Лицензия GS (Германия)
- ГОСТ Р 50377-92 лицензия (Россия)
- Лицензия Республики Беларусь (Белоруссия )
- Лицензия Республики Украина (Украина)
- Директива ЕС о низковольтном оборудовании 73/23/EEE (Европа)
- Сертификат IRAM (Аргентина)
- Сертификат GB4943 CNCA (Китай)

### **Соответствие изделия требованиям к электромагнитной совместимости – соответствие требованиям к классу B**

Данное устройство соответствует нормам FCC для класса B.

- FCC /ICES-003 помехоэмиссия (США/Канада)
- CISPR 22 помехоэмиссия (международный стандарт)
- $EN55022 помехозмиссия (Европа)$
- EN55024 помехоустойчивость (Европа)
- EN61000-3-2 эмиссия гармонических составляющих (Европа)
- EN61000-3-3 Колебания напряжения и фликер (Европа)
- Директива ЕС об электромагнитной совместимости 89/336/EEC (Европа)
- VCCI помехоэмиссия (Япония)
- AS/NZS 3548 помехоэмиссия (Австралия / Новая Зеландия)
- BSMI CNS13438 помехоэмиссия (Тайвань)
- ГОСТ Р 29216-91 помехоэмиссия (Россия)
- ГОСТ Р 50628-95 помехоустойчивость (Россия)
- Лицензия Республики Беларусь (Белоруссия )
- Лицензия Республики Украина (Украина)
- Письмо RRL MIC 1997-41 (ЭМС) и 1997-42 (ЭМП) (Корея)
- Сертификат GB4943 CNCA (Китай)
- GB 17625 CNCA (эмиссия гармонических составляющих) (Китай)

## **Сертификаты / регистрация / заявления**

- Сертификат UL (США/Канада)
- Заявление о соответствии нормам ЕС (CENELEC, Европа)
- Аттестат FCC/ICES-003, класс А (США/Канада)
- Сертификат VCCI (Япония)
- Заявление о соответствии нормам C-Tick (Австралия)
- Заявление о соответствии нормам MED (Новая Зеландия)
- Сертификат BSMI (Тайвань)
- Сертификат / лицензия ГОСТ Р (Россия)
- Сертификат / лицензия Республики Беларусь (Белоруссия)
- Сертификат RRL (Корея)
- Сертификат IRAM (Аргентина)
- Заявление о соответствии экологическим нормам (международные требования)

### **Маркировка о соответствии изделия нормативным требованиям**

Данное изделие имеет следующую маркировку о соответствии нормативным требованиям.

### **Таблица 6. Маркировка о соответствии изделия нормативным требованиям**

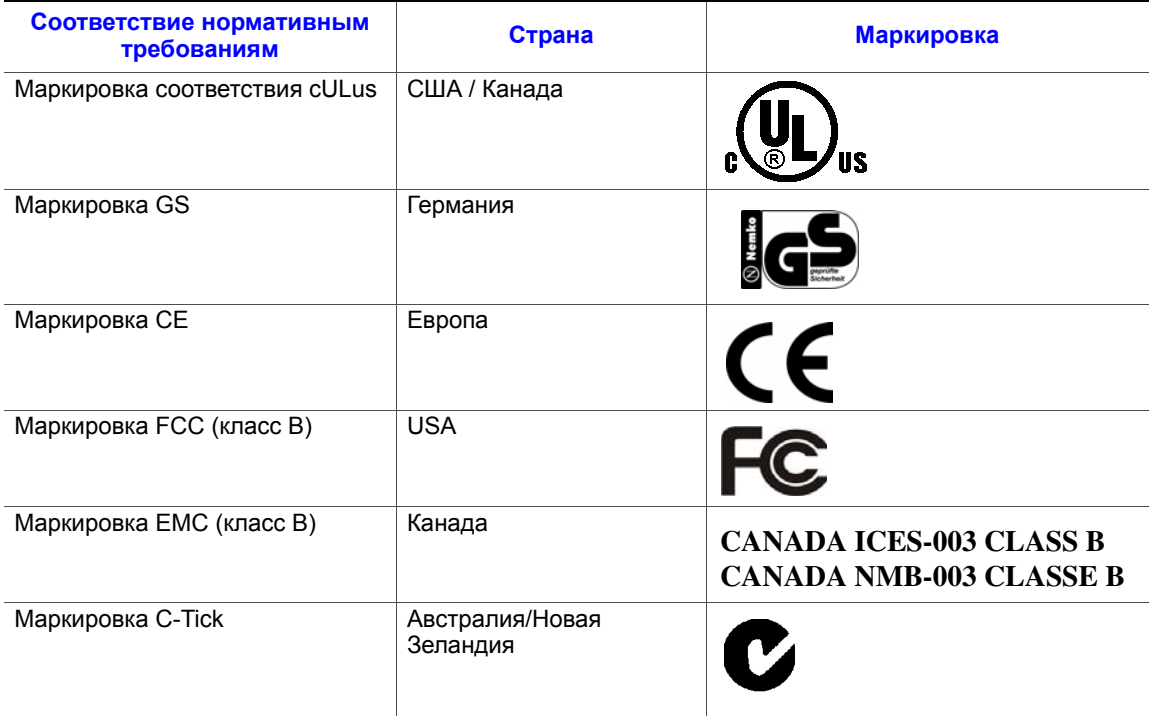

## **Соответствие нормативным требованиям Страна Маркировка**Маркировка VCCI (класс В) Япония Номер сертификата BSMI и Тайвань предупре-ждение для оборудования класса B Маркировка ГОСТ Р Россия Маркировка RRL MIC Корея CNCA Китай 此为A级产品,在生活中,该产品可 能会造成无线电干扰在这种情况下,可 能需要用户对其干扰采取可行的措施.

#### **Таблица 6. Маркировка о соответствии изделия нормативным требованиям**

## **Извещения об электромагнитной совместимости**

## **Окончание срока службы / утилизация изделия**

Требования к утилизации изделия и организации его сдачи в пункты приема после окончания срока службы зависят от страны. Информацию об утилизации изделия и (или) его сдаче в пункты приема можно получить у розничного продавца или дистрибьютора данного изделия.

## **Соответствие Ограничению на содержание опасные вещества (RoHS)**

У Intel имеется установленная система по ограничению использования запрещенных веществ в соответствии с Европейской директивой 2002/95/EC. Соответствие основывается на заявлении того, что все материалы, запрещенные в соответствии с Директивой RoHS, (1) находятся ниже допустимых пороговых пределов для всех применимых веществ или (2) применяется утвержденное/подлежащее утверждению освобождение от требований RoHS.

*Примечание: Детальное осуществление RoHS не является окончательно определенным и может изменяться.*

Пороговые пределы и запрещенные вещества приведены ниже:

- Ограничение количества 0,1% по массе (1000 частей на миллион) для:
	- Свинца
	- Ртути
	- Шестивалентного хрома
	- Многобромистых бифенильных дифенильных эфиров (PBDE)
- Ограничение количества 0,01% по массе (100 частей на миллион) для:
	- Кадмия

*Информация о сертификации и соответствии требованиям*

## **Ограниченная гарантия на продукцию в корпусах Intel®**

Компания Intel гарантирует отсутствие в поставляемых в соответствии с настоящим документом Изделиях (для целей настоящего документа — корпус Intel<sup>®</sup> со всем оборудованием и программным обеспечением, входящими в комплект поставки Изделий) дефектных материалов и дефектов изготовления и существенное соответствие общедоступным техническим условиям компании Intel в течение трех (3) лет с момента приобретения Изделия у авторизованного дистрибьютора компании Intel при условии соблюдения правил установки и эксплуатации. Настоящим явно оговаривается, что все программное обеспечение, поставляемое вместе или в комплекте к изделиями, поставляется на условиях «как есть», если иное специально не предусмотрено в какой-либо лицензии на программное обеспечение, прилагаемой к программному обеспечению.

В случае выхода из строя какого-либо Изделия, поставляемого компанией Intel, на которое распространяется действие настоящей Ограниченной гарантии, в течение гарантийного срока, по причинам, предусмотренным настоящей Ограниченной гарантией, компания Intel по своему усмотрению выполнит следующее:

- РЕМОНТ изделия с использованием аппаратного и (или) программного обеспечения ИЛИ
- ЗАМЕНУ Изделия другим Изделием ИЛИ
- ВОЗМЕЩЕНИЕ текущей стоимости Изделия в случае, если ремонт или замена Изделия компанией Intel окажется невозможным (невозможной).

В случае неисправности такого Изделия расходы на перевозку Изделия для возврата к покупателю на территории США несет компания Intel. Для всех других территорий данная гарантия исключает все расходы на перевозку, таможенное оформление и прочие сопутствующие расходы. Для ремонта или замены Изделия или для возмещения текущей стоимости Изделия компании Intel будет предоставлен разумно необходимый период времени.

Ни при каких условиях компания Intel не будет нести ответственности за любые другие расходы, связанные с заменой или ремонтом Изделия, включая затраты на рабочую силу, установку и другие расходы, понесенные покупателем, и, в частности, любые расходы, связанные с демонтажом или заменой каких-либо изделий, припаянных или иным образом прикрепленных к какой-либо печатной плате.

Настоящая Ограниченная гарантия и любые подразумеваемые гарантийные обязательства, которые могут действовать в соответствии с законодательством штата, распространяется только на первоначального покупателя Изделия.

## **Пределы действия Ограниченной гарантии**

Компания Intel не гарантирует отсутствие в Изделиях, поставляемых в соответствии с настоящим документом, включая без ограничения полупроводниковые элементы, вне зависимости от формы поставки — автономной или вместе с другими Изделиями — дефектов проектирования или ошибок, известных как погрешности («errata»). Информацию о выявленных на текущий момент погрешностях можно получить по запросу.

Настоящая Ограниченная гарантия не распространяется на ущерб, нанесенный под воздействием внешних причин, включая случайные события, перебои в подаче электроэнергии, несоблюдение инструкций по использованию изделий, использование не по назначению, халатность, переделки, ремонт, несоблюдение правил установки или испытаний.

## **Ограничения и исключения в гарантии**

Настоящие гарантийные обязательства заменяют собой все другие гарантийные обязательства, явно выраженные или подразумеваемые, включая, в том числе, подразумеваемые гарантии товарного состояния и пригодности для достижения определенной цели. Компания Intel не берет на себя каких-либо явно выраженных гарантийных обязательств за исключением перечисленных в настоящем разделе. Компания Intel не признает какие-либо другие гарантии, явно выраженные или подразумеваемые, включая, без ограничения, подразумеваемые гарантии товарного состояния и пригодности для достижения определенной цели. В соответствии с законодательством некоторых территорий исключение подразумеваемых гарантий не разрешается, в таких случаях данное ограничение может не действовать.

Срок действия всех явно выраженных и подразумеваемых гарантий ограничен в соответствии со сроком действия ограниченной гарантии. По истечении указанного срока все гарантии прекращают свое действие. В соответствии с законодательством некоторых территорий ограничение подразумеваемых гарантий по сроку действия не разрешается, в таких случаях данное ограничение может не применяться.

### **Ограничения ответственности**

Ответственность компании Intel по этой либо любой другой гарантии, явно выраженной или подразумеваемой, ограничена необходимостью ремонта, замены или возмещения расходов, как указано выше. Указанные способы устранения неисправности являются единственными и исключительными способами устранения при любом несоответствии изделия гарантийным обязательствам. Компания Intel не несет ответственности за повреждения, вызванные прямым, преднамеренным, случайным или косвенным воздействием в результате нарушения условий гарантии или по другим теоретическим правовым причинам, в том числе, за упущенную выгоду, время простоя, подрыв репутации, повреждение или замену оборудования и собственности, а также за расходы на восстановление, перепрограммирование или воспроизводство каких-либо программ или данных, хранящихся или используемых в системе, содержащей данное изделие. Законодательство некоторых стран не предусматривает ограничения или исключения гарантий на изделия, получившие повреждения в результате случайного или косвенного воздействия, поэтому описанные выше ограничения и исключения могут в вашем случае не применяться.

Настоящая ограниченная гарантия дает вам определенные юридические права, кроме того, вы можете обладать другими правами в соответствии с законодательством своей страны.

Все споры, вытекающие из настоящей Ограниченной гарантии или к ней относящиеся, рассматриваются в следующих инстанциях и подпадают под действие следующих юрисдикций: разбирательства на территории Соединенных Штатов Америки, Канады, Северной Америки и Южной Америки проходят в суде г. Санта-Клара (штат Калифорния, США) и подпадают под действие законодательства штата Калифорния (США; разбирательства на территории Азиатско-Тихоокеанского региона проходят в суде Сингапура и подпадают под действие законодательства Сингапура; разбирательства на территории Европы и других стран мира проходят в суде Лондона и подпадают под действие законодательства Великобритании.

В случае несовпадения положений англоязычной версии настоящей Ограниченной гарантии с положениями ее версии (версий), переведенной (переведенных) на любой другой язык, преимущество имеет англоязычная версия.

### **Как получить гарантийное обслуживание**

Для получения гарантийного обслуживания настоящего Изделия можно обратиться в компанию Intel или к вашему авторизованному дистрибьютору.

- Северная Америка и Латинская Америка: инструкции по вопросам гарантийного ремонта изделия можно найти на следующем сайте: http://support.intel.com/support/motherboards/draform.htm
- В Европе и Азии: по вопросам гарантийного обслуживания следует обращаться к авторизованному дистрибьютору, у которого было приобретено изделие.

На новое Изделие, поставленное в качестве замены, распространяется настоящая письменная гарантия с учетом тех же ограничений и исключений, на период, оставшийся до момента истечения срока предыдущей гарантии.

## **Поддержка по телефону**

При отсутствии нужной информации на сайте Intel (http://www.intel.com/) следует обратиться к ближайшему дистрибьютору или представителю службы поддержки заказчиков компании Intel. Номера телефонов приведены в разделе «[Поддержка](#page-88-0)».

## **Возврат неисправного Изделия**

Перед возвратом какого-либо изделия следует обратиться за разрешением к авторизованному дилеру/дистрибьютору.

## <span id="page-88-0"></span>**C Поддержка**

## **Интернет**

http://support.intel.com/support/motherboards/server/ss4200-e/.

## **Телефон**

Стоимость всех вызовов составляет 25,00 долларов США за вызов (без учета действующих налогов) в пересчете на местную валюту по действующему для кредитных карт курсу обмена. (Компания Intel сохраняет за собой право в любой момент без уведомления изменить расценки на оказываемую по телефону поддержку).

Наиболее актуальную информацию о контактных телефонах службы поддержки можно найти по адресу http://www.intel.com/support/9089.htm/.

## **США и Канада**

1-916-377-7000

## **Европа**

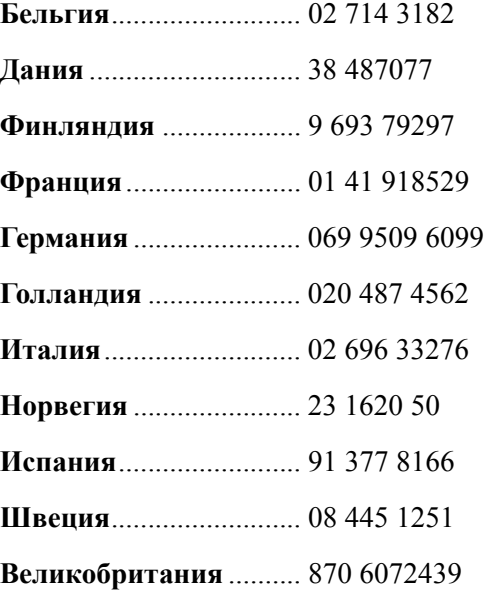

## **Азиатско-Тихоокеанский регион**

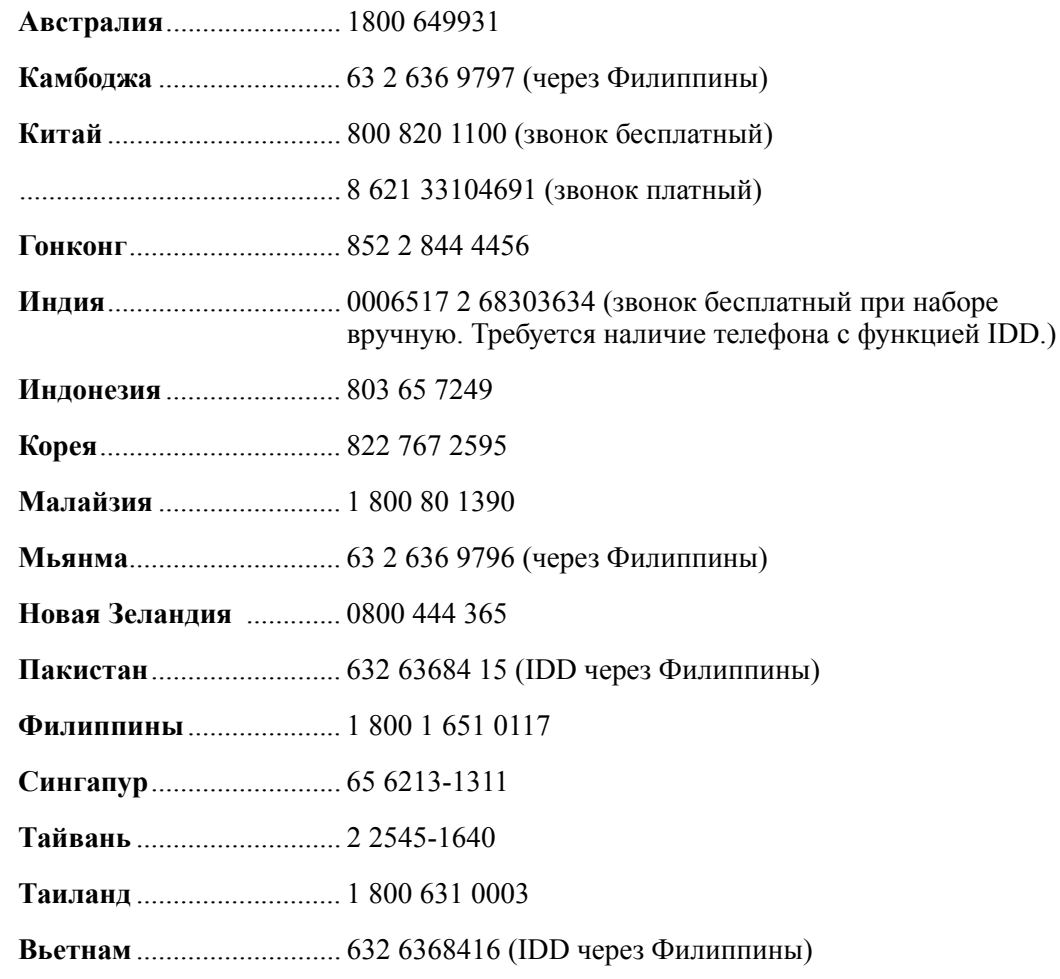

## **Япония**

**Внутри страны**................ 0120 868686

**За пределами страны**..... 81 298 47 0800

## **Латинская Америка**

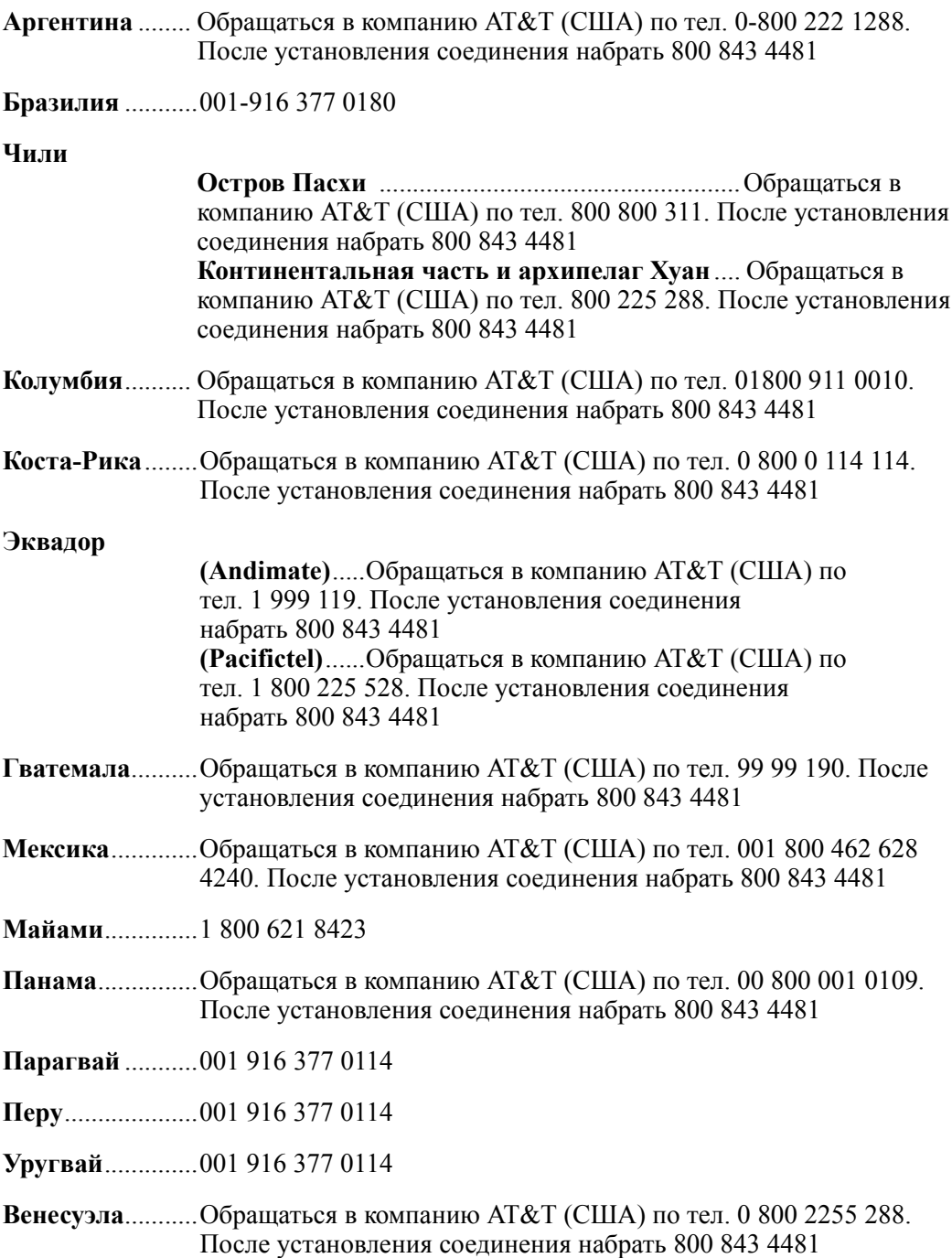

*Поддержка*

## **D Инструкции по технике безопасности при установке и сборке**

## **Русский**

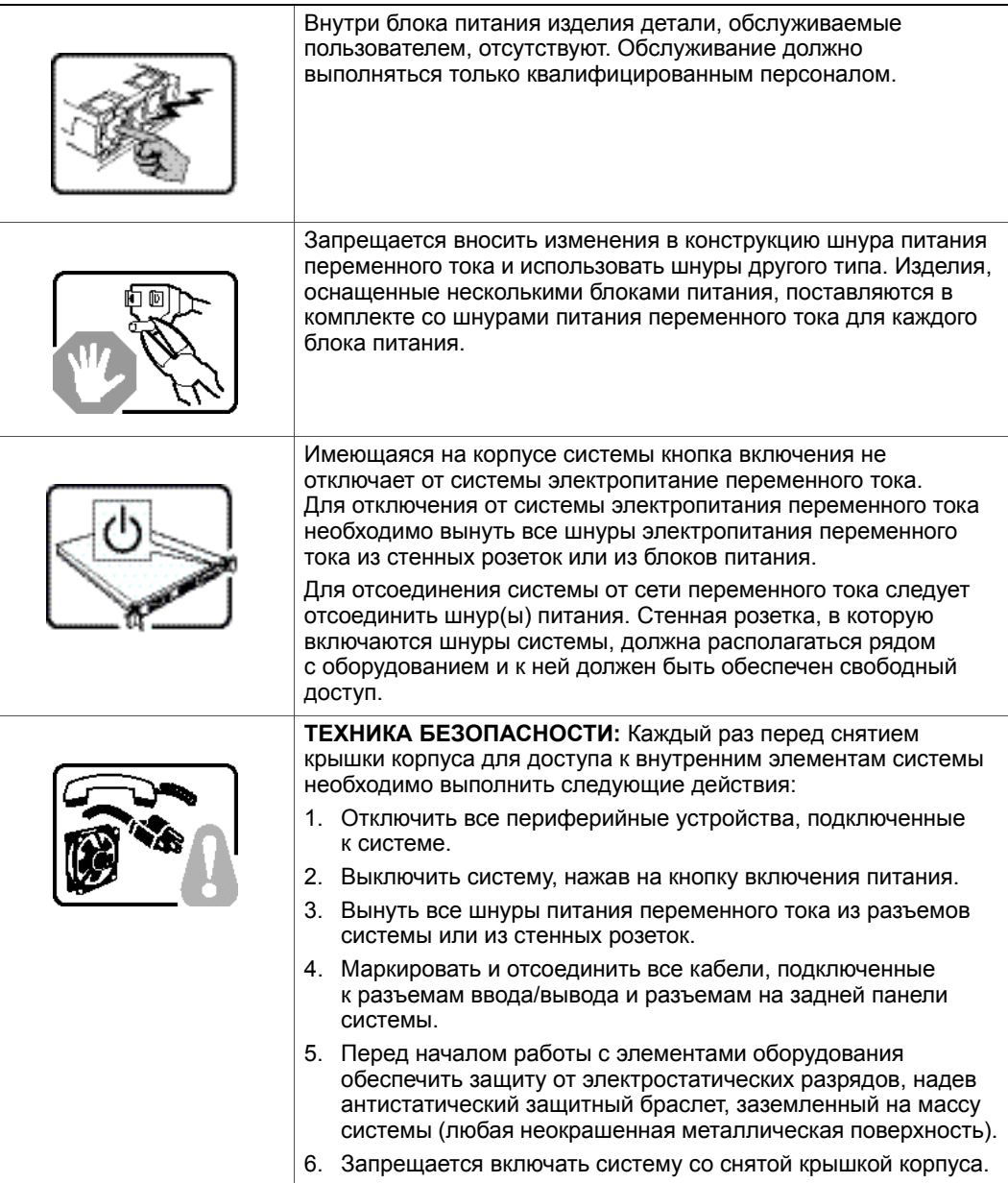

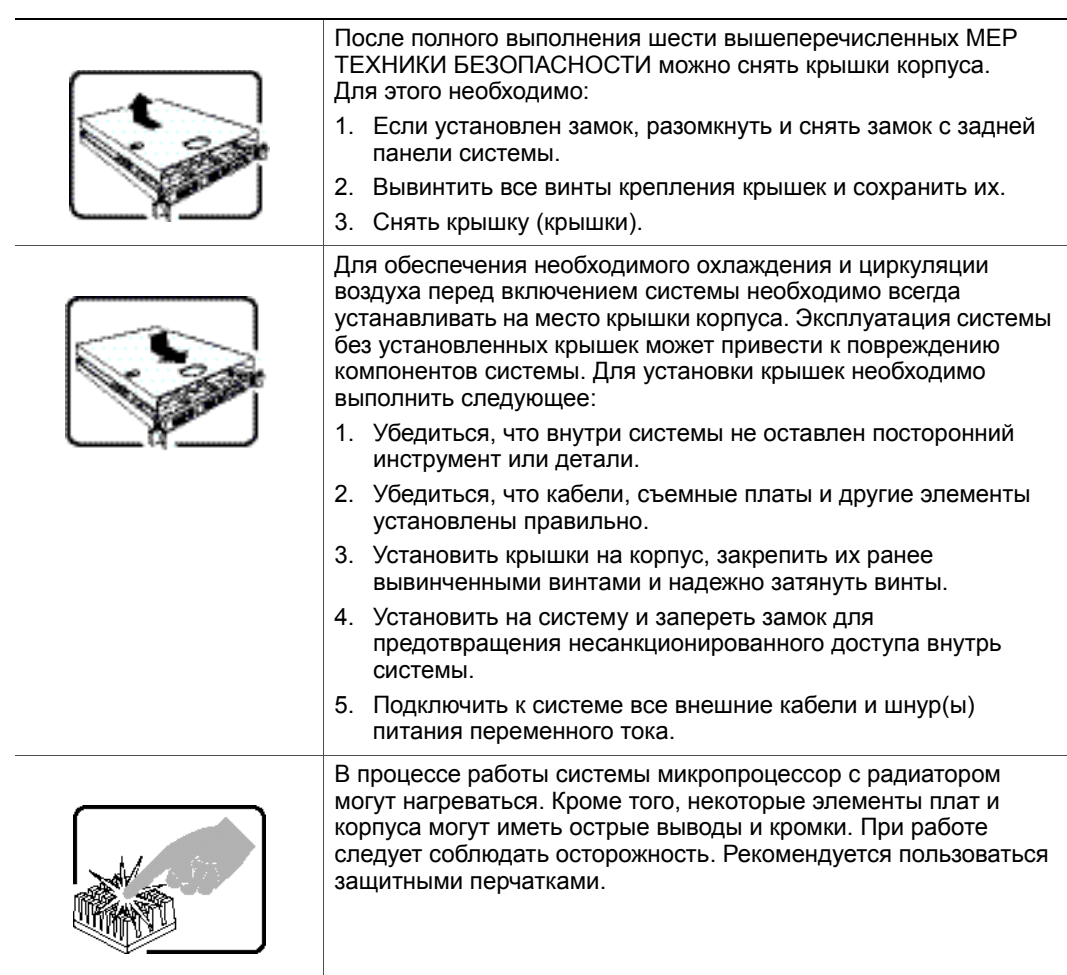

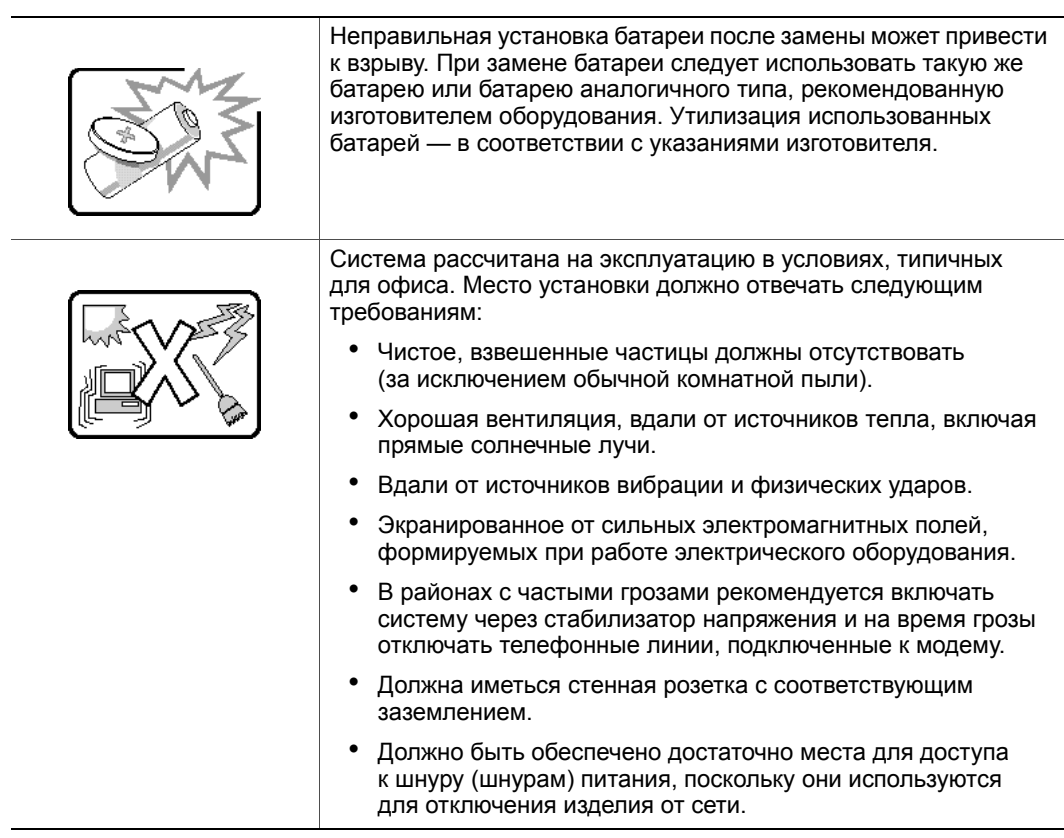

*Инструкции по технике безопасности при установке и сборке*

# **E Информация о безопасности**

## **Русский**

### **Информация о безопасности**

Информация в настоящем документе относится к серверным платам Intel $^{\circledR},$ серверным корпусам Intel® (настольного типа и для установки в стойку), системам хранения Intel<sup>®</sup> и установленному периферийному оборудованию. Для уменьшения риска физических травм, поражения электрическим током, пожара и повреждения оборудования необходимо перед установкой или обслуживанием сервера Intel<sup>®</sup> прочитать настоящий документ и соблюдать все требования и меры предосторожности, приведенные в настоящем руководстве.

В случае разногласий между информацией, приведенной в настоящем документе, и информацией, приведенной в документации, входящей в комплект поставки изделия, или информации о конкретном изделии, размещенной на сайте, преимущество имеет документация на изделие.

Установка и обслуживание сервера должны осуществляться только квалифицированным техническим персоналом.

Соответствие выданным на продукцию сертификатам и аттестатам обеспечивается только в случае выполнения указаний, приведенных в настоящем руководстве, а также требований к сборке, перечисленных в руководствах, прилагаемых к серверу. Допускается применение только разрешенных компонентов, перечисленных в настоящем руководстве, отвечающих установленным требованиям. Применение иной продукции / компонентов влечет за собой аннулирование сертификата UL и прочих сертификатов, выданных на данную продукцию, и может стать причиной нарушения соответствия местным требованиям, предъявляемым к продукции в регионе (регионах) продажи.

## **Предупреждения и предостережения для обеспечения безопасности**

Для предотвращения травм и возникновения ущерба для собственности перед установкой изделия необходимо прочитать все нижеследующие указания и информацию о технике безопасности и строго соблюдать приведенные требования. Во всей документации могут использоваться следующие символы обозначения опасности, которые могут также наноситься на изделие и (или) его упаковку.

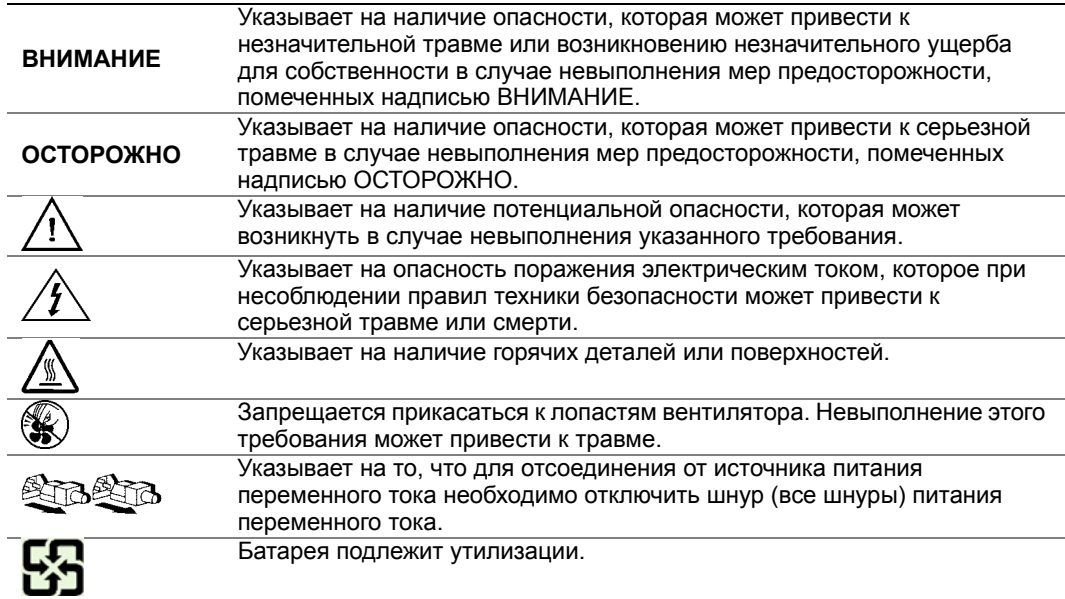

### **Предполагаемое применение**

Данное изделие классифицируется как оборудование сферы информационных технологий (ITE), которое может устанавливаться в офисах, учебных заведениях, компьютерных помещениях и аналогичных местах коммерческого назначения. Пригодность данного изделия для применения для других целей и в других сферах (например, в медицине, в промышленности, в сфере телекоммуникаций, в сфере эксплуатации зданий, в системах аварийной сигнализации и в составе испытательного оборудования), отличных от сферы информационных технологий, может требовать проведения дополнительной оценки.

### **Выбор места установки**

Система рассчитана на эксплуатацию в условиях, типичных для офиса. Место установки должно отвечать следующим требованиям:

- Чистое, сухое, взвешенные частицы должны отсутствовать (за исключением обычной комнатной пыли).
- Хорошая вентиляция, вдали от источников тепла, включая прямые солнечные лучи и батареи отопления.
- Вдали от источников вибрации и физических ударов.
- Экранированное от сильных электромагнитных полей, формируемых при работе электрического оборудования.
- В районах с частыми грозами рекомендуется включать систему через стабилизатор напряжения и на время грозы отключать телефонные линии, подключенные к модему.
- Должна иметься стенная розетка с соответствующим заземлением.
- Должно быть обеспечено достаточно места для доступа к шнуру (шнурам) питания, поскольку они используются для отключения изделия от сети.

### **Правила обращения с оборудованием**

Для уменьшения риска возникновения травмы или повреждения оборудования необходимо:

- При перемещении и поднятии оборудования соблюдать требования местных правил охраны труда и техники безопасности.
- При перемещении и поднятии оборудования пользоваться механическими или другими подходящими средствами.
- Для уменьшения веса и упрощения погрузочно-разгрузочных работ следует снять детали, которые можно легко демонтировать.

### **Меры предосторожности при работе с оборудованием электропитания и электричеством**

*Внимание: Кнопка включения, обозначенная символом включения электропитания, НЕ ОТКЛЮЧАЕТ систему от источника питания переменного тока полностью. Пока шнур питания включен в сеть, в системе присутствует напряжение режима ожидания 5 В. Для отключения от системы электропитания переменного тока необходимо вынуть шнур питания переменного тока из стенной розетки. Система может быть оснащена несколькими шнурами питания переменного тока. Необходимо убедиться, что все шнуры питания переменного тока вынуты из розеток. Перед вскрытием корпуса, а также установкой или извлечением каких-либо компонентов, не поддерживающих горячую замену, следует убедиться, что шнур (шнуры) питания переменного тока отсоединен (отсоединены) от источника электропитания.*

> *Запрещается вносить изменения в конструкцию шнура питания переменного тока и использовать шнуры другого типа. Для каждого блока питания системы требуется свой шнур питания переменного тока.*

*В некоторых блоках питания серверов Intel® на нейтральной линии установлен предохранитель. Во избежание поражения электрическим током при работе с источниками питания с предохранителем на нейтральной линии следует соблюдать осторожность.*

*Внутри блока питания изделия детали, обслуживаемые пользователем, отсутствуют. Запрещается вскрывать блок питания. Внутренние части блока питания находятся под опасным напряжением, током и энергией. Для обслуживания вернуть блок изготовителю.*

*При замене блока питания, поддерживающего возможность «горячей замены», необходимо вынуть шнур питания из разъема заменяемого блока питания перед демонтажом блока питания с сервера.*

*Во избежание поражения электрическим током перед вскрытием сервера следует отключить его и отсоединить от нее шнур электропитания, а также подключенное к нему телекоммуникационное оборудование, сети и модемы.* 

### **Меры предосторожности при работе со шнурами электропитания**

Если шнур питания переменного тока не входил в комплект поставки изделия, необходимо приобрести шнур, сертифицированный для применения в вашей стране.

*Внимание: Во избежание поражения электрическим током и пожара необходимо проверить шнур (шнуры) питания, которые будут использоваться с изделием, следующим образом:*

- *Запрещается вносить изменение в конструкцию шнура питания переменного тока и использовать шнуры другого типа, не подходящего для непосредственного подключения к заземленной электрической розетке*
- *Шнур (шнуры) питания должны отвечать следующим требованиям:*
- *Номинальная сила тока, на которую рассчитан шнур питания, должна превышать номинальную силу тока, указанную в маркировке на изделии.*
- *Шнур питания должен иметь вывод или контакт защитного заземления, подходящий для подключения к электрической розетке.*
- *Шнур (шнуры) питания является (являются) основным средством отключения оборудования от сети переменного тока. Стенная розетка (розетки) должна (должны) располагаться рядом с оборудованием и к ним должен быть обеспечен свободный доступ для отключения шнура.*
- *Шнур (шнуры) электропитания должен (должны) включаться в соответствующим образом заземленную розетку (розетки).*

### **Меры предосторожности при вскрытии системы**

- *Внимание: Для предотвращения травм и возникновения ущерба для собственности каждый раз при вскрытии изделия необходимо соблюдать следующие правила техники безопасности:*
	- *Отключить все периферийные устройства, подключенные к изделию.*
	- *Отключить систему от источника электропитания переменного тока, отжав кнопку включения электропитания.*
	- *Отсоединить систему от источника питания переменного тока, вынув все шнуры питания переменного тока из разъемов системы или из стенных розеток.*
	- *Отсоединить все кабели и телефонные линии, подключенные к системе.*
	- *При снятии крышки (крышек) сохранить все винты и другой крепеж. После выполнения работ, связанных со вскрытием изделия, установить крышку и закрепить ее, пользуясь ранее снятыми винтами или крепежными деталями.*
	- *Запрещается вскрывать блок питания. Внутри блока питания детали, обслуживаемые пользователем, отсутствуют. Для обслуживания вернуть блок изготовителю.*
	- *Перед установкой или заменой какого-либо элемента «горячей замены», выключить питание сервера и отсоединить все шнуры питания.*
	- *При замене блока питания, поддерживающего возможность «горячей замены», необходимо вынуть шнур питания из разъема заменяемого блока питания перед демонтажом блока питания с сервера.*
- *Внимание: В процессе работы сервера микропроцессор (микропроцессоры) с радиатором (радиаторами) могут нагреваться. При установке или демонтаже элемента, не являющегося элементом «горячей замены», перед снятием крышек необходимо позволить системы остыть. Для предотвращения прикосновения к горячим деталям во время установки элементов «горячей замены» следует соблюдать осторожность во время демонтажа или установки элемента (элементов) «горячей замены».*
- *Внимание: Во избежание травм запрещается прикасаться к лопастям вращающегося вентилятора. Если вентилятор системы закрыт защитной крышкой, эксплуатация системы без установленной крышки вентилятора запрещается.*

### **Меры предосторожности при монтаже в стойке**

Стойку с оборудованием необходимо прикрепить к неподвижной опоре для предотвращения опрокидывания в случае выдвигания из нее сервера или другого оборудования. Установка стойки с оборудованием должна осуществляться в соответствии с указаниями изготовителя стойки.

Устанавливать оборудование в стойку следует снизу вверх, при этом наиболее тяжелое оборудование должно располагаться в нижней части стойки.

Одновременное выдвигание из стойки нескольких единиц оборудования запрещается.

Пользователь должен установить средства для одновременного отключения питания от всей стойки. К средству отключения питания должен быть обеспечен свободный доступ; на нем должна иметься маркировка, информирующая о том, что средство используется для отключения питания от всей стойки в целом, а не только от сервера (серверов).

Во избежание возникновения опасности поражения электрическим током необходимо обеспечить надежное заземление стойки и каждой единицы установленного в ней оборудования.

### **Электростатические разряды**

*Внимание: Электростатические разряды могут привести к повреждению приводов жестких дисков, плат и прочего оборудования. Все процедуры рекомендуется проводить на рабочем месте, оснащенном средствами защиты от электростатических разрядов. При отсутствии такого места перед началом работы с элементами оборудования обеспечить защиту от электростатических разрядов, надев антистатический защитный браслет, заземленный на корпус сервера (любая неокрашенная металлическая поверхность).*

> *При работе с платами всегда следует соблюдать осторожность. Платы могут обладать высокой чувствительностью к статическому электричеству. Держать платы следует за края. После снятия с платы защитной оболочки или извлечения платы из сервера плату необходимо положить на заземленную антистатическую поверхность стороной элементов вверх. В качестве такой поверхности следует использовать подушку из токопроводящей пены, а не упаковку платы. Запрещается двигать плату по какой-либо поверхности.*

### **Прочие виды опасности**

#### **Замена батареи**

*Внимание: Неправильная установка батареи после замены может привести к взрыву. При замене батареи следует использовать только батареи, рекомендованные изготовителем оборудования.* 

*Утилизация батарей — в соответствии с местными нормами и правилами.*

*Запрещается перезаряжать батареи.*

*Запрещается разбирать, прокалывать или иным образом повреждать батареи.*

#### **Охлаждение и циркуляция воздуха**

*Внимание: Прокладывать кабели следует аккуратно, таким образом, чтобы свести к минимуму препятствия для циркуляции воздушного потока и проблемы с охлаждением.*

> *Для обеспечения необходимого охлаждения и циркуляции воздуха эксплуатация системы разрешается только с установленными на место крышками корпуса. Эксплуатация системы без установленных крышек может привести к повреждению компонентов системы. Для установки крышек необходимо выполнить следующее:*

- *Убедиться, что внутри системы не оставлен посторонний инструмент или детали.*
- *Убедиться, что кабели, съемные платы и другие элементы установлены правильно.*
- *Установить крышки на корпус и закрепить их в соответствии с указаниями в документации на изделие.*

### **Лазерное периферийное оборудование и устройства**

*Внимание: Для предотвращения поражения излучением и (или) физических травм:*

- *Запрещается вскрывать лазерное периферийное оборудование и устройства*
- *Внутри лазерного периферийного оборудования и устройств отсутствуют части, обслуживаемые пользователем*
- *Для обслуживания вернуть оборудование изготовителю*

*Информация о безопасности*